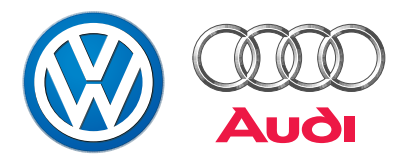

# Fahrzeugdiagnose-, Meß- und Informationssystem VAS 5051

# Aufbau und Funktionen

Selbststudienprogramm Nr. 202

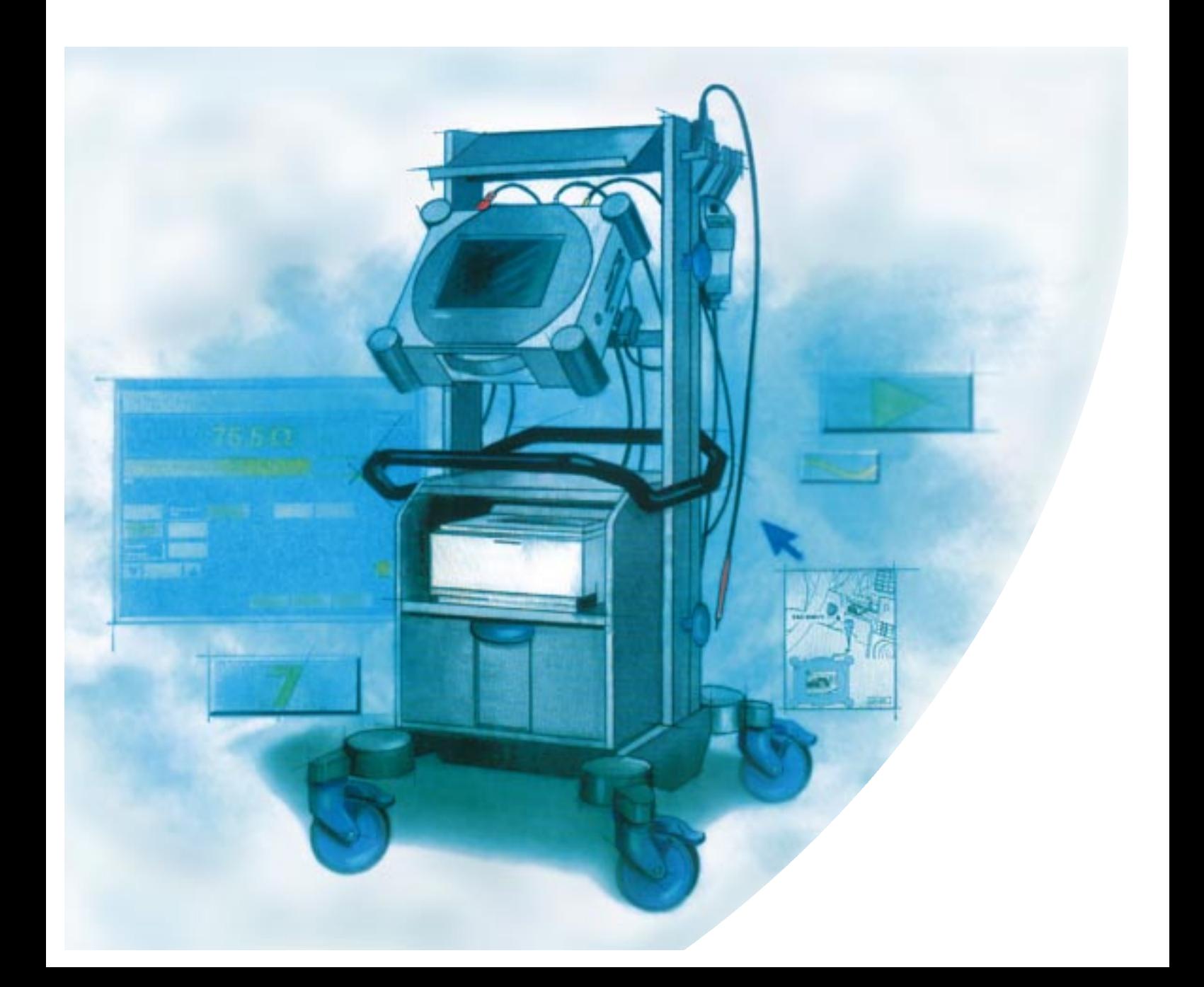

#### Das Fahrzeugdiagnose-, Meß- und Informationssystem VAS 5051 ...

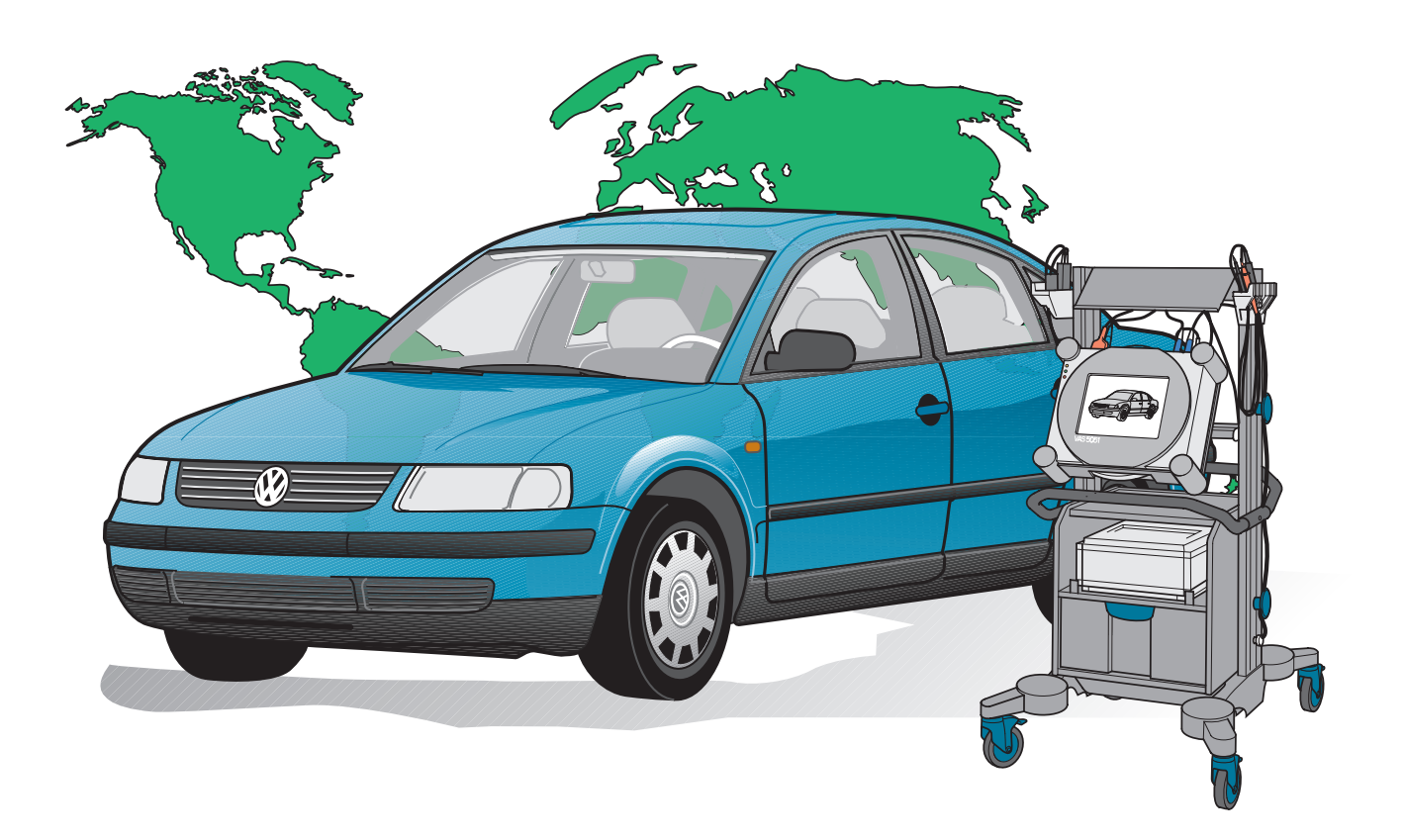

202/001

#### ... die zeitgemäße Fehlersuche!

Mit diesem Gerät bekommt der Anwender erstmalig ein System in die Hand, das in konzentrierter Form sämtliche Hilfsmittel für die Fehlersuche in elektronischen Fahrzeugsystemen bereit hält.

Er kann sich dabei durch die geführte Fehlersuche leiten lassen oder aber variabel mit Hilfe der Meßtechnik und Eigendiagnose eigene Prüfabläufe durchführen.

Das System gibt Hilfestellung bei der Bedienung und der Fehlererkennung.

# Auf einen Blick

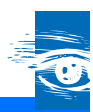

### Hauptkomponenten des VAS 5051

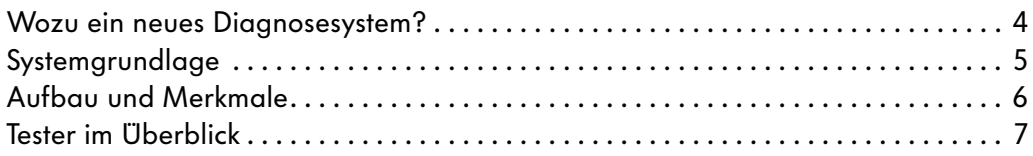

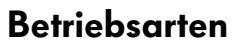

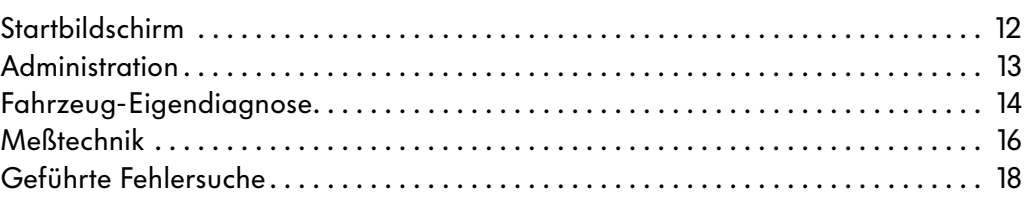

### Messen und Analysieren mit dem VAS 5051

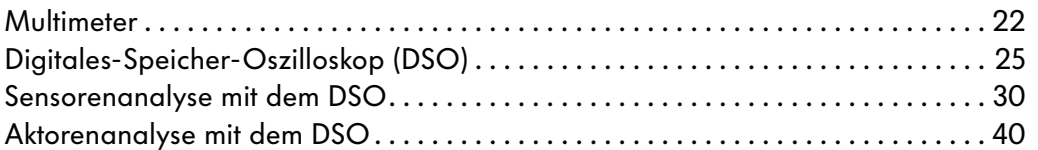

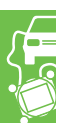

Das Selbststudienprogramm Informieren Sie sich vor dem Einschalten des Diagnosegerätes über dessen Handhabung und Besonderheiten in der mitgelieferten Bedienungsanleitung.

ist kein Reparaturleitfaden!

Prüf-, Einstell- und Reparaturanweisungen entnehmen Sie bitte der dafür vorgesehenen KD-Literatur.

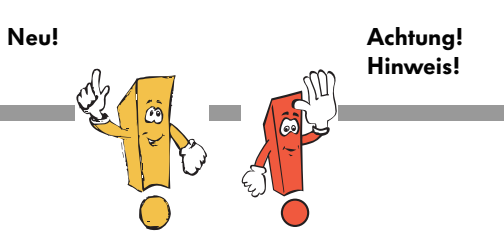

### Wozu ein neues Diagnosesystem?

Die moderne Elektronik läßt unsere Autos in zunehmendem Maße sicherer, komfortabler und umweltverträglicher werden.

Durch die damit zunehmende Vernetzung der Bordsysteme wird die Fehlersuche immer aufwendiger und zeitintensiver.

Da die bisherigen Fahrzeugsystemtester nur den Pfad aufzeigen, in dem der Defekt zu suchen ist, wird die Fehlersuche manchmal auch durch langwierige Messungen und Studieren der verschiedensten Reparaturunterlagen verzögert.

Die oftmals angewendeten Verdachtsinstandsetzungen führen zu einer unnötigen Belastung der Kunden und des Servicepersonals durch Mehrfachreparaturen.

Diesem Zustand wird nun mit dem Fahrzeugdiagnose-, Meß- und Informationssystem VAS 5051 ein Ende bereitet.

Das neue System kombiniert die Fahrzeug-Eigendiagnose, die Meßtechnik und die technische Dokumentation in Verbindung mit modernster Gerätetechnologie.

Mit dem Einsatz des VAS 5051 kann die Fehlersuche am Fahrzeug rationeller, präziser, übersichtlicher und wirtschaftlicher durchgeführt werden,

- weil Sie in allen Phasen der "Geführten Fehlersuche" über den Berührbildschirm (Touchscreen) genaue Anweisungen erhalten, was Sie wo durchzuführen haben, Bedienfehler sind nahezu ausgeschlossen.
- weil über die Diagnoseverbindung zum Fahrzeug die Fehlerspeicher der Steuergeräte ausgelesen werden und daraus automatisch ein objektiver Prüfplan erstellt wird,
- weil Sie bei der Fahrzeugidentifikation, der Fehlerbildeingabe oder der Auswahl von Funktionen, Bauteilgruppen und Bauteilen in Auswahllisten aus hierarchisch aufgebauten Daten selektieren können,
- weil Sie sich von selektierten Funktionen, Bauteilgruppen oder Bauteilen verschiedene Arten von zugehörigen Dokumenten anzeigen und bei Bedarf ausdrucken lassen können.

Auf Grund der zeitgemäßen Technologie und seiner zukunftsorientierten Fähigkeiten werden die Werkstätten des Konzerns weltweit mit dem neuen VAS 5051 ausgestattet.

Das VAS 5051 ist für alle Marken des Volkswagen-Konzerns einsetzbar.

#### Systemgrundlage

Das VAS 5051 ist ein wissensbasiertes Testsystem.

Die Wissensbasis befindet sich auf einer CD-ROM und enthält das notwendige Wissen über:

- Ausstattungen
- Fehlercodes der Steuergeräte
- Fehlerbilder
- den Aufbau des Fahrzeugs in seinen Funktionen und Komponenten
- Funktionstests
- Technische Dokumentationen.

Die Daten sind in hierarchischen Architekturen zusammengefaßt und miteinander verknüpft.

Die Wissensbasis wird mit einem Diagnoseentwicklungssystem erstellt.

Sie kann leicht ergänzt und geändert werden und erlaubt so eine Anpassung an neue Fahrzeuge.

Das Einbringen neuer Dokumente ist ebenso möglich, wie das Nutzen von Erfahrungen aus der Werkstatt mit z. B. neuen Fehlerbildern und deren Zuordnungen.

Das Diagnosesystem ist auf Grund der Wissensbasis in der Lage:

- ein Fahrzeug und seine Standard- und Sonderausstattungen zu identifizieren
- einen automatischen Systemtest von im Fahrzeug verbauten Elektroniksystemen durchzuführen
- eine "Geführte Fehlersuche" nach Prüfplan durch Auswahl von Fehlerbildern zu durchlaufen
- eigenes Wissen durch direkte Auswahl von Prüfungen zu nutzen
- einfach zu bedienende Eigendiagnosefunktionen zu erstellen
- und das Neuerstellen von Prüfplänen nach automatischer Übernahme einer Funktionsprüfung.

# Hauptkomponenten des VAS 5051

#### Aufbau und Merkmale

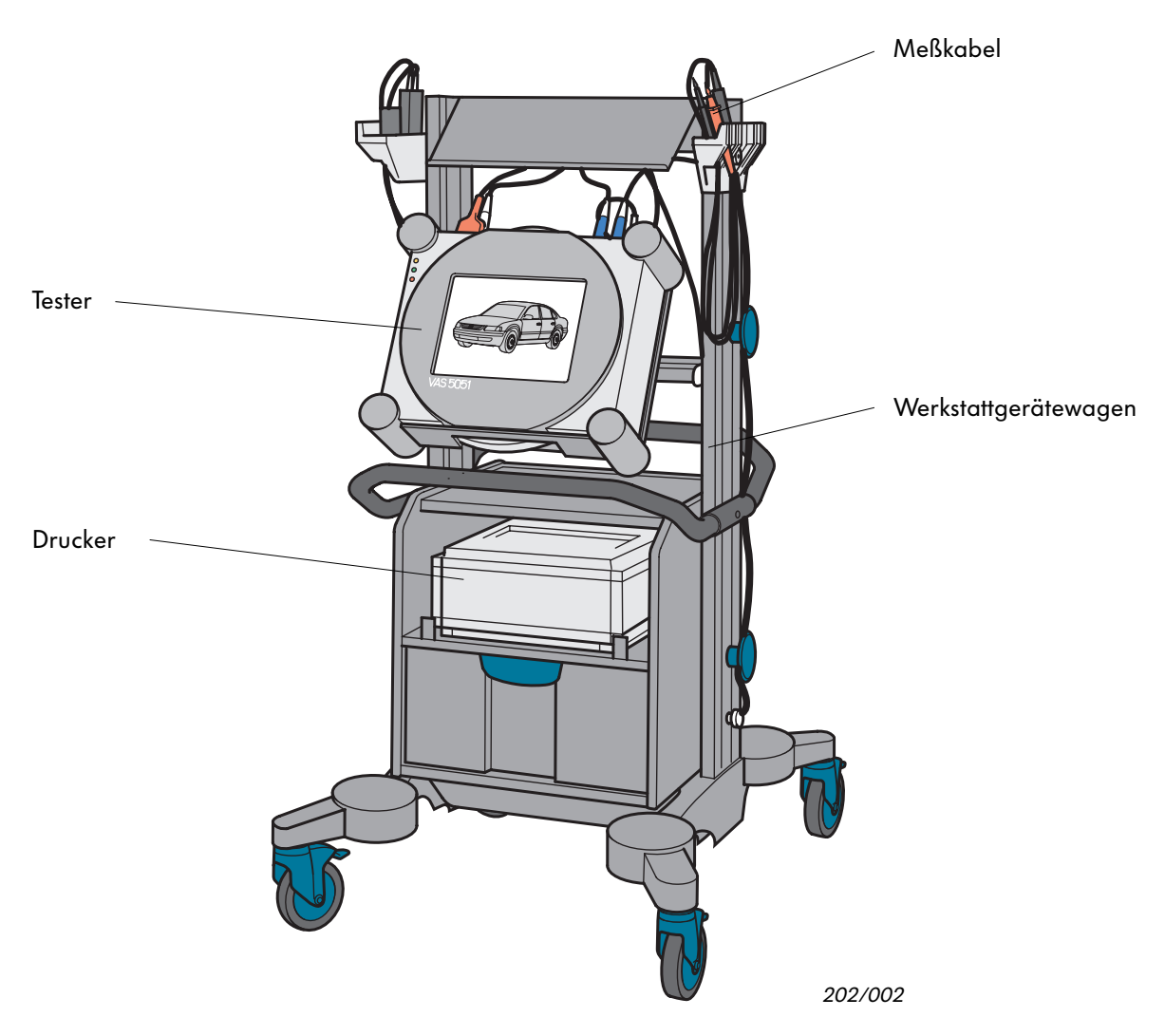

#### Die Gerätemerkmale des VAS 5051:

- tragbares Gerät, zu betreiben über Netzanschluß oder über die Diagnoseschnittstelle im Fahrzeug, ein integrierter Akku sorgt für kurzzeitige Eigenversorgung
- Bedienung über ein drucksensitives Farbdisplay (Touchscreen)
- integrierte Diagnose- und Meßtechnik-Baugruppe
- integriertes CD-ROM-Laufwerk für CD-ROM mit sprachspezifischen Reparaturinformationen
- Infrarot-Schnittstelle zur Ansteuerung des **Druckers**
- VGA-Schnittstelle (Video-Grafik-Adapter) zum Anschließen eines externen Monitors
- vorbereitet für Ferndiagnose über nachrüstbare ISDN-Verbindung

### Tester im Überblick

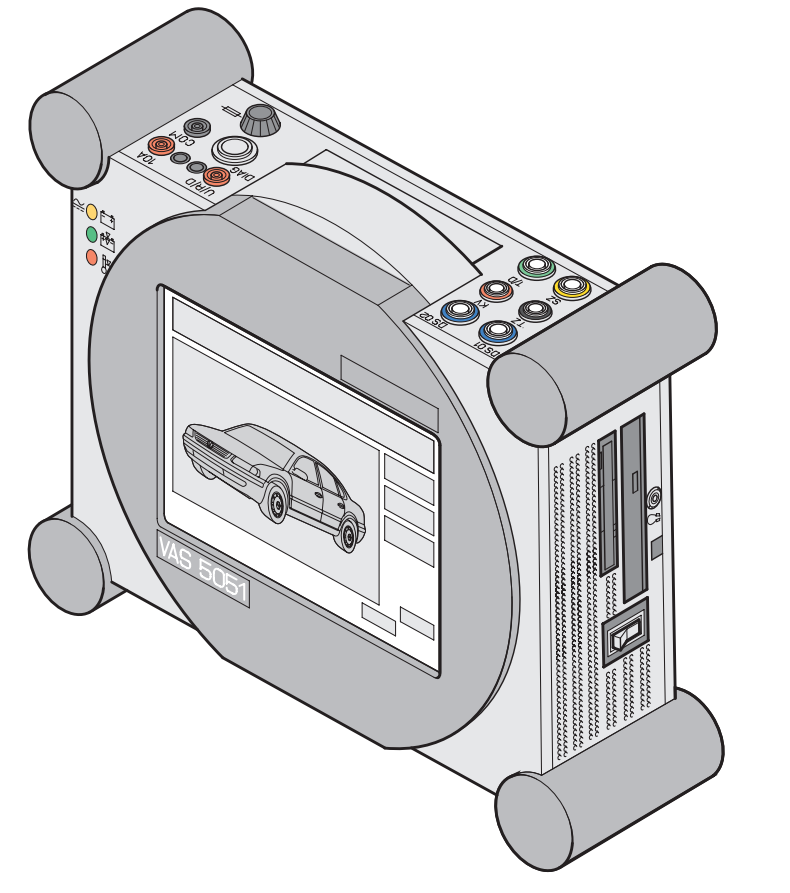

202/004

Funktionales Zentrum des VAS 5051 ist der Tester mit seinem berührungsempfindlichen Flüssigkeitskristall-Bildschirm (Touchscreen).

Auf dem Werkstattgerätewagen montiert, ist das Komplettsystem beweglich und alle für die Diagnose notwendigen Arbeitsgeräte sind in ständiger Reichweite.

Der Tester kann auch einzeln am Tragegriff transportiert werden, z. B. in den Fahrzeuginnenraum.

Die Steuerung des Testers erfolgt durch Berühren entsprechender Textstellen oder Navigationselemente auf dem Bildschirm.

Der Tester ist eine Kombination aus Meßgerät und Computer.

Betriebssystem und Anwendungsprogramm sind intern gespeichert.

Die fahrzeugspezifischen Daten, Testprogramme und andere technische Dokumente werden über das eingebaute CD-Laufwerk von auswechselbaren CD-Rom's eingelesen und auf der Festplatte im Gerät gespeichert. Updates sind einfach per neuer CD möglich.

Über eine Infrarot-Schnittstelle wird ein Laserdrucker ohne weitere Verkabelung angesteuert. Er druckt Dokumente und auf Wunsch auch Bildschirminhalte (Hardcopy) aus.

# Hauptkomponenten des VAS 5051

Frontseite

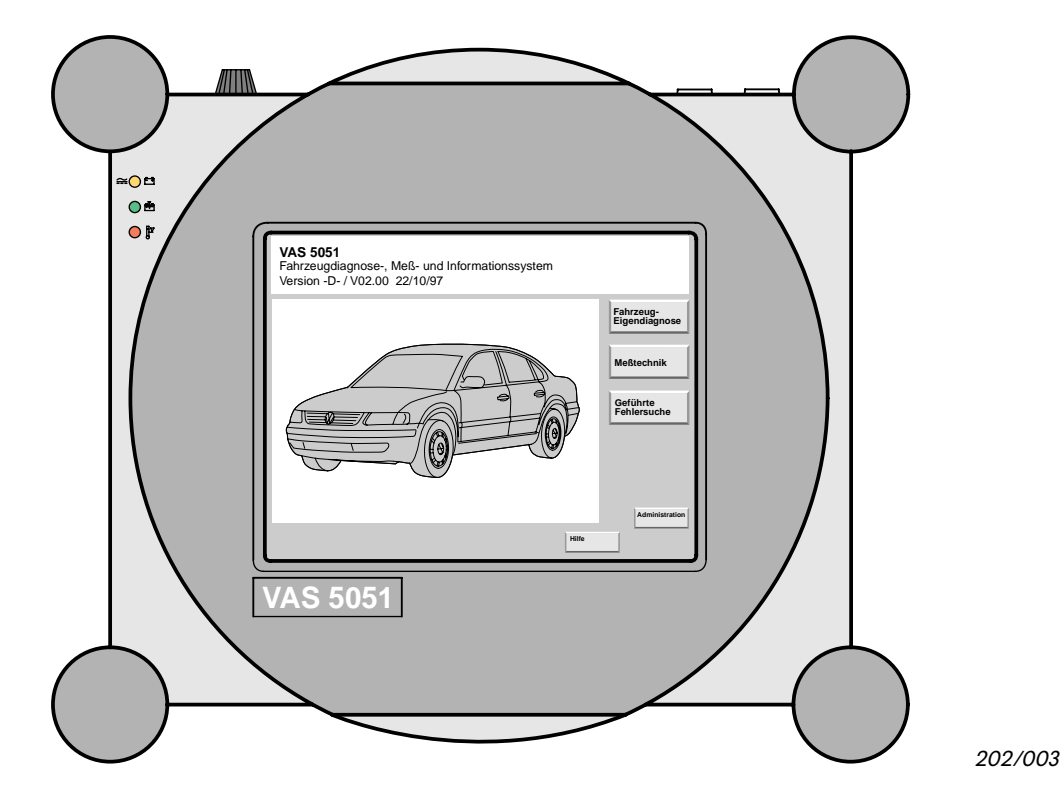

Die Frontseite des Testers besteht aus einem Bildschirm, der zur Information und Kommunikation mit dem Mechaniker dient.

Die Bedienung des Testers erfolgt über den auf seiner gesamten Oberfläche berührungsempfindlichen Bildschirm.

Er nimmt den Druck durch den Finger oder andere Objekte wahr und ersetzt damit eine Maus und Tastatur.

Die grafischen Anzeigen am Bildschirm werden "Masken" genannt. Sie zeigen alle Informationen und Funktionen des Testers an.

Ein für die Steuerung des Testers vorgesehenes Text- oder Navigationselement ist durch eine veränderte Farbgebung erkennbar. Erst nach dem Aufheben der Berührung wird das ausgewählte Steuerungselement aktiviert.

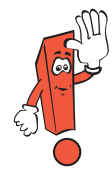

Verwenden Sie keine spitzen, heißen oder färbende Gegenstände zur Bedienung des Bildschirms. Dies führt zu Beschädigungen.

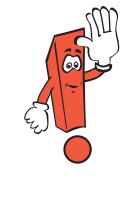

Wird der Tester mehrere Minuten lang nicht verwendet, schaltet sich der Energiesparmodus ein. Bei Berührung des Bildschirms wird die zuletzt aufgerufene Maske wieder angezeigt.

#### Linke Seite

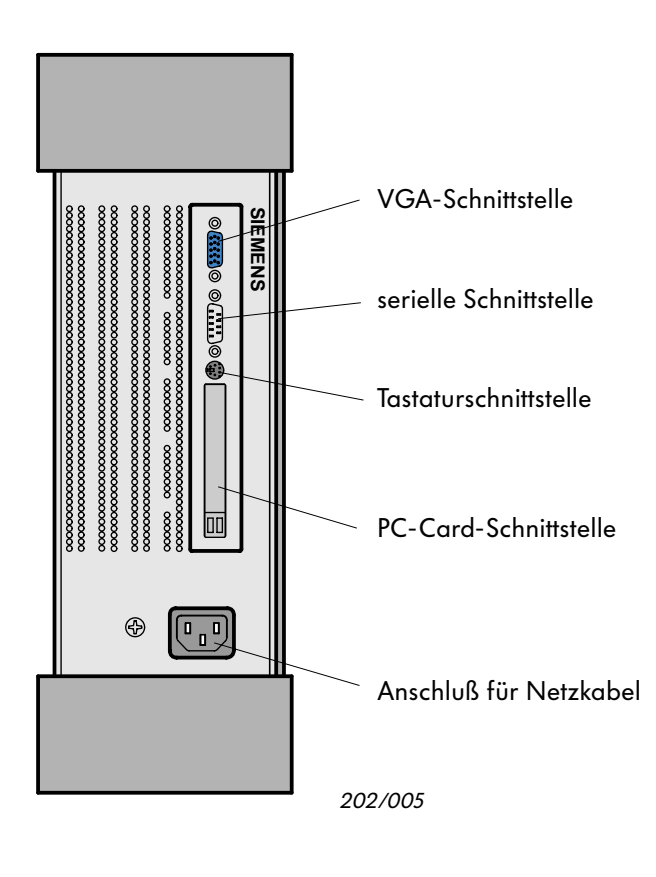

Die Anschlüsse befinden sich hinter einer Blende. Im Werkstattbetrieb wird nur der Anschluß für das Netzkabel benötigt.

Die anderen Anschlüsse werden für Service bzw. Reparaturarbeiten sowie spätere Erweiterbarkeit des Funktionsumfanges des Testers benötigt.

An die VGA-Schnittstelle kann ein externer Monitor angeschlossen werden.

Die serielle Schnittstelle und die Tastaturschnittstelle sind ausschließlich für Servicearbeiten am Gerät vorgesehen.

Die PC-Card-Schnittstelle dient einer späteren Erweiterung des Testers, z. B. Ferndiagnose.

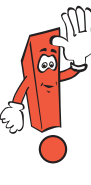

Außer dem Netzanschluß und der VGA-Schnittstelle dürfen keine weiteren Schnittstellen genutzt werden. Ansonsten führt ein daraus resultierender Defekt zum Verlust der Garantie.

### Rechte Seite

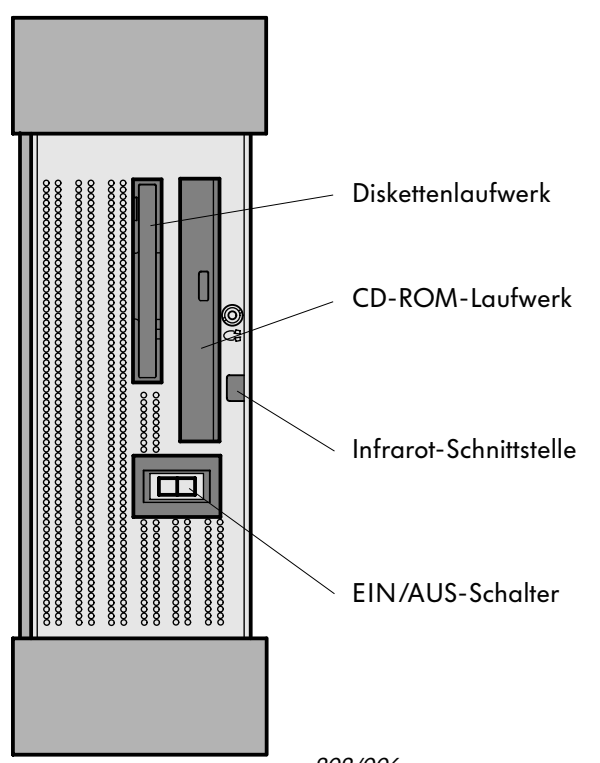

Das CD-Rom-Laufwerk ist zur Aktualisierung des Diagnosesystems notwendig. Der Tester lädt die neue Programmversion von der CD auf das Festplattenlaufwerk.

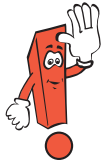

Nicht aus Versehen eine neuere Programmversion überschreiben, sonst könnten wichtige Daten und Funktionen verlorengehen.

Im Werkstattbetrieb wird das Diskettenlaufwerk nicht benötigt.

Die Infrarot-Schnittstelle ermöglicht eine Datenübertragung an den Drucker ohne Verbindungskabel.

202/006

**Oberseite** 

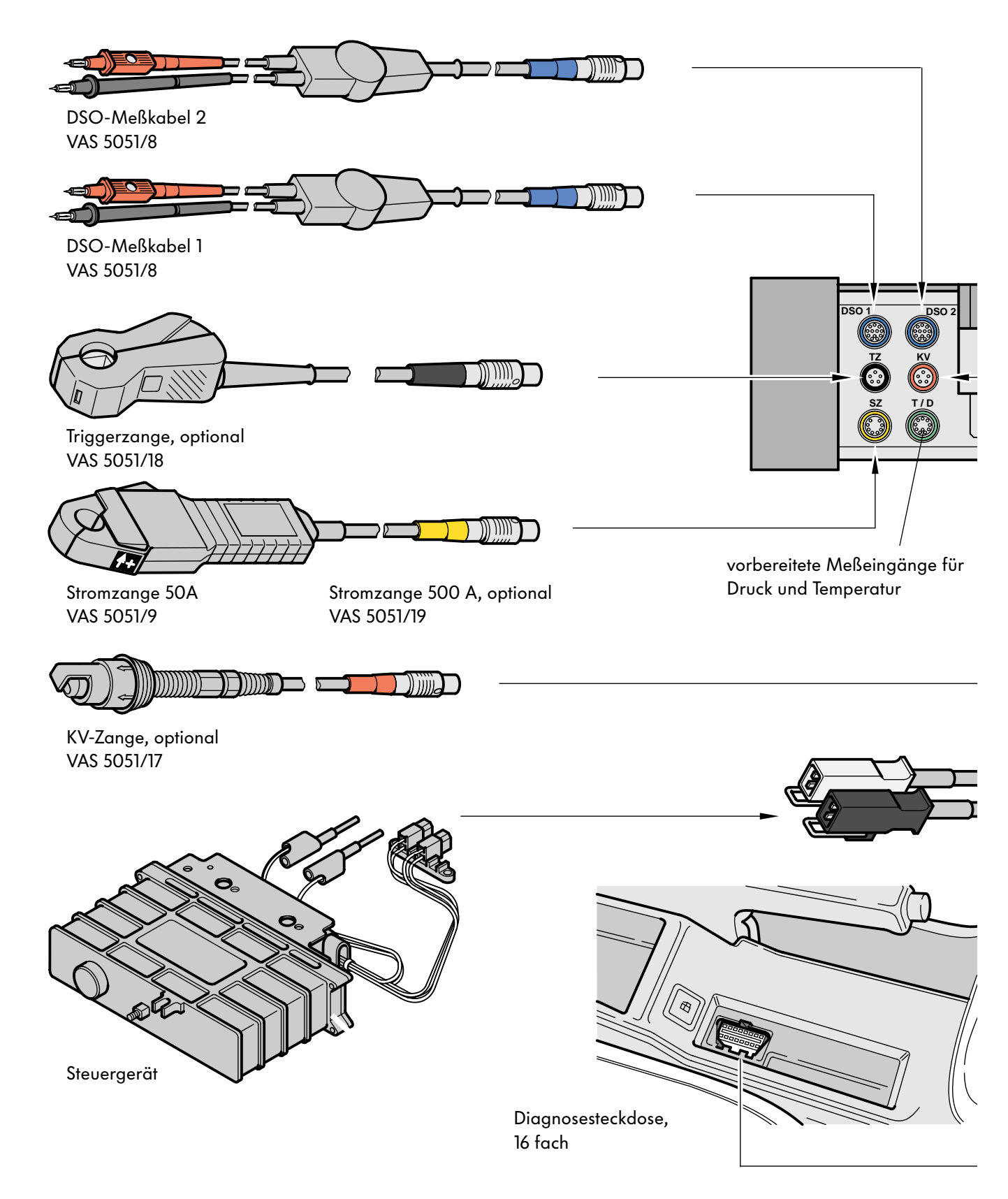

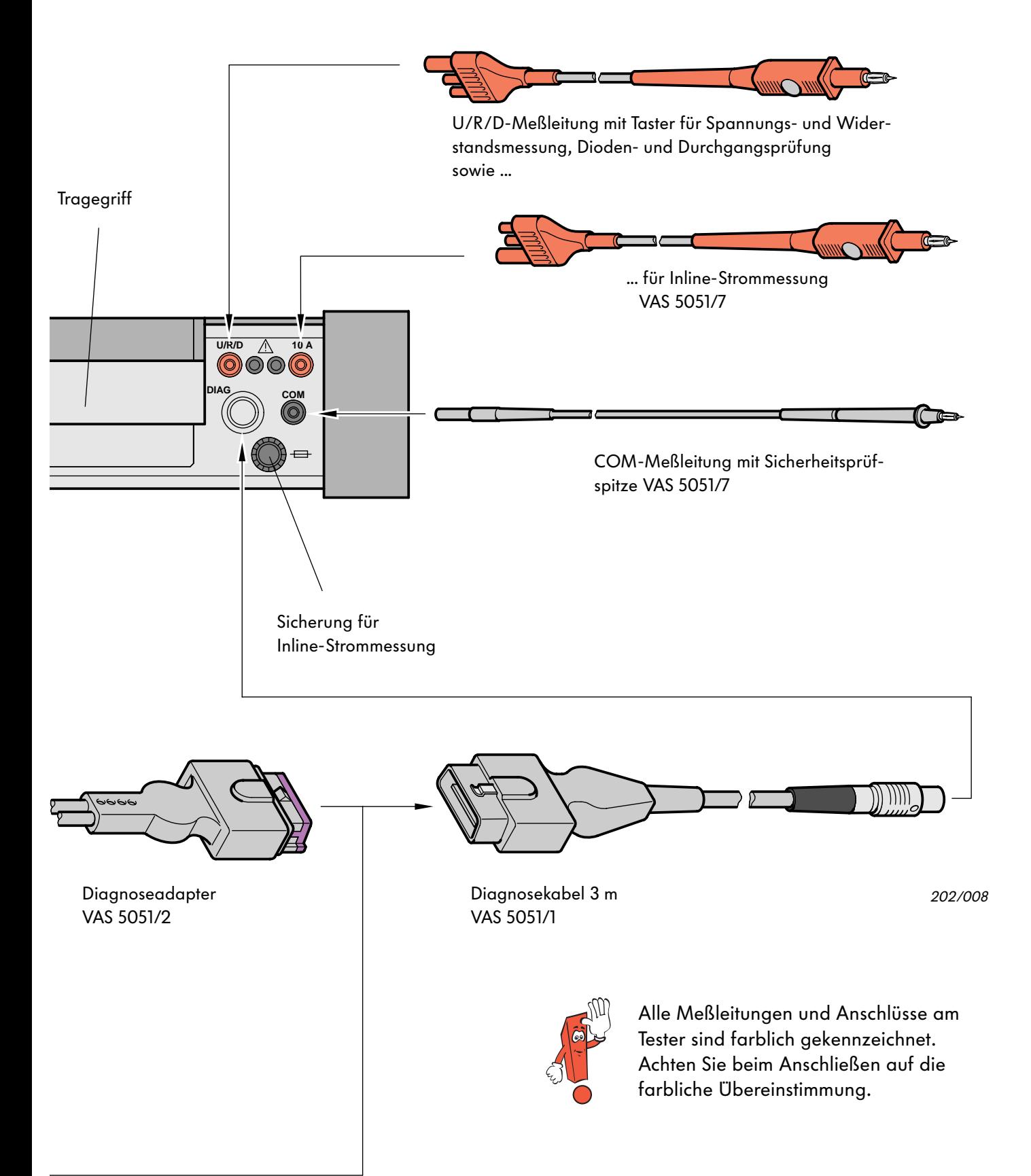

# Betriebsarten

## Startbildschirm

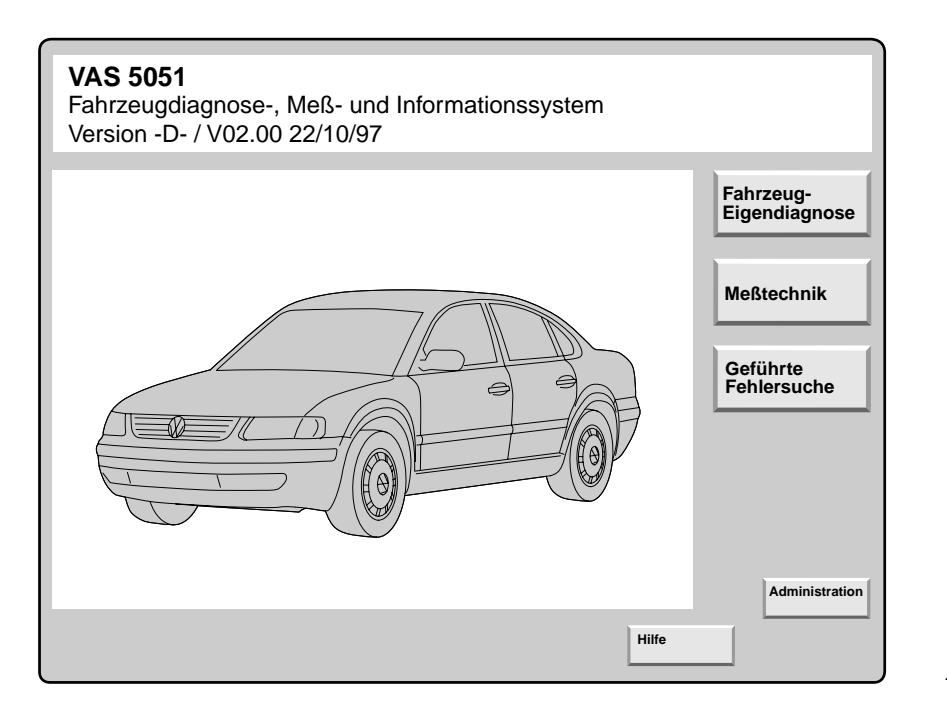

202/047

Nach dem Einschalten des Testers wird das Betriebsprogramm automatisch gestartet. Der Tester ist betriebsbereit, wenn die Systemstartmaske auf dem Bildschirm angezeigt wird.

Wird das Gerät zum ersten Mal eingeschaltet, sind die Betriebsartwahltasten "Fahrzeug-Eigendiagnose", "Meßtechnik" und "Geführte Fehlersuche" noch nicht sichtbar.

Nach dem Eingeben der Betriebskennzeichnung in der Betriebsart "Administration" erscheint die vollständige Systemstartmaske.

Von der Systemstartmaske aus können die einzelnen Betriebsarten:

- Fahrzeug-Eigendiagnose
- Meßtechnik
- Geführte Fehlersuche und
- Administration

gestartet werden.

Die "Hilfe"-Funktion ist in allen Betriebsarten auswählbar und gibt Informationen zur Bedienung und Funktion der einzelnen Navigationsknöpfe.

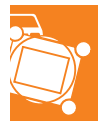

#### **Administration**

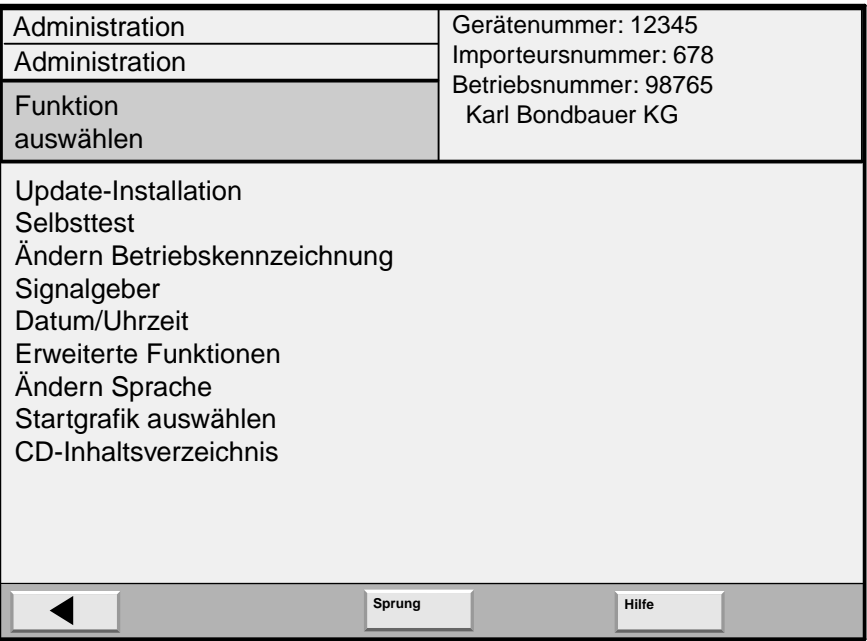

202/025

In der Betriebsart Administration kann das Diagnosesystem eingestellt werden.

Die Funktion "Update-Installation" ermöglicht es, neuere Programmversionen von der CD auf die Festplatte zu laden.

Die sprachspezifische Einstellung des Systems erfolgt gleichzeitig von dieser CD-ROM.

Die Funktionsart "Selbsttest" ermöglicht eine interne Überprüfung der Meßtechnik- und Diagnoseeinheit des Testers.

Die Eingabe des Werkstattcodes, (VZ- bzw. Importeursnummer und Betriebsnummer), erfolgt einmalig nach Inbetriebnahme des Testers. Danach ist nur noch die Änderung der Betriebskennzeichnung, (Anschrift des Betriebes), möglich.

Weitere Einstellungen (wie Datum, Uhrzeit und Höhe des Signaltons) können individuell an die Bedürfnisse angepaßt werden.

Durch Auswählen der Startgrafik kann die markenspezifische Voreinstellung von Fahrzeugbild und Markenlogo in der Systemstartmaske geändert werden.

Die erweiterten Funktionen werden im Werkstattbetrieb nicht benötigt.

# Betriebsarten

# Fahrzeug-Eigendiagnose

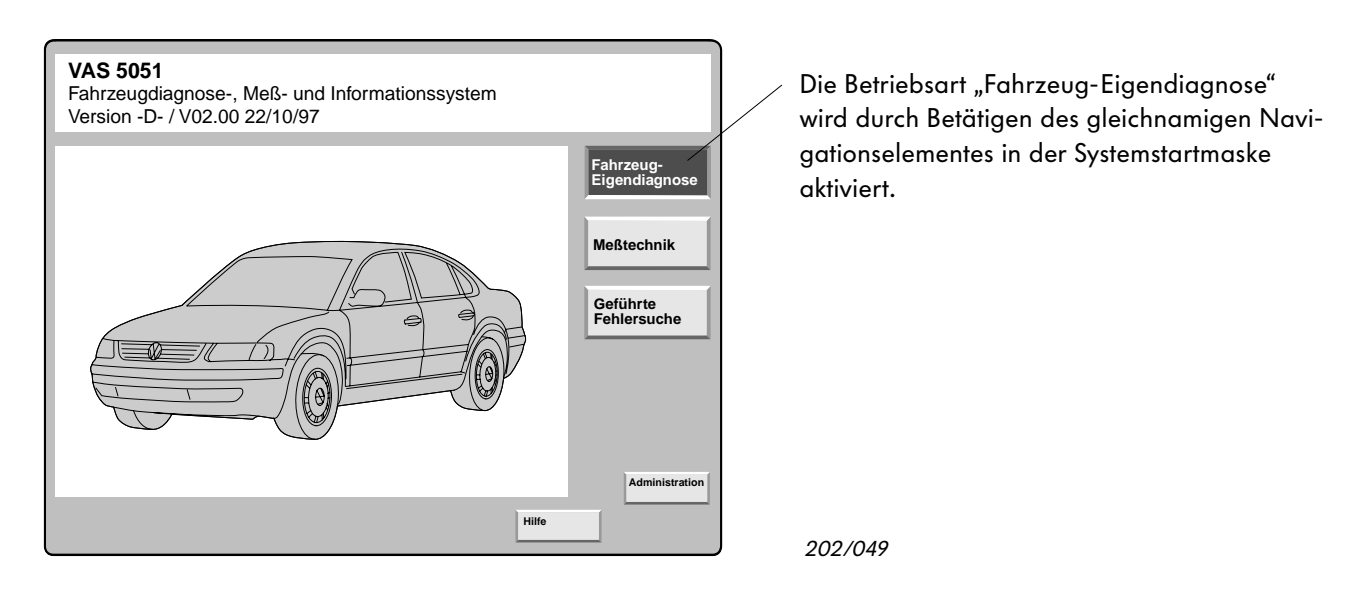

Die Betriebsart Fahrzeug-Eigendiagnose bietet die Funktionalität der heute vorhandenen Diagnosetester V.A.G 1551 und V.A.G 1552.

Die Kommunikation erfolgt dabei, wie üblich, über die Diagnoseschnittstelle des Fahrzeuges.

Das Programm der Fahrzeug-Eigendiagnose führt mit dem Anwender einen Dialog als Bedienhilfe.

Darüber hinaus wird der Tester weiterentwickelt, um künftig in dieser Betriebsart die Programmierung von Steuergeräten (Flash-Programmierung) durchführen zu können.

Voraussetzung für die Anwendung der Betriebsart Eigendiagnose ist, daß der aktuelle Reparaturleitfaden für das jeweilige Fahrzeug zur Verfügung steht.

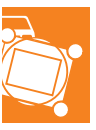

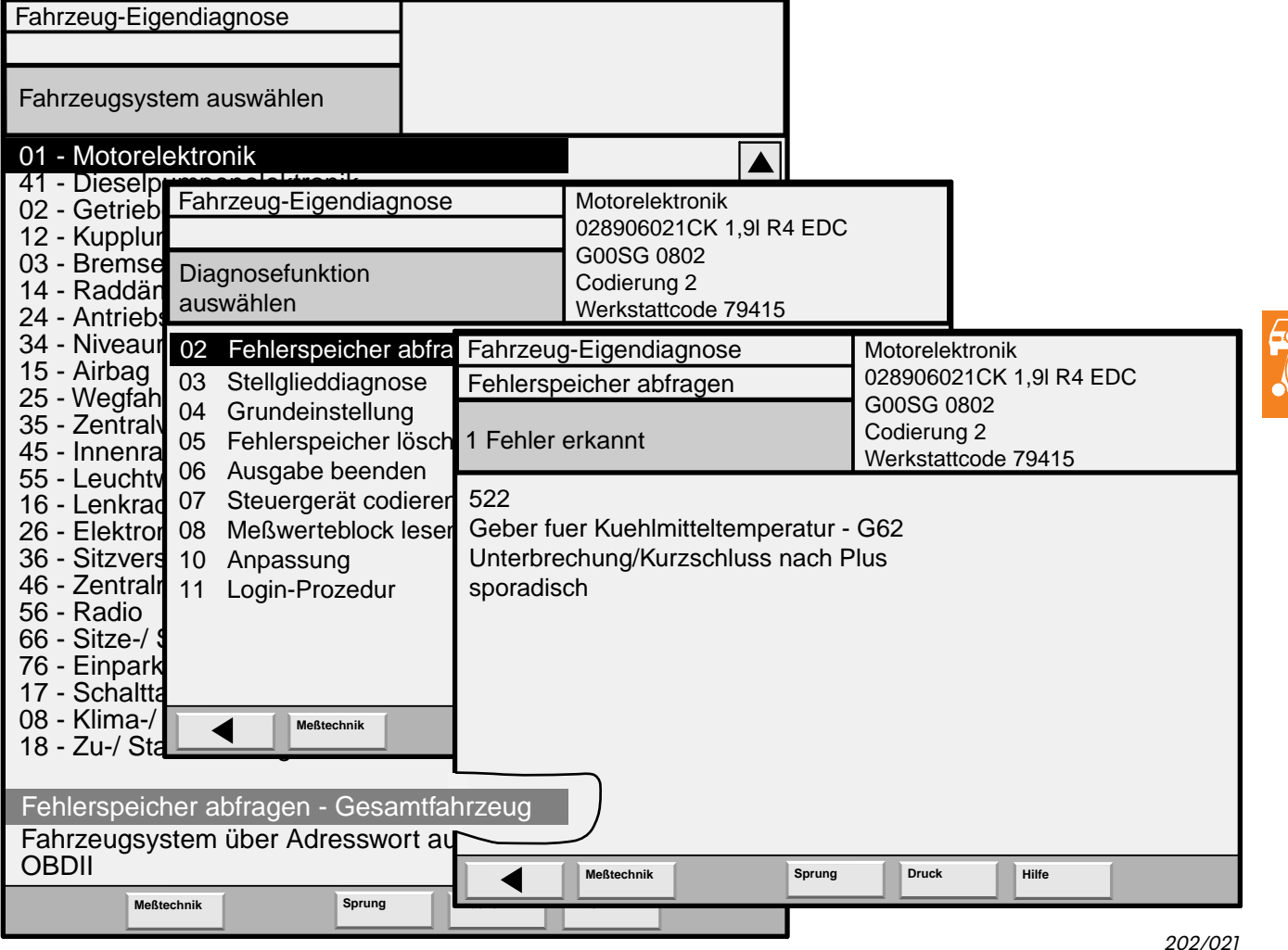

Mit dem Auswahlbalken können beliebige Fahrzeugsysteme bzw. Funktionen angewählt werden.

Bei der Auswahl "Fehlerspeicher abfragen -Gesamtfahrzeug" werden alle im Fahrzeug vorhandenen Steuergeräte abgefragt und angezeigt.

Nach Aufbau der Kommunikation wird die Steuergeräteidentifikation angezeigt.

In der Bildschirmmaske "Diagnosefunktion anwählen" können Sie sich die verschiedensten Funktionen, die mit dem ausgewählten Steuergerät durchgeführt werden sollen, aussuchen.

Bei Fehlerspeicher abfragen erscheint in der nächsten Bildschirmmaske eine Auflistung der Fehler.

# Betriebsarten

# Meßtechnik – Multimeter

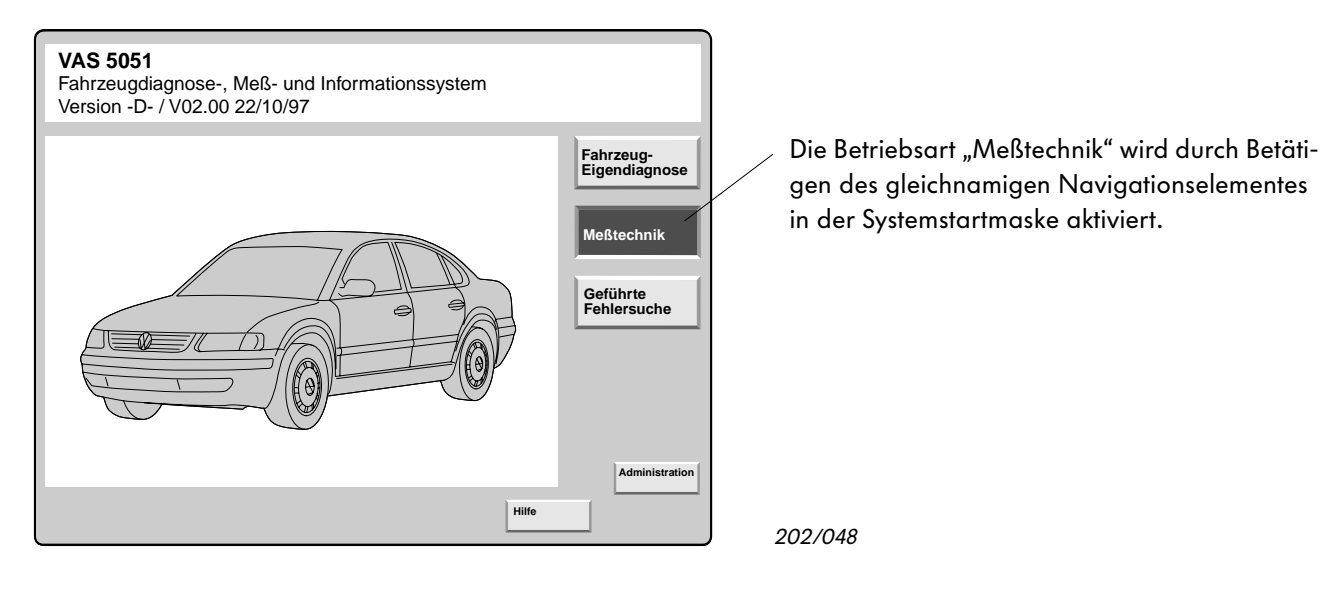

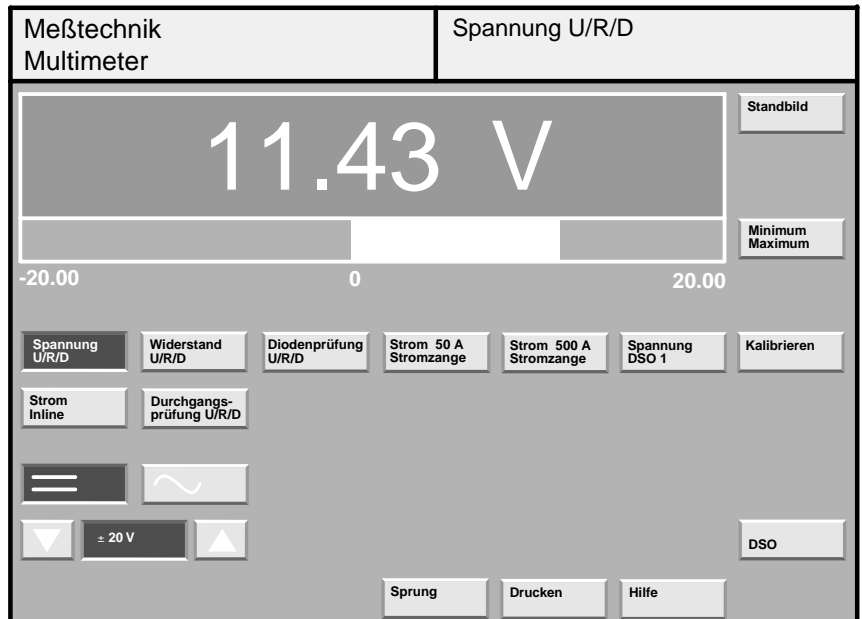

202/022

In der Betriebsart Meßtechnik besteht die Möglichkeit, mit dem "Multimeter" oder dem "Digitalen Speicher-Oszilloskop" zu arbeiten.

Mit dem Multimeter können alle am Fahrzeug vorkommenden elektrischen Größen wie Gleichund Wechselströme und -spannungen sowie Widerstände gemessen werden.

Die Meßtechnik liefert Meßwerte von hoher Genauigkeit.

Ströme können "Inline", d. h. durch Auftrennen der Leitung, oder mit Hilfe der Stromzange gemessen werden.

Durchgangs- und Diodenprüfungen können ebenfalls durchgeführt werden.

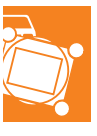

### Digitales Speicher-Oszilloskop

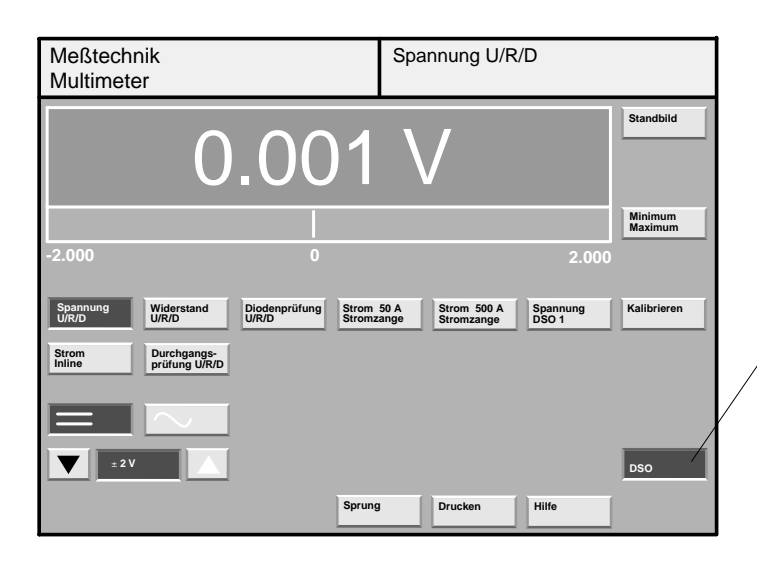

Die Meßart "Digitales Speicher-Oszilloskop" wird durch Betätigen des gleichnamigen Navigationselementes in der Meßtechnikmaske aktiviert.

202/050

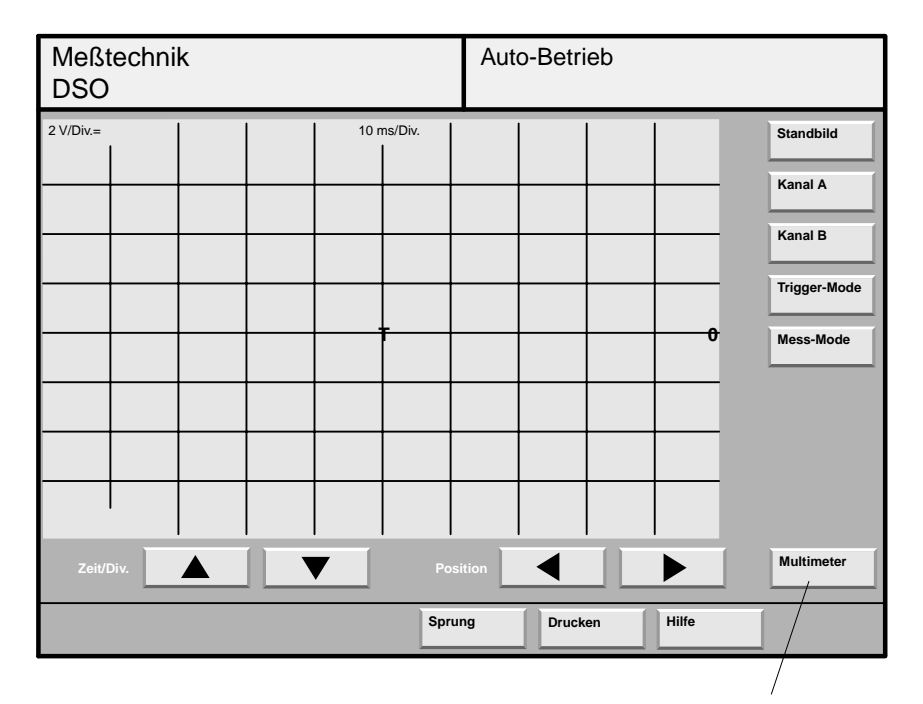

202/082

Rückkehr zum Multimeter

Das Digitale-Speicher-Oszilloskop (DSO) speichert in einem einstellbaren Zeitraster Momentanwerte eines analogen Meßsignals. Die gespeicherten Meßwerte werden als Kurve auf dem Monitor angezeigt.

Mit dem DSO lassen sich Spannungsverläufe auf 2 Kanälen gleichzeitig darstellen. Die dazu notwendigen Meßkabel gehören zum Lieferumfang.

# Betriebsarten

# Geführte Fehlersuche

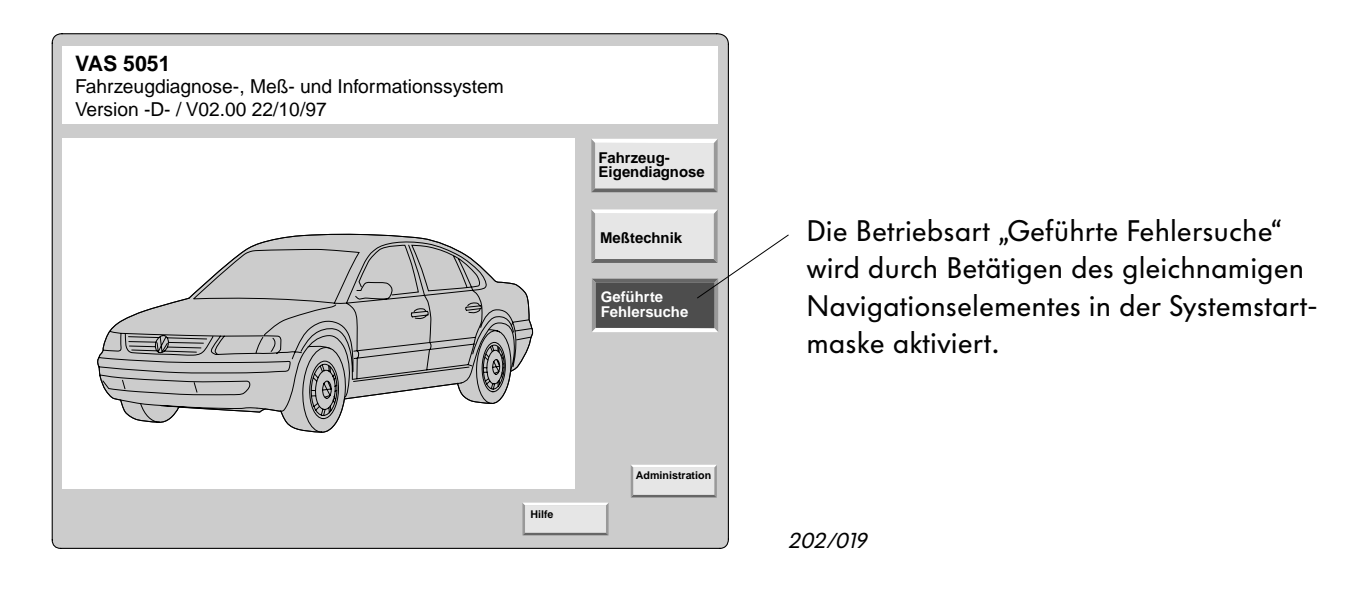

Die geführte Fehlersuche ist die eigentliche Innovation, mit der das VAS 5051 die Werkstattarbeit erleichtert und die Fehlersuchzeiten verkürzt.

Ausgehend von Fehlermeldungen der Eigendiagnose, einer stichwortartigen Beschreibung der Kundenbeanstandungen oder Annahmen über die Störungsursache wird der Anwender Schritt für Schritt durch ein Fehlersuchprogramm geführt.

Dieses Fehlersuchprogramm wird dynamisch während der Prüfung im Rechner generiert und optimiert.

Innerhalb der "Geführten Fehlersuche" werden die Funktionen der Meßtechnik und der Eigendiagnose bedarfsgerecht genutzt.

Alle für die Fehlersuche benötigten Informationen aus den verschiedensten Kundendienstunterlagen, z. B.:

- Reparatur-Leitfäden
- Fehlersuchprogramme

sind in den Programmen der Geführten Fehlersuche enthalten.

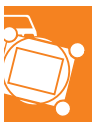

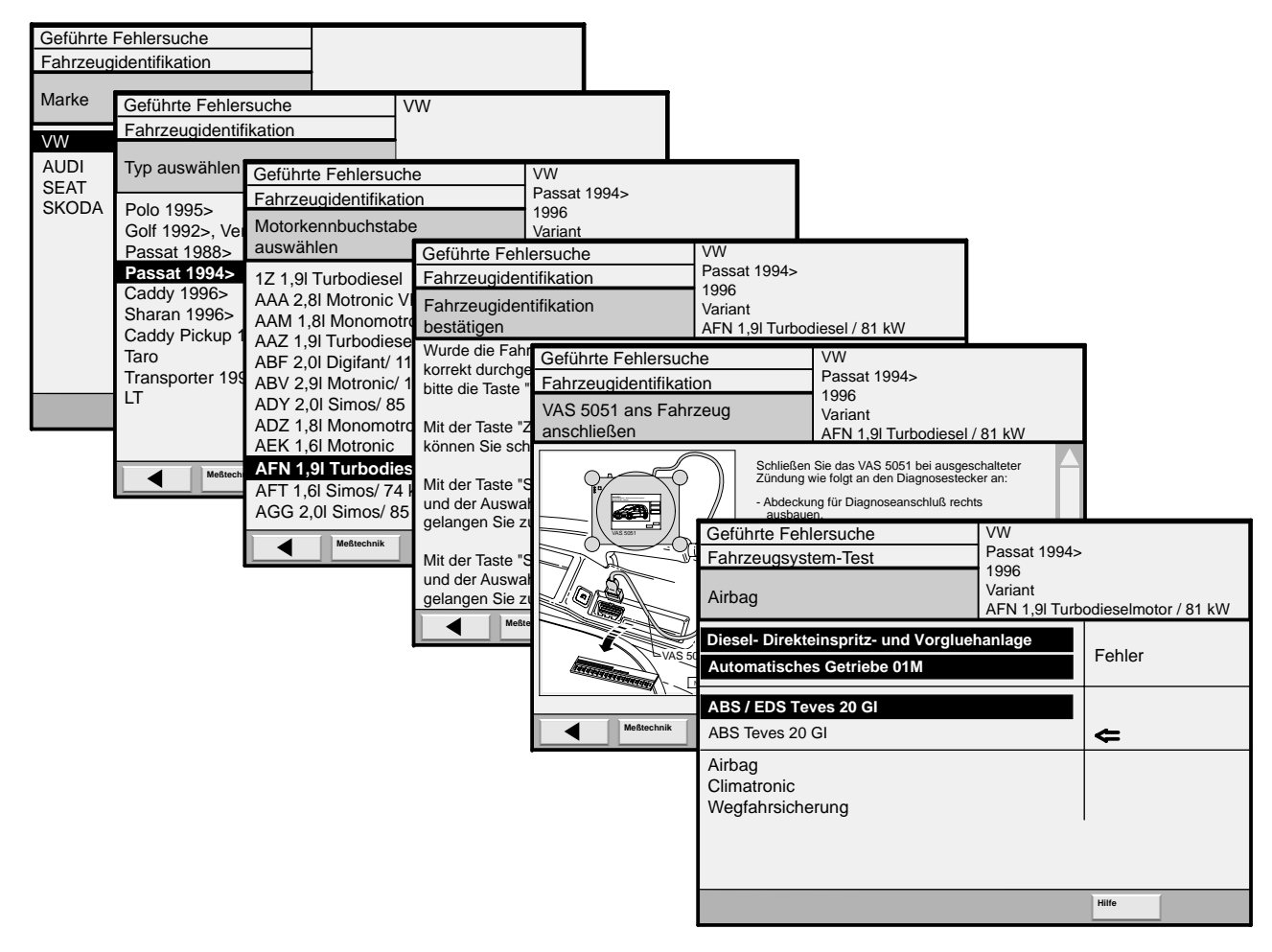

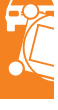

202/020

Zu Beginn der Fehlersuche muß zunächst das Fahrzeug durch einen systematischen Abfragealgorythmus identifiziert werden.

Damit ist eine eindeutige Zuordnung aller Dokumente und Prüfwerte für die anschließende Fehlersuche gewährleistet.

Der Fahrzeugsystem-Test wird automatisch gestartet. Während der Abfrage der einzelnen Steuergeräte werden alle festgestellten Fehler nacheinander angezeigt.

Fehler können einzeln ausgewählt und entsprechend der Programmvorgaben schrittweise behoben werden.

# Betriebsarten

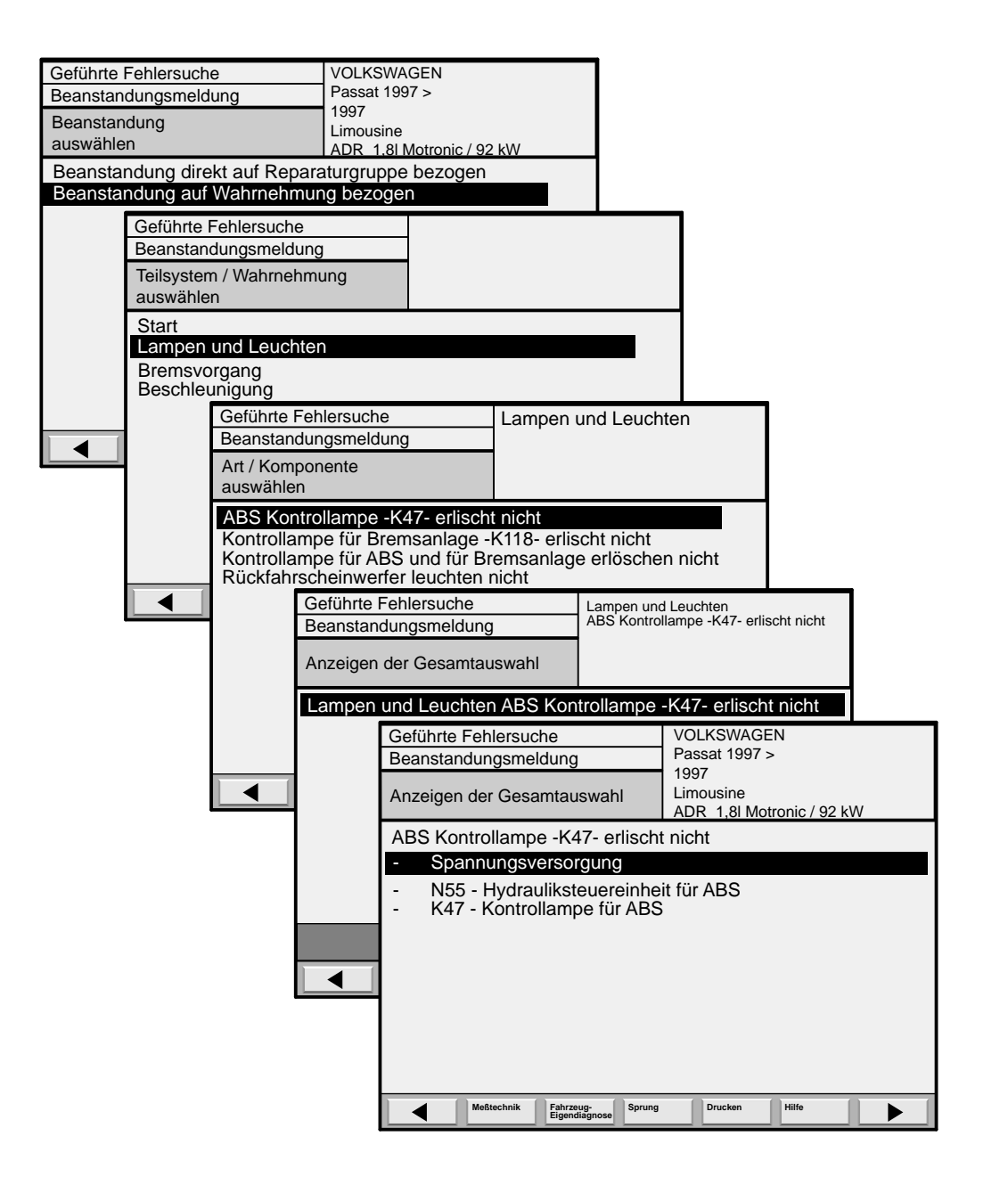

202/052

Wurden beim Fahrzeugsystemtest keine Fehler erkannt, besteht die Möglichkeit, innerhalb der Betriebsart "Geführte Fehlersuche" Beanstandungen nach wahrgenommenen Fehlerbildern auszuwählen.

Nach Eingabe der Beanstandung wird durch den Tester für das angezeigte Fehlerbild ein spezieller Prüfplan erstellt.

Im weiteren Verlauf des Prüfplanes führt der Tester einen Dialog mit dem Anwender durch. Es werden alle bis zur Behebung des Fehlers notwendigen Prüfvoraussetzungen und Prüfschritte sowie die für Einzelprüfungen notwendigen Prüfmittel und Tätigkeiten vorgegeben.

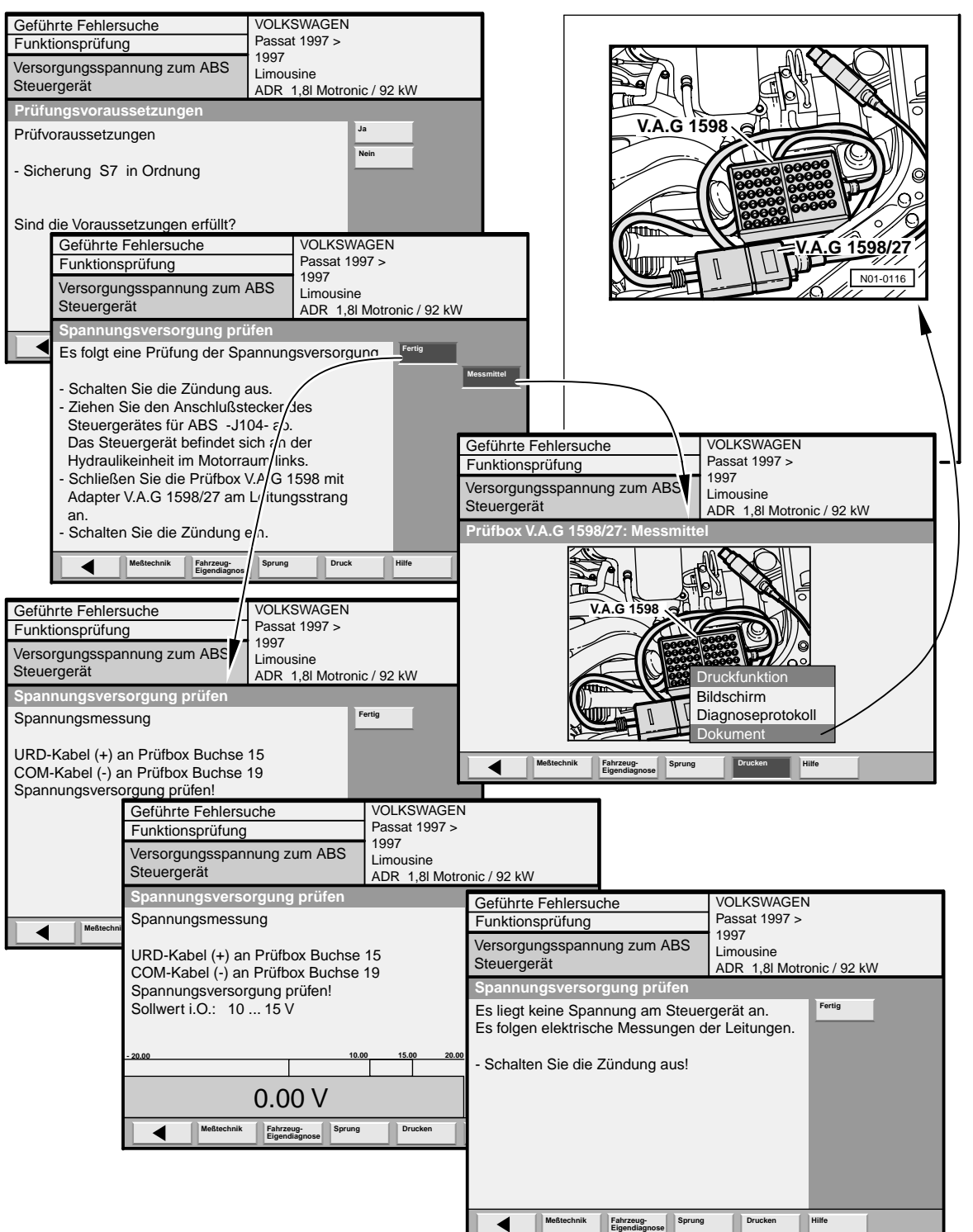

Nach Abschluß der Fehlersuche können Sie über die Funktion "Drucken/Diagnoseprotokoll" ein Protokoll der durchgeführten Prüfschritte ausdrucken.

202/053

# Messen und Analysieren mit dem VAS 5051

### Multimeter

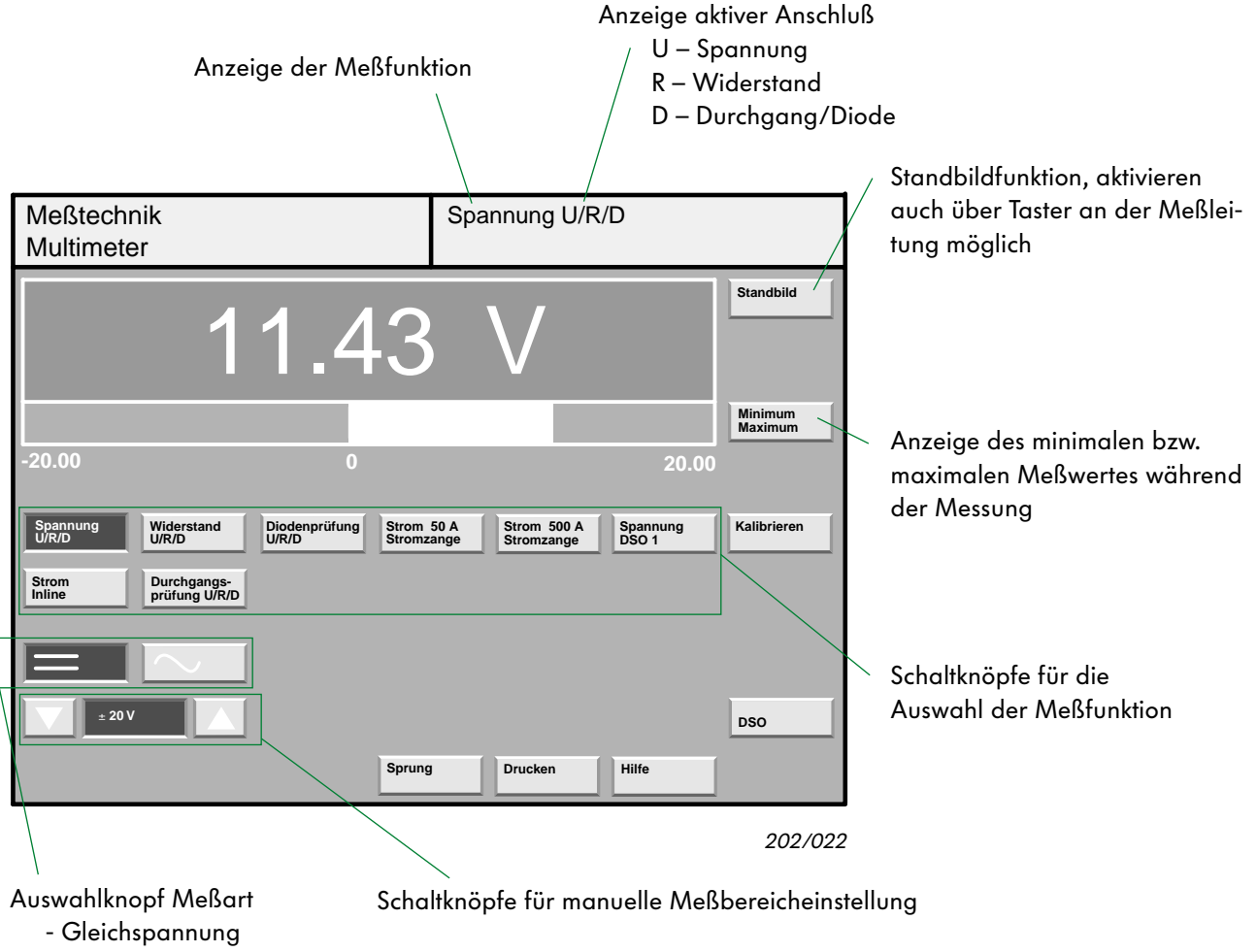

- Wechselspannung

In der oberen Darstellung ist das Anzeigefeld für den Meßbereich nicht ausgewählt, d. h. in diesem Fall ist die automatische Meßbereichswahl aktiviert.

Die anwählbaren Meßfunktionen in der Maske "Multimeter" sind in zwei Funktionsblöcke unterteilt:

#### **•**Funktionsblock 1

- (Messungen über U/R/D-Meßleitung)
- Strom Inline
- Spannung
- Widerstand
- Diodenprüfung
- Durchgangsprüfung

#### **•**Funktionsblock 2

- (Messungen über Stromzange, DSO 1)
- Strom 50 A, Stromzange
- Strom 500 A, Stromzange
- Spannung, DSO 1

Die Benutzung der Meßtechnik ist ohne vorangegangene Identifikation des Fahrzeugs möglich.

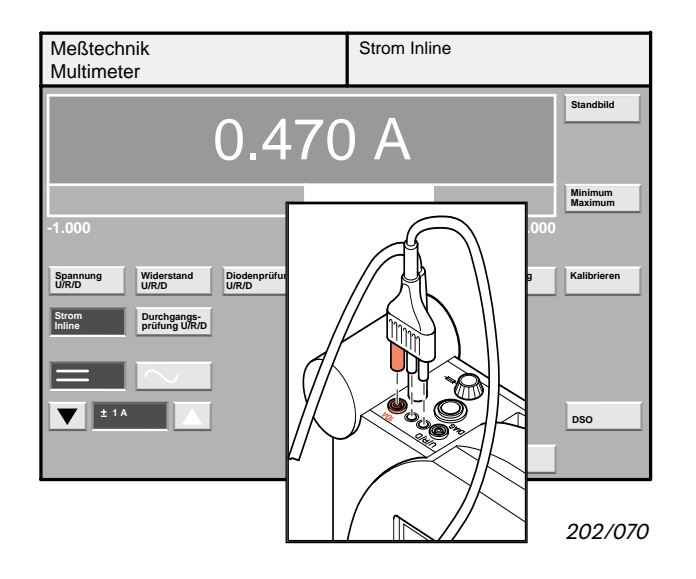

Zur Strommessung (Inline) muß die U/R/D-Meßleitung auf den Meßeingang 10 A am Tester aufgesteckt werden.

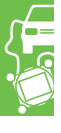

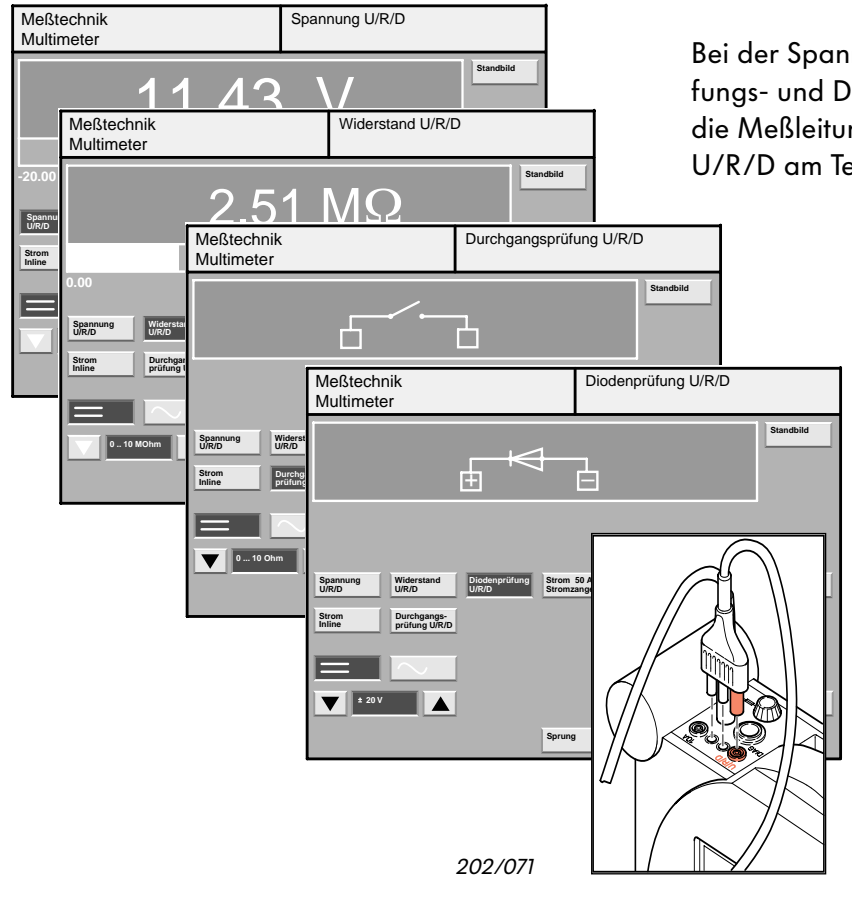

Bei der Spannungs-, Widerstands-, Diodenprüfungs- und Durchgangsprüfungsmessung muß die Meßleitung U/R/D auf den Meßeingang U/R/D am Tester aufgesteckt werden.

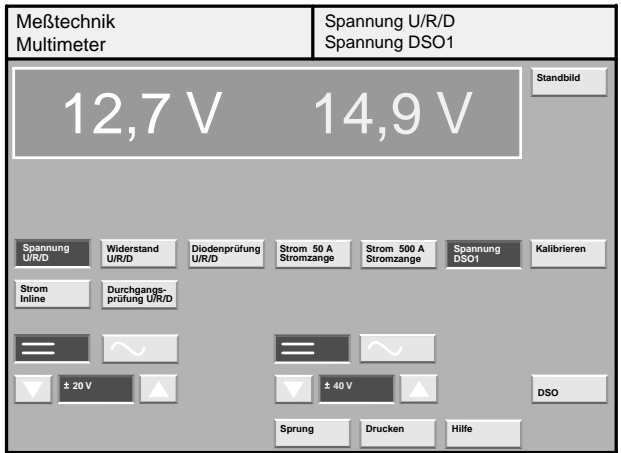

202/054

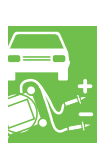

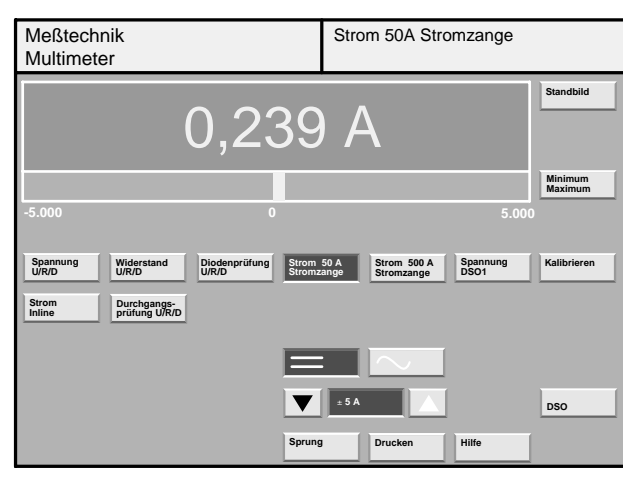

Die Strommessung erfolgt mit einer Stromzange (50 A Stromzange gehört zum Lieferumfang). Ist die Stromzange geschlossen, wird der durch das Kabel fließende Strom gemessen. Es kann an Leitungen bis zu einem Durchmesser von 20 mm gemessen werden.

Es besteht die Möglichkeit, verschiedene Spannungen gleichzeitig über die Anschlüsse U/R/D und DSO 1 zu messen und über die Anzeige mit-

Auf der linken Seite befindet sich die Anzeige der Spannung U/R/D und die Schaltflächen für

Analog dazu bezieht sich auf der rechten Seite

einander zu vergleichen.

die Auswahl des Meßbereiches.

alles auf den DSO 1-Anschluß.

202/068

### Digitales Speicher-Oszilloskop

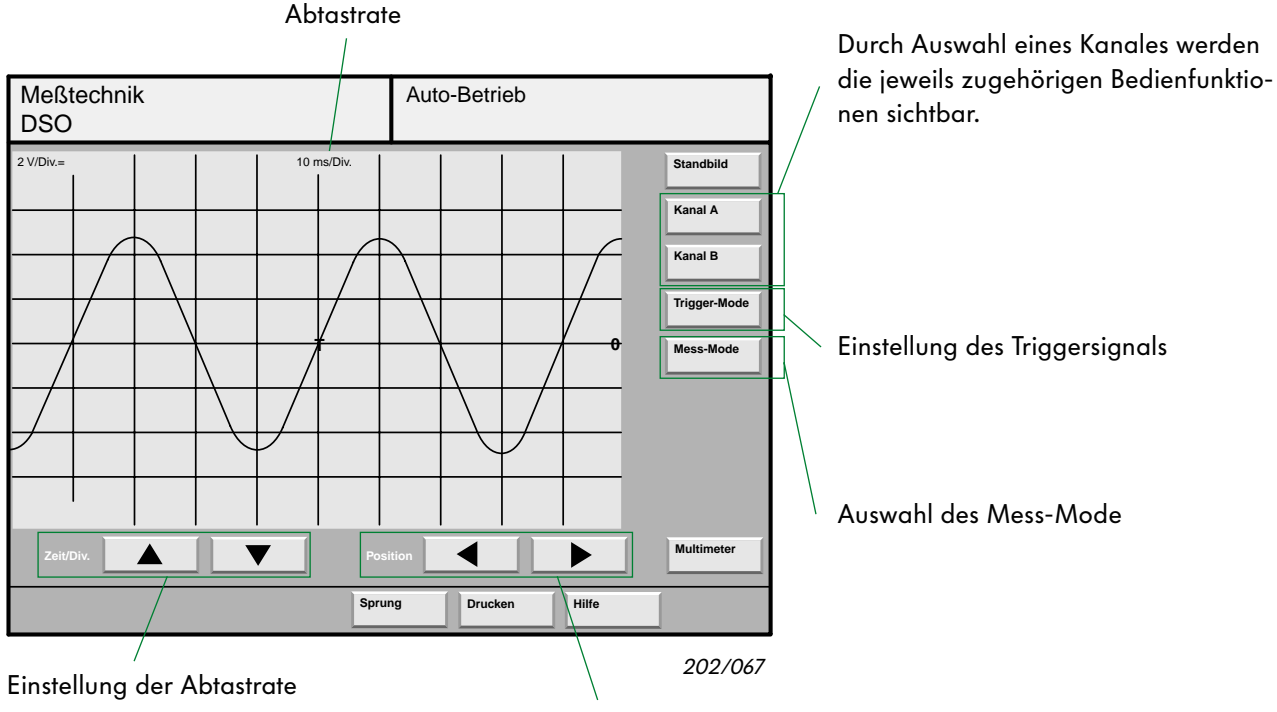

Verschiebung der Meßkurve

In der Maske "DSO" kann der graphische Verlauf der Meßkurven dargestellt und miteinander verglichen werden.

Es lassen sich Parameter einstellen, Messungen auslösen und Meßwerte einzelner Kurven ablesen.

Das Einstellen von Abtastraten und Amplituden erfolgt über die verschiedenen Pfeiltasten in den Masken.

Die Signale, die in den Meßkanälen A oder B liegen, können über die Schaltflächen "Kanal A" und "Kanal B" ausgewählt und einzeln eingestellt werden.

Die Messungen sind vorzugsweise im "Auto-Setup-Betrieb" des Mess-Mode durchzuführen.

Aufgenommene Meßwertkurven lassen sich über die Funktion "Messung voreingestellt" mit einer vorgegebenen Kurve auf Richtigkeit vergleichen.

Auswahl und Einstellung des Triggerkanals erfolgt über die Schaltfläche "Trigger-Mode".

Aufgabe der Triggerung ist es, zwischen der Meßspannung und der im Gerät erzeugten Zeitablenkung einen festen Bezug zu schaffen. Als Ergebnis kann man stehende Oszillogrammbilder für einmalige und für in unregelmäßiger Folge wiederkehrende Meßsignale erhalten.

Der Triggerpunkt ist der Punkt der Kurve, der dem Beginn der Messung entspricht. Abhängig von der Lage des Triggerpunktes auf dem Bildschirm wird auch der Signalverlauf vor dem Triggerpunkt angezeigt.

# Messen und Analysieren mit dem VAS 5051

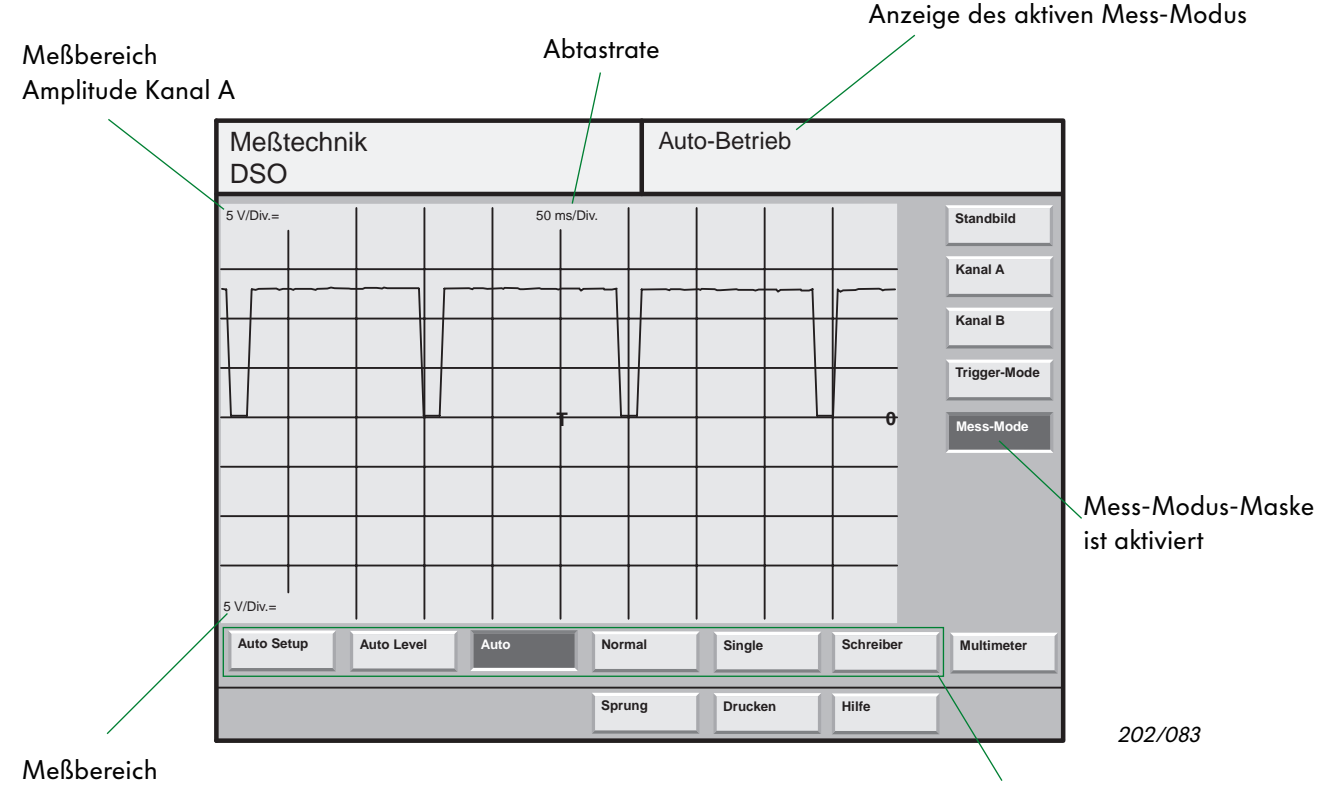

Amplitude Kanal B

Mit der Schaltfläche "Mess-Mode" können folgende Methoden der Meßwerterfassung eingestellt werden:

- Auto Setup - Auto Level
- Auto
- 
- Normal - Single
- Schreiber

Liegt ein unbekanntes Meßsignal an, dann ist der Meß-Mode "Auto-Setup" von Vorteil. Im Auto-Setup-Mode werden die Amplituden von Kanal A und B, die Abtastrate und die Triggerschwelle automatisch eingestellt. Danach wird automatisch in den Mode "Auto-Level" gewechselt und die Messung unabhängig von der Signalamplitude weitergeführt.

Wird der Meß-Mode "Auto" gewählt, erfolgt die Meßwerterfassung automatisch freilaufend. Das Signal wird entweder nach einem gültigen Triggerereignis oder nach Ablauf der Wartezeit, die durch die Abtastrate bestimmt wird, angezeigt.

Auswahl der Mess-Modus-Arten

Ein Triggerereignis liegt vor, wenn das eingegangene Meßsignal getriggert, d. h. ein Zeit- und Phasenbezug geschaffen worden ist.

Im Meß-Mode "Normal" wird nur dann ein Signalbild auf dem Bildschirm dargestellt, wenn ein Triggersignal vorhanden ist und der Triggerpegel auf das Meßsignal richtig eingestellt ist.

Beim Meß-Mode "Single" wird nur einmalig, nach einem gültigen Triggerereignis, eine Messung durchgeführt. Nach jedem Knopfdruck entsteht eine neue Einzel-Bild-Aufnahme.

Bei Signalen, die sich im zeitlichen Verlauf nur langsam verändern, z. B. Lambda-Sonde oder Temperaturgeber, ist der Meß-Mode "Schreiber" einzustellen. Die Meßwerterfassung erfolgt ungetriggert, der Kurvenzug wird fortlaufend von links nach rechts dargestellt.

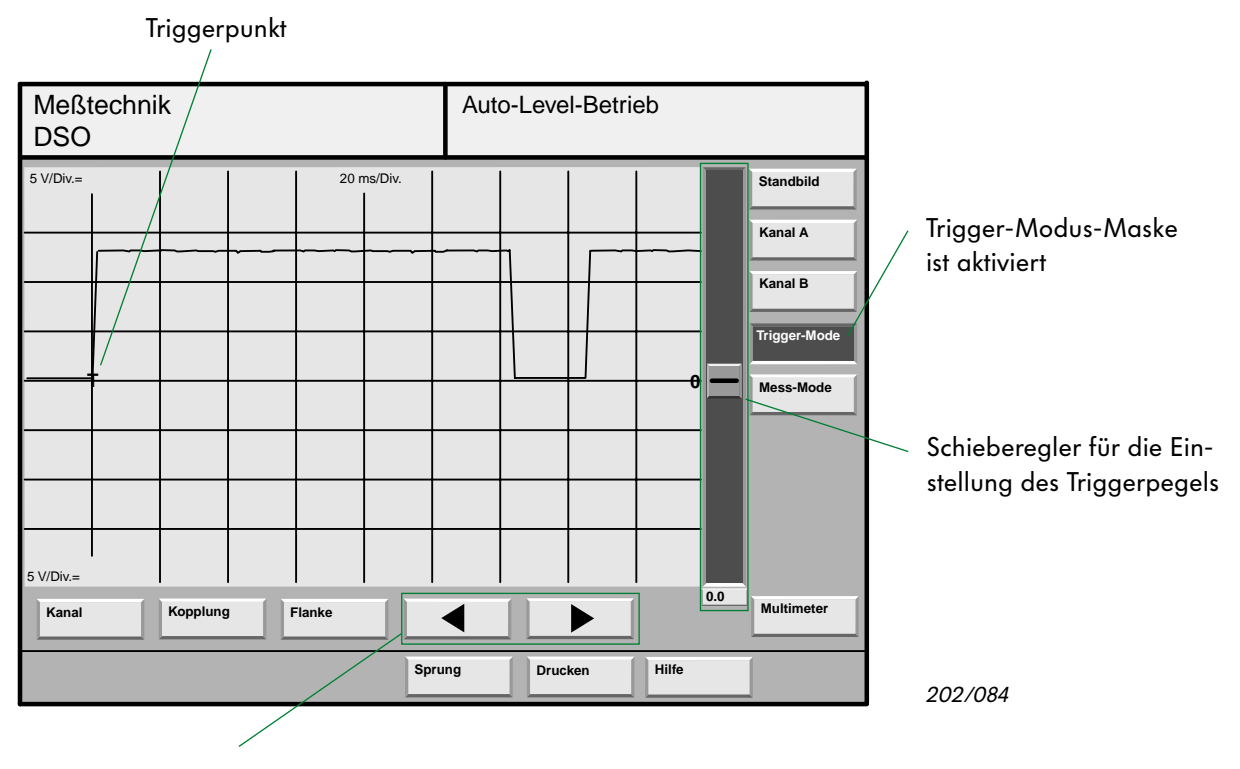

#### "Pfeil"-Schaltflächen zum Verschieben des Triggerpunktes

Mit der Schaltfläche "Trigger-Mode" werden die Bedienfunktionen zum Einstellen des Triggersignals aktiviert.

Durch Betätigen der Schaltfläche "Kanal" kann der Meßanschluß (z. B. DSO 1, DSO 2, Zange, KV) für das Triggersignal ausgewählt werden.

Beim Aktivieren der Schaltfläche "Kopplung" erscheint in Abhängigkeit von der Auswahl Kanal A oder B ein Auswahl-Menü. In diesem Menü kann das Triggersignal z. B. hoch- bzw. niederfrequent gefiltert werden.

Die Schaltfläche "Flanke" läßt ein Auswahl-Menü mit den Auswahlmöglichkeiten "neg." oder "pos." aufklappen.

Bei der Auswahl "neg." wird die fallende und bei der Auswahl "pos." die steigende Flanke des Trigger- bzw. Meßsignals genutzt.

Durch Bewegen des Schiebereglers kann der Triggerpegel verändert werden.

Nach oben wird der Triggerpegel zu positiven und nach unten zu negativen Spannungswerten verschoben.

Wird der Meßanschluß "Zange" gewählt, entfallen die Schaltflächen "Kopplung" und "Flanke".

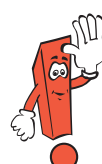

Beim Anschließen der Meßleitungen des DSO ist besonders auf die Polarität und die jeweiligen Anschlußpunkte zu achten.

Die Form des Signals wird wesentlich von den Anschlußpunkten bestimmt. Vorzugsweise sollen beide Meßleitungen am Anschluß des Sensors bzw. Aktors adaptiert werden.

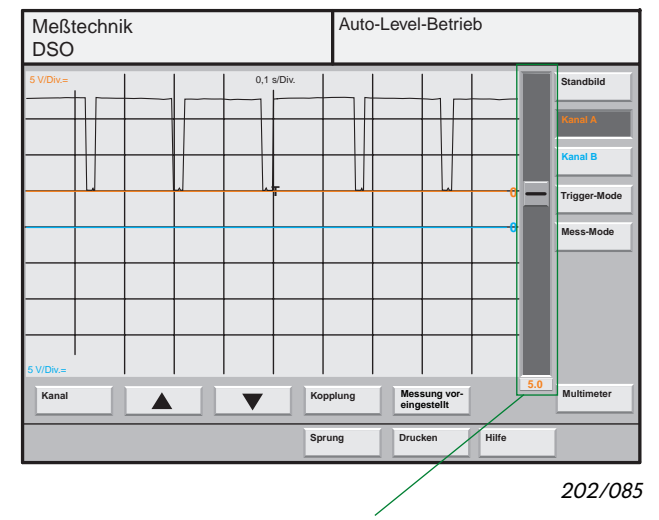

Ein Schieberegler ermöglicht, getrennt für jeden Kanal, eine vertikale Verschiebung der Meßkurve.

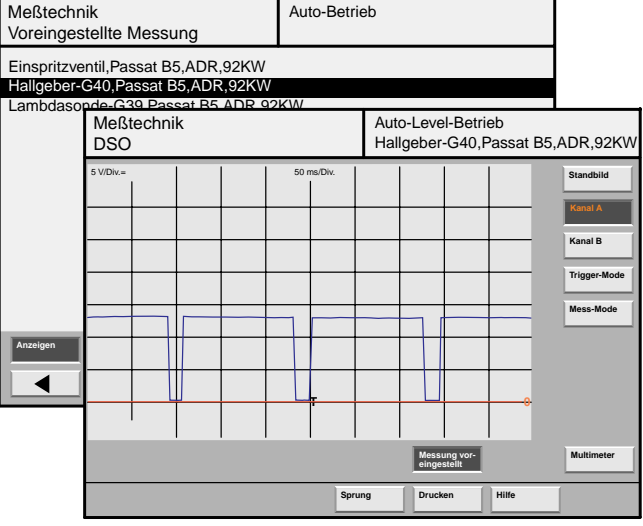

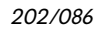

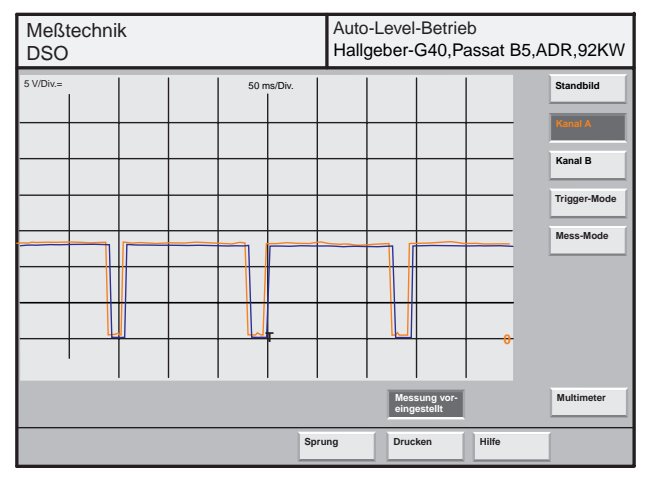

Durch Drücken des Schaltknopfes "Kanal A" werden die Bedienfunktionen für diesen Kanal dargestellt.

Mit der Schaltfläche "Kanal" wird der Meßanschluß (z. B. DSO 1, DSO 2, KV), für den ausgewählten Kanal, aktiviert.

Die Amplitudeneinstellung des Meßsignals erfolgt getrennt für jeden Kanal mit den "Pfeil"-Schaltflächen.

Beim Aktivieren der Schaltfläche "Kopplung" erscheint ein Pullup-Menü.

Die Auswahlmöglichkeiten haben Einfluß auf die Darstellung der Meßkurve, z. B. Bezugspotential (GND-Masse), Gleich- und Wechselspannungsanteil.

Nach dem Betätigen der Schaltfläche "Messung voreingestellt" erscheint eine Liste von voreingestellten Kurvenzügen.

Bei den "voreingestellten Messungen" wird es künftig eine Dokument-Taste, für die Anzeige zusätzlicher Informationen (z. B. Adaption der Meßkabel, Aufnahmebedingungen wie Motordrehzahl oder Temperatur) geben.

Der aus der Liste ausgewählte Kurvenzug wird, durch Drücken auf die Schaltfläche "Anzeigen", in einer unterscheidbaren Farbe in der Maske "DSO" dargestellt.

Die aktuelle Meßkurve (rot) kann nun mit dem fest eingeblendeten Kurvenzug verglichen werden.

Solange kein "Standbild" ausgewählt worden ist, wird die aktuelle Meßkurve ständig erneuert.

Die Meßparameter des gewählten Kanals werden auf die Werte eingestellt, mit der die "Voreingestellte Meßkurve" abgespeichert wurde. Damit sind die Parameter des gewählten Kanals nicht mehr frei einstellbar.

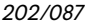

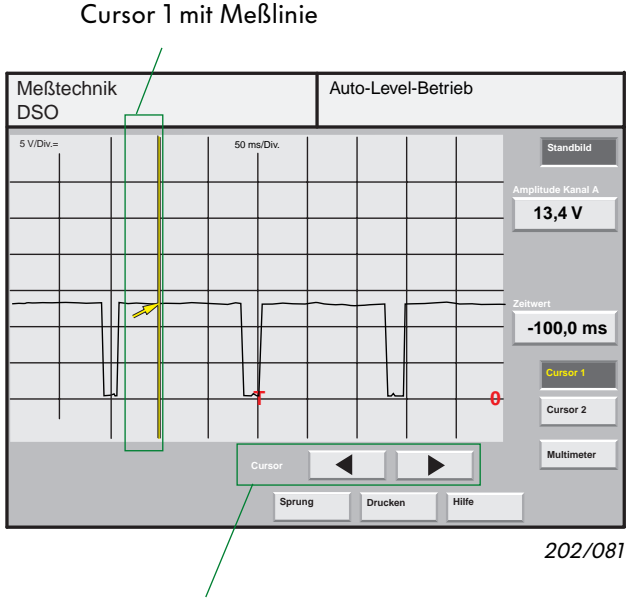

Verschiebung von Cursor 1 (Feineinstellung)

Durch Betätigen der Schaltfläche "Standbild" kann die zyklische Wiederholung der Messung gestoppt oder fortgesetzt werden.

In der Standbildfunktion werden die Schaltflächen "Cursor 1" und "Cursor 2" dargestellt. Damit lassen sich die Spannungswerte der Meßkurven, getrennt für jeden Kanal, anzeigen.

Durch die Verschiebung der Cursorposition kann der jeweils dazugehörende Spannungswert der Meßkurve ermittelt werden.

Der Zeitwert stellt den zeitlichen Abstand zum Triggerpunkt "T" dar.

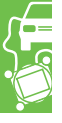

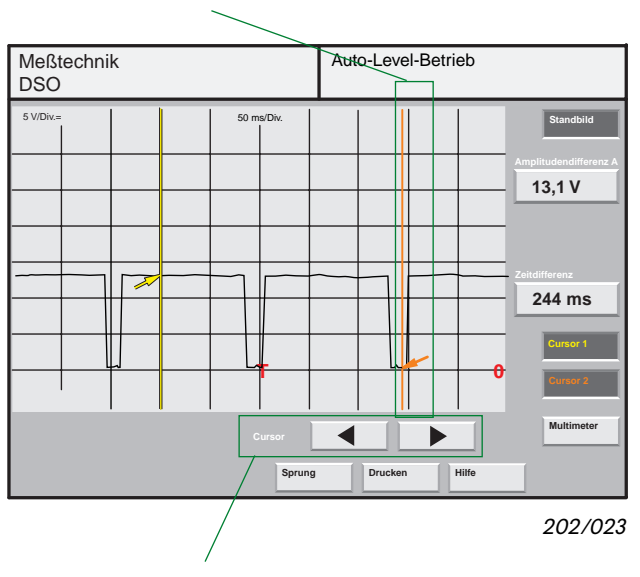

Cursor 2 mit Meßlinie

Sind beide "Cursor"-Schaltflächen ausgewählt, erscheint automatisch die Amplitudendifferenz.

Die Amplitudendifferenz ergibt sich aus der Differenz des Spannungswertes der Meßkurve an der Stelle Cursor 1 zum Spannungswert an der Stelle Cursor 2.

Die Zeitdifferenz stellt den zeitlichen Abstand von Cursor 1 zu Cursor 2 dar.

Wenn beide Cursor ausgewählt sind, läßt sich nur noch der Cursor 2 auf der Meßkurve verschieben.

Verschiebung von Cursor 2 (Feineinstellung)

# Messen und Analysieren mit dem VAS 5051

# **J <sup>220</sup>**  $\mathbb{Q}$ **T80/67 T80/63 T80/56 3 2 1 G <sup>28</sup>** 202/038

### Sensorenanalyse mit dem DSO

#### Geber für Motordrehzahl G28

Der Geber für Motordrehzahl ist Drehzahl- und Bezugsmarkengeber. Ohne dieses Signal läuft der Motor nicht.

Der nebenstehende Stromlaufplan zeigt die elektrischen Anschlüsse am Geber für Motordrehzahl G28 des 1,8 l / 92 kW Benzinmotors. Das Signal für die Analyse im DSO wird an folgenden Kontakten abgenommen:

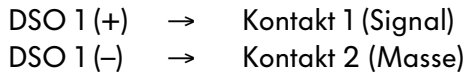

Dazu ist der Stecker am Geber für Motordrehzahl G28 abzuziehen und mit Hilfe der Meßleitungen:

**•**V.A.G 1594/1 **•**V.A.G 1594/2 und **•**V.A.G 1594/19

aus dem Meßhilfsmittelset V.A.G 1594A wieder zu verbinden.

Zwischen den Kontakten 1 und 2 läßt sich nun das Drehzahlsignal als Kurve im DSO anzeigen.

Es ergibt sich folgender Kurvenverlauf.

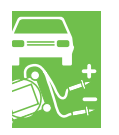

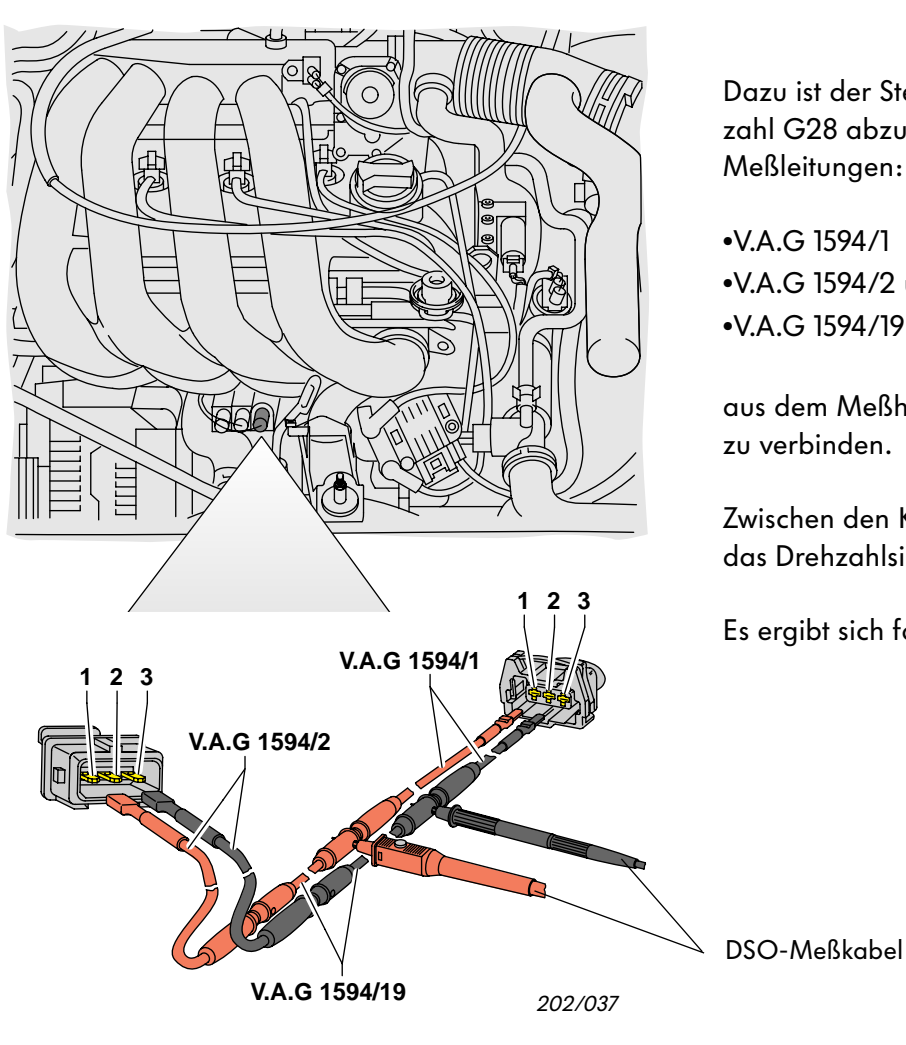

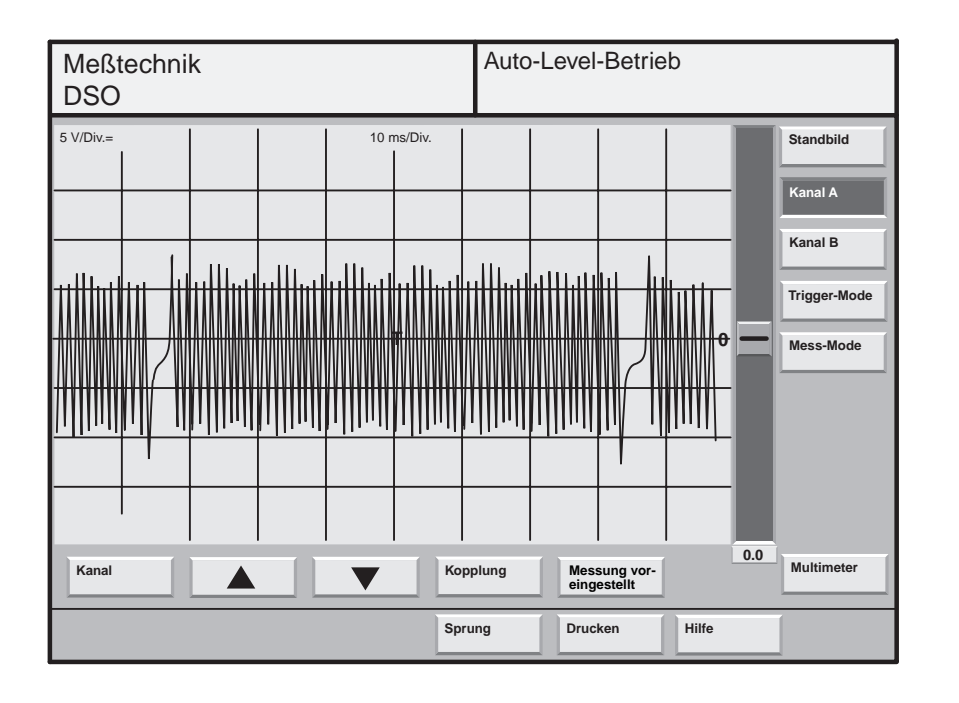

202/059

Das Kurbelwellensignalrad hat 60 Zähne mit zwei Lücken von 2 Zähnen zur Synchronisation. Im oberen Diagramm sind die beiden Lücken deutlich zu erkennen.

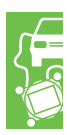

# Messen und Analysieren mit dem VAS 5051

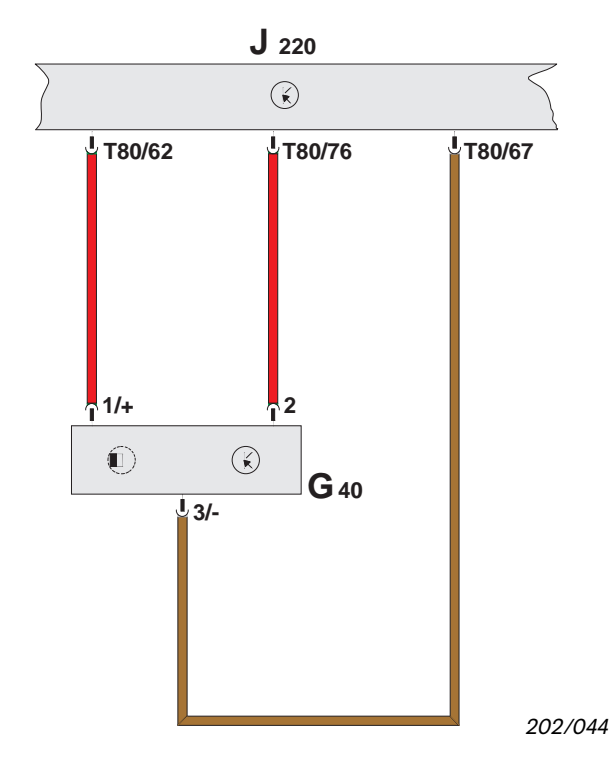

#### Hallgeber G40

Durch das Hallgebersignal erkennt das Motorsteuergerät bei verteilerlosen Zündanlagen die Zündposition für den Zylinder 1. Daraus wird der Zündzeitpunkt für die anderen Zylinder und der Einspritzbeginn errechnet.

Der nebenstehende Stromlaufplan zeigt die elektrischen Anschlüsse am Hallgeber G40 des 1,8 l / 92 kW Benzinmotors.

Das elektrische Signal des Hallgebers für die spätere Analyse im DSO wird an folgenden Kontakten abgenommen:

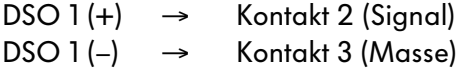

Die Verbindung zum Steuergerät darf dabei aber nicht unterbrochen werden, da sonst der Motor stehen bleibt.

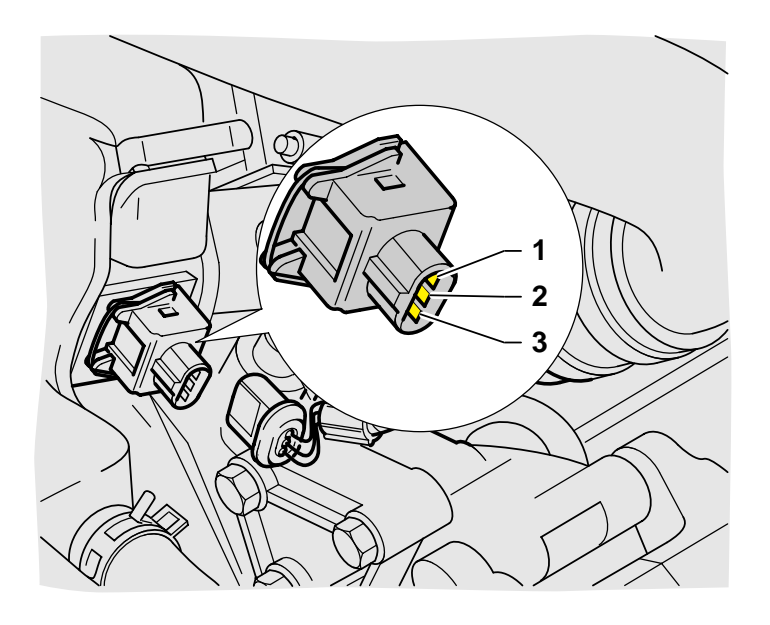

Durch Zwischenschalten einer aus dem Meßhilfsmittelset V.A.G 1594A gebildeten Adapterleitung, die den parallelen Anschluß der DSO-Leitung des Testers VAS 5051 am Hallgeber gestattet, läßt sich das Hallgebersignal zwischen den Kontakten 2 und 3 als Kurve im DSO anzeigen.

Die einzelnen Adapterleitungen sind auf der Seite 30 beschrieben.

Es ergibt sich folgender Kurvenverlauf.

202/075

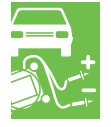

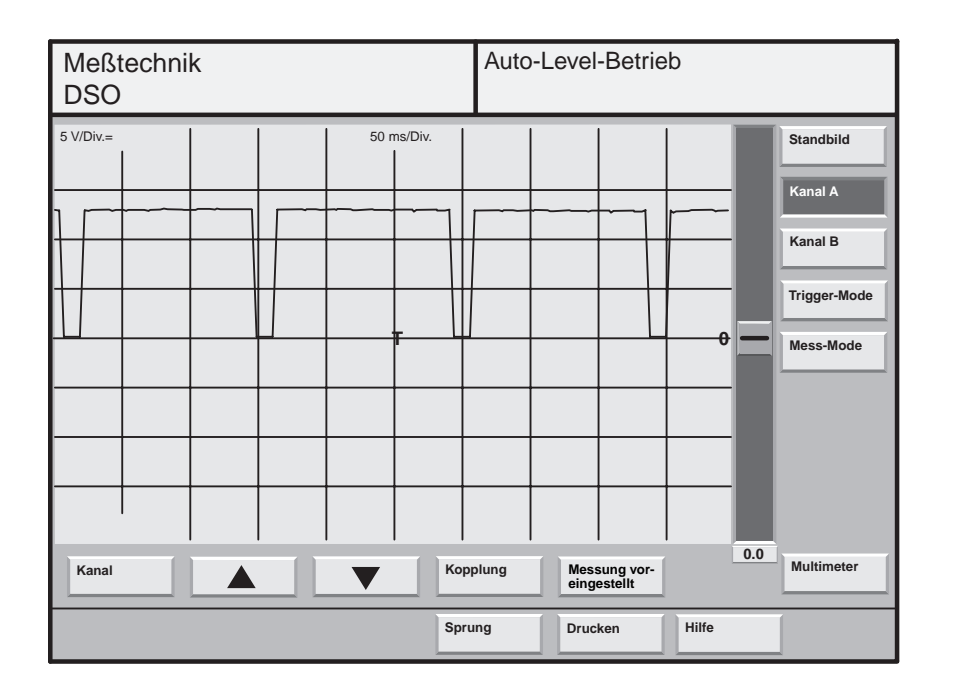

202/058

Zeigt die Kurve einen gleichmäßigen periodischen Verlauf, ist der Hallgeber in Ordnung.

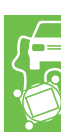

# Messen und Analysieren mit dem VAS 5051

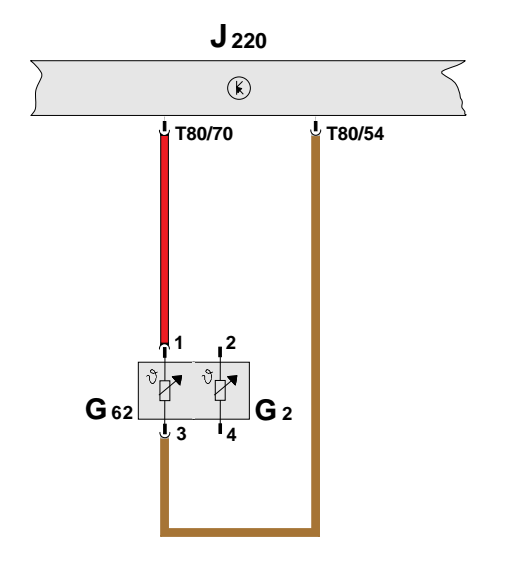

202/039

#### Geber für Kühlmitteltemperatur G62

Das Signal des Gebers für Kühlmitteltemperatur G62 dient dem Motorsteuergerät als Korrekturfaktor für die Grundeinspritzzeit in Abhängigkeit von der Motortemperatur (Warmlaufphase).

Der nebenstehende Stromlaufplan zeigt die elektrischen Anschlüsse am Geber für Kühlmitteltemperatur G62 des 1,8 l / 92 kW Benzinmotors.

Das elektrische Signal für die spätere Analyse im DSO wird an folgenden Kontakten abgenommen:

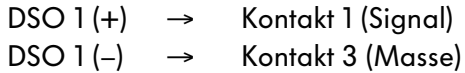

Der Geber für Kühlmitteltemperatur G2 steuert die Kühlmitteltemperaturanzeige im Schalttafeleinsatz.

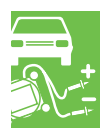

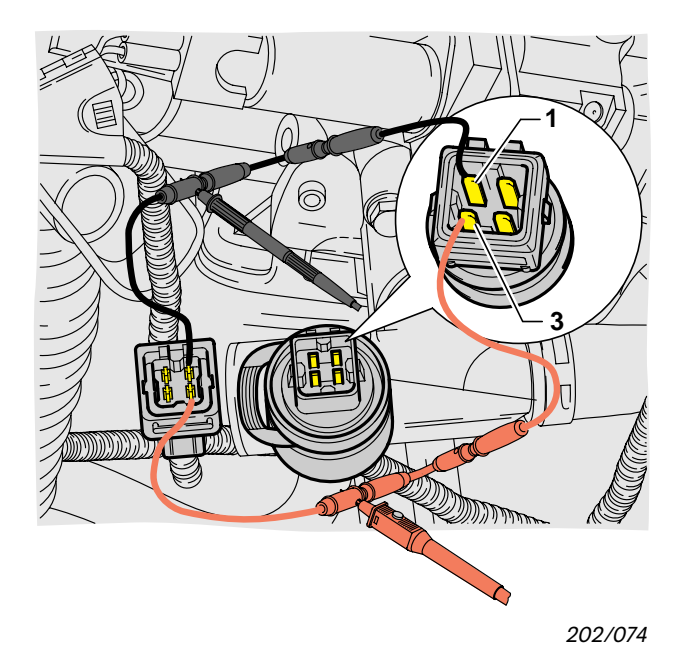

Durch Zwischenschalten einer aus dem Meßhilfsmittelset V.A.G 1594A gebildeten Adapterleitung, läßt sich zwischen den Kontakten 1 und 3 das Temperatursignal als Kurve aufzeichnen.

Die einzelnen Adapterleitungen sind auf der Seite 30 beschrieben.

Es ergibt sich folgender Kurvenverlauf.

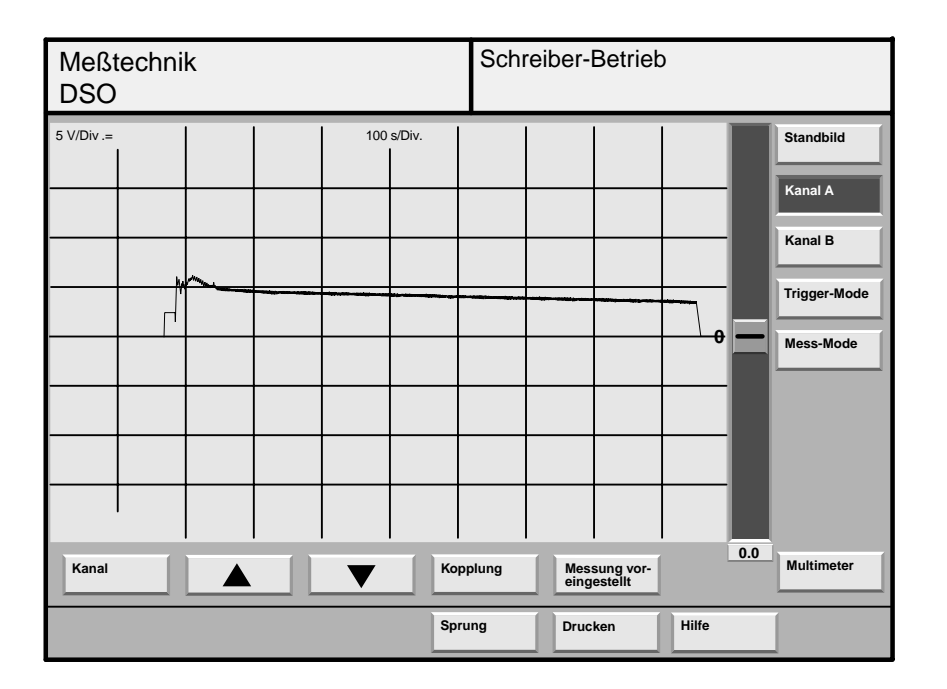

202/060

Dieses Signal wird über die Adapterleitungen leicht von Störfeldern, z. B. den Zündleitungen, verfälscht.

Die fallende Tendenz bei Erwärmung des Motors ist jedoch erkennbar.

Der Verlauf der Spannungskurve zeigt die Temperaturänderung des Motors bzw. Kühlmittels von ca. 10 °C bis 90 °C an.

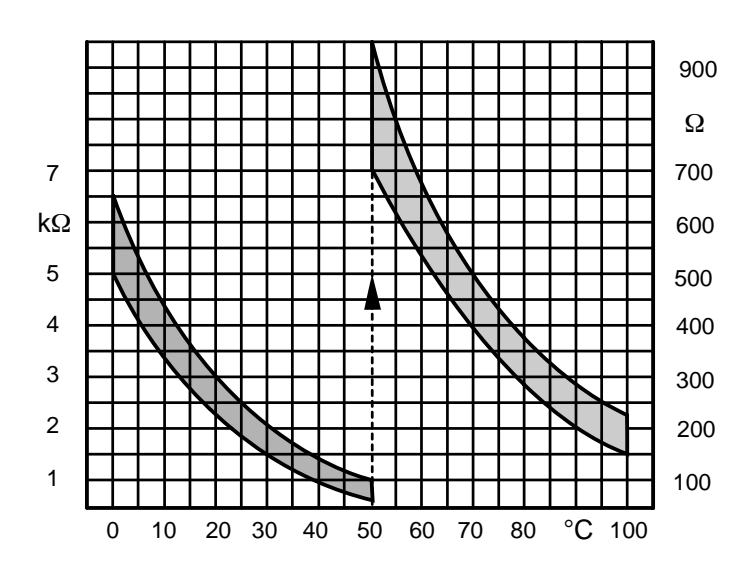

Die genaue Beurteilung des Gebers für Motortemperatur erfolgt an Hand der Widerstandskennlinie aus dem entsprechenden Reparaturleitfaden.

Die Kennlinie zeigt den entsprechenden Widerstandswert des Gebers in Abhängikeit von der Temperatur an.

Der Geber ist in Ordnung, wenn sich der Widerstandswert innerhalb des dunkel dargestellten Bereiches befindet.

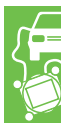

# Messen und Analysieren mit dem VAS 5051

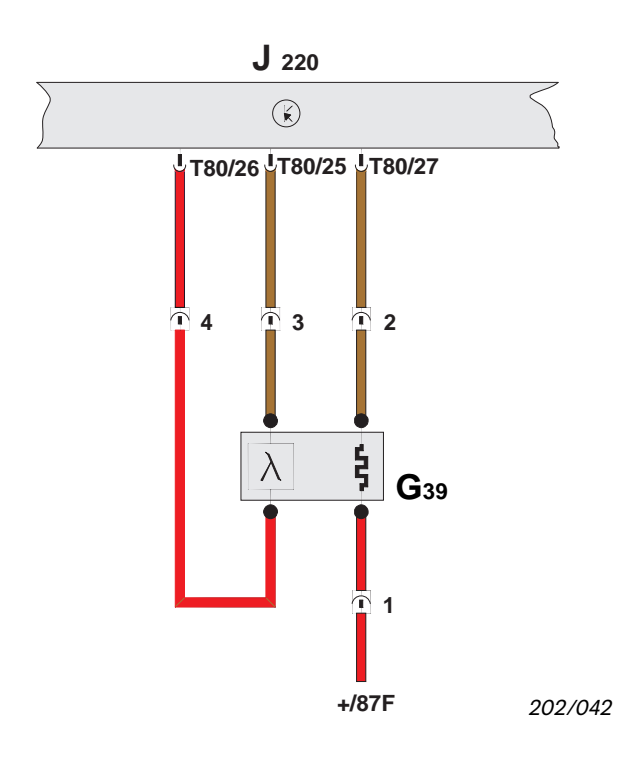

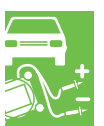

#### Lambda-Sonde G39

Die Lambda-Sonde befindet sich im Abgasrohr vor dem Katalysator.

Das Motorsteuergerät erhält von der Lambda-Sonde ein Spannungssignal über die Gemischzusammensetzung der Abgase.

Das Motorsteuergerät steuert die Einspritzventile so, daß die Kraftstoffeinspritzmenge ein Luft-Kraftstoff-Verhältnis bei ca.  $\lambda=1,0$  ergibt.

Der nebenstehende Stromlaufplan zeigt die elektrischen Anschlüsse an der Lambda-Sonde G39 des 1,8 l / 92 kW Benzinmotors.

Das elektrische Signal für die spätere Analyse im DSO wird an folgenden Kontakten abgenommen:

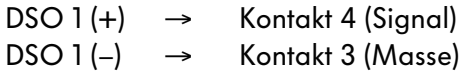

Für die Adaption der Tester-Meßleitungen an den Lambda-Sondenstecker wird der Lambda-Sondenadapter VAS 5103 eingesetzt. Die Adapterleitung ist für zwei verschiedene Lambda-Sondensteckerausführungen ausgelegt.

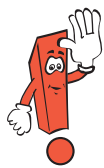

Die nicht verwendete Steckerverbindung muß getrennt sein.

Durch Zwischenschalten der Adapterleitung, die den parallelen Anschluß der DSO-Leitung des Testers VAS 5051 zum Stecker für die Lambda-Sonde gestattet, lassen sich zwischen den Kontakten 1 und 2 die Lambda-Sondenheizung und zwischen den Kontakten 3 und 4 das Lambda-Sondensignal als Kurve aufzeichnen.

Für das Lambda-Sondensignal ergibt sich bei Leerlaufdrehzahl etwa folgender Kurvenverlauf.

202/073
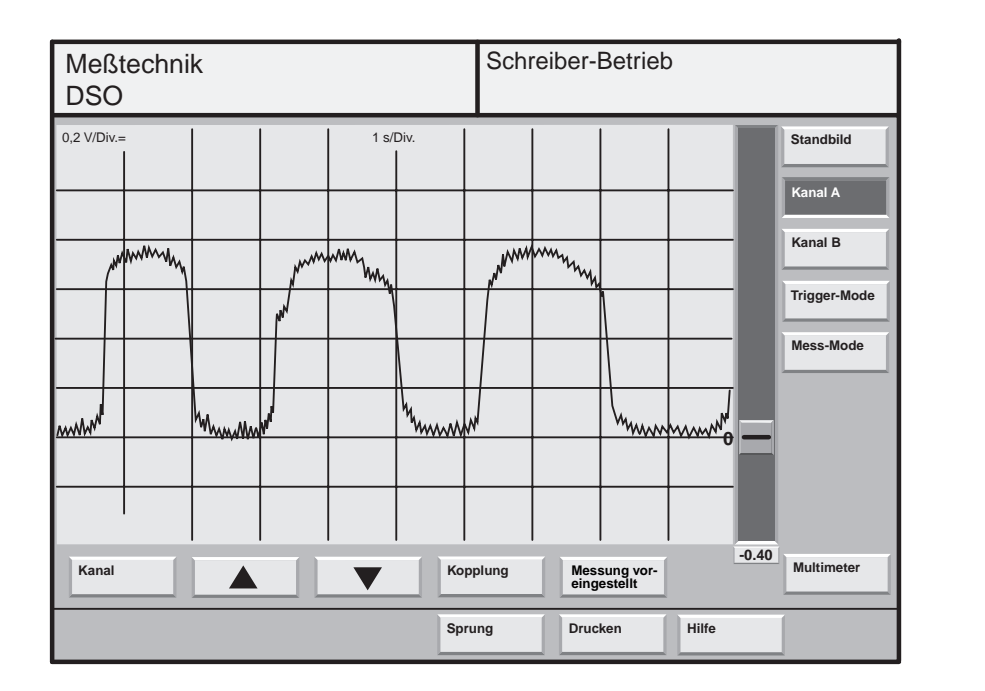

202/061

Die sichtbaren Abweichungen (Spitzen) sind keine Fehler am Lambda-Sondensignal, sondern Störungen von der Zündanlage. Sie werden über die Adapterleitungen und über die DSO-Leitung mit "empfangen".

Das Spannungssignal (Gemisch fett, weniger Restsauerstoff) liegt bei ca. 0,7... 1,1 V. Das Spannungssignal (Gemisch mager, viel Restsauerstoff) liegt bei ca. 0,1... 0,3 V.

Bei Übergang von "fett" auf "mager" und umgekehrt findet ein Spannungssprung von 0,7... 1 V auf 0,1... 0,3 V bzw. umgekehrt statt.

Die Regelung pendelt ständig zwischen den Zuständen "gering zu mager" und "gering zu fett" hin und her.

Erfolgt die Spannungsänderung nicht oder nur träge, können folgende Fehler vorliegen:

- Löcher im Sondenkopf verstopft
- Sonde wurde thermisch überbeansprucht
- Sonde zu kalt, Sondenheizung ohne Funktion
- Lambda-Regelung abgeschaltet, Motorsteuergerät hat Fehler an der Einspritzanlage erkannt –> Fehlerspeicher abfragen.

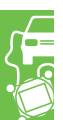

## Messen und Analysieren mit dem VAS 5051

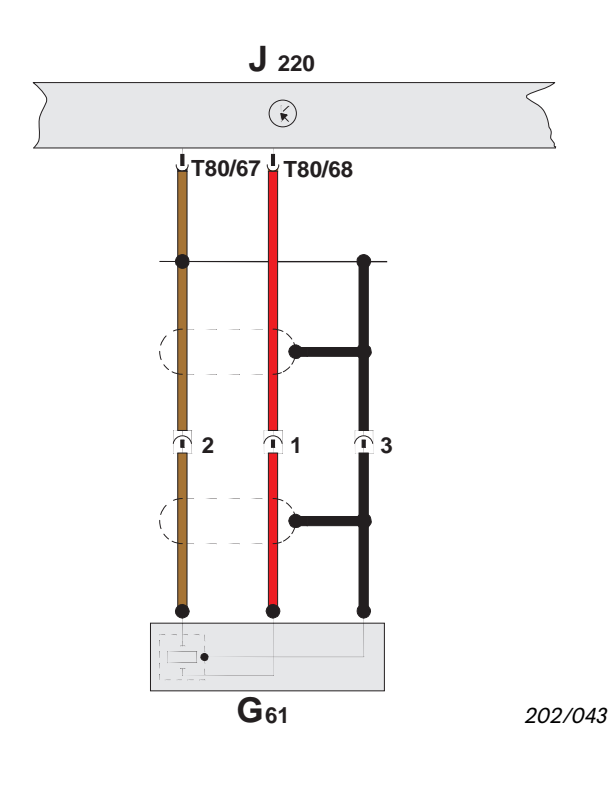

#### Klopfsensor G61

Der Klopfsensor erfaßt die Schwingungen des Motorblocks bei klopfender Verbrennung und gibt ein Signal an das Motorsteuergerät. Das Motorsteuergerät verstellt daraufhin den Zündzeitpunkt auf "spät". So kann der Motor auch mit unterschiedlicher Kraftstoffqualität betrieben werden.

Für den Klopfsensor gibt es nebenstehenden Funktionsplan.

Das elektrische Signal für die spätere Analyse im DSO wird an folgenden Kontakten abgenommen:

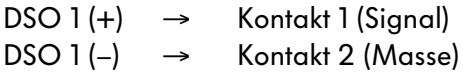

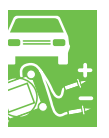

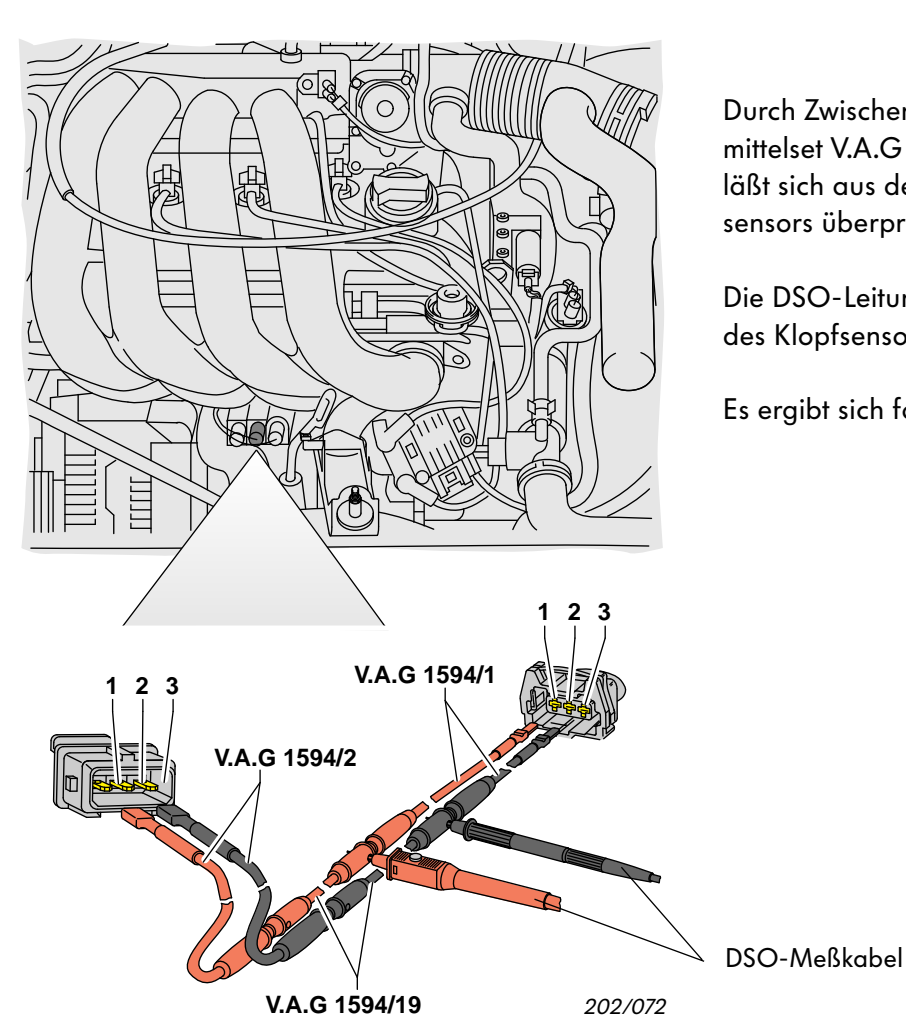

Durch Zwischenschalten einer aus dem Meßhilfsmittelset V.A.G 1594A gebildeten Adapterleitung, läßt sich aus der Kurve die Funktion des Klopfsensors überprüfen.

Die DSO-Leitung wird zu den Kontakten 1 und 2 des Klopfsensors parallel angeschlossen.

Es ergibt sich folgender Kurvenverlauf.

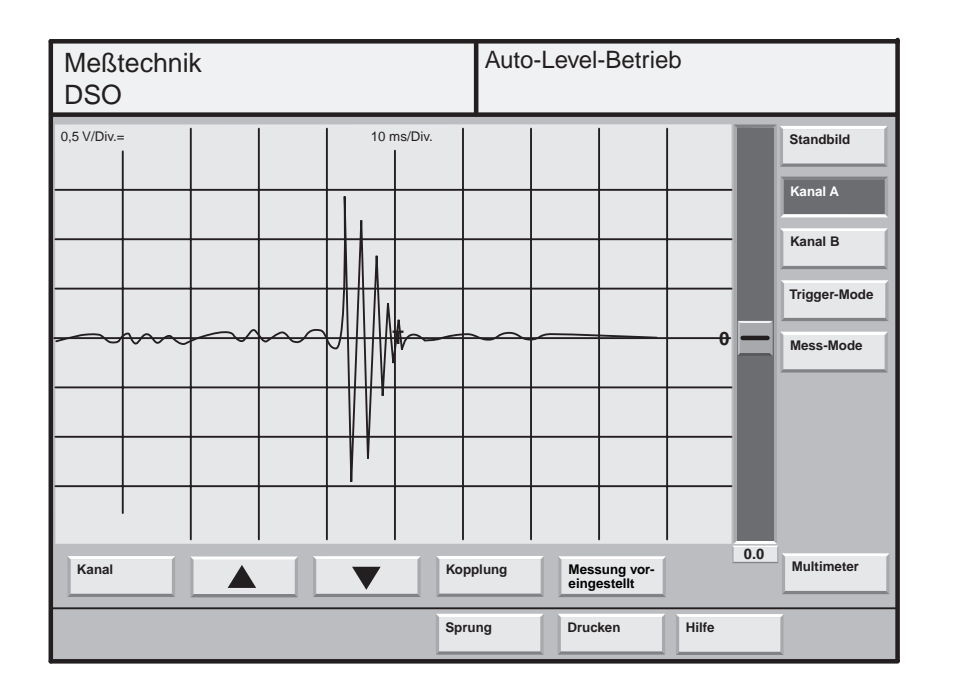

202/062

Den oben dargestellten Kurvenzug kann man z. B. durch leichtes Klopfen auf die Befestigungsschraube des Klopfsensors erhalten.

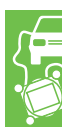

# Messen und Analysieren mit dem VAS 5051

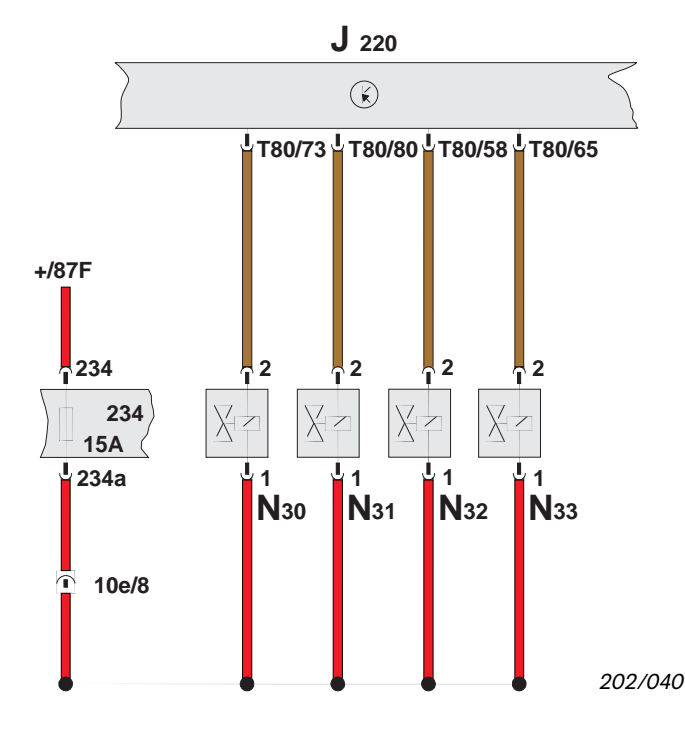

## Aktorenanalyse mit dem DSO

#### Einspritzventile N30... N33

Die Einspritzventile sind im Saugrohr vor dem zugehörigen Einlaßventil angeordnet.

Die Einspritzventile werden vom Motorsteuergerät durch elektrische Impulse angesteuert. Die Einspritzmenge wird vom Motorsteuergerät über die Einspritzdauer geregelt, da Öffnungsquerschnitt und Druckdifferenz konstant sind.

Der nebenstehende Stromlaufplan zeigt die elektrischen Anschlüsse der einzelnen Einspritzventile des 1,8 l / 92 kW Benzinmotors.

Das elektrische Signal für die spätere Analyse eines einzelnen Einspritzventils im DSO wird an folgenden Kontakten abgenommen:

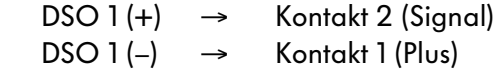

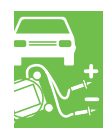

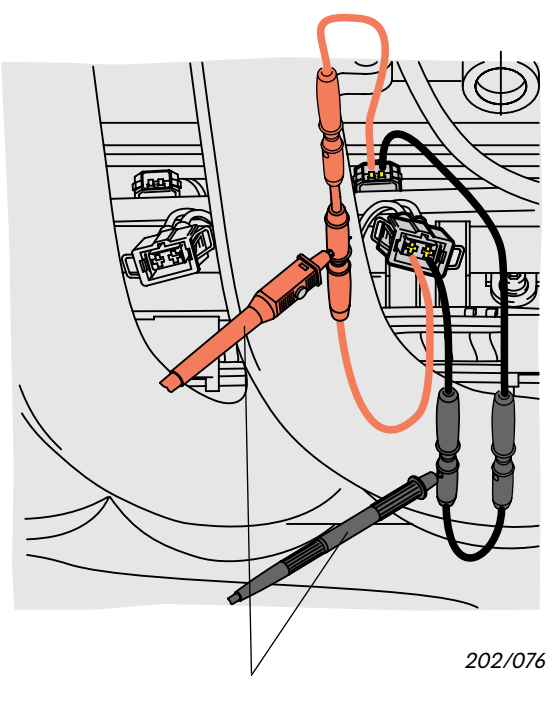

DSO-Meßkabel

Durch Zwischenschalten einer aus dem Meßhilfsmittelset V.A.G 1594A gebildeten Adapterleitung in die Zuleitung zu einem Einspritzventil läßt sich bei Anschließen der DSO-Leitung des Testers VAS 5051 das Einspritzsignal als Kurve darstellen.

Die einzelnen Adapterleitungen sind auf der Seite 30 beschrieben.

Gegenüber einer vorgegebenen Meßkurve können Defekte erkannt werden.

Es ergibt sich folgender Kurvenverlauf.

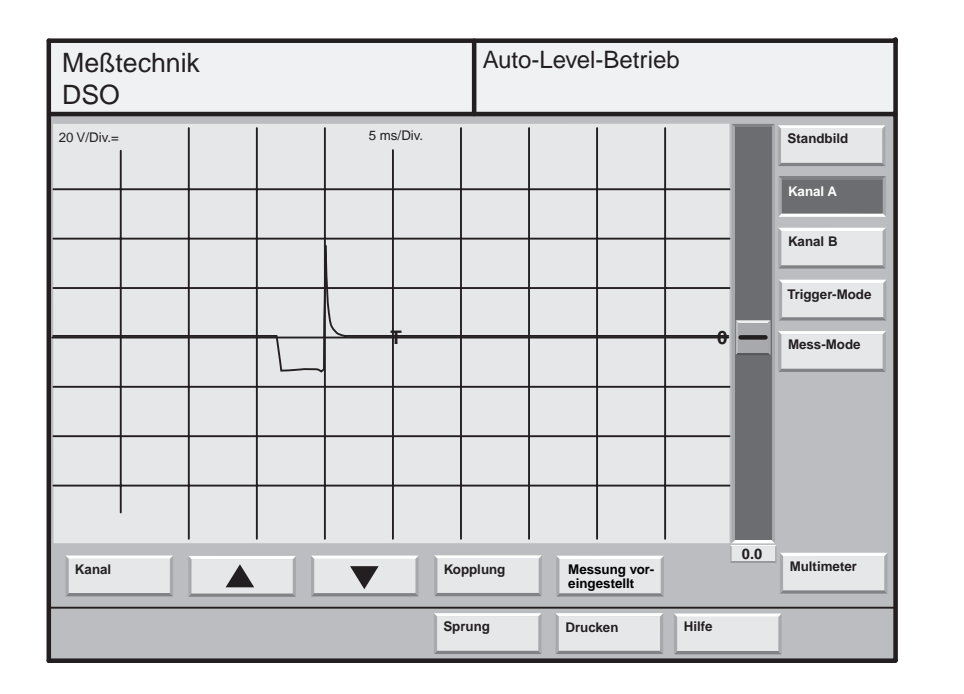

202/063

Die Kurve zeigt den Spannungsverlauf am Einspritzventil. Die Spannungsspitze entsteht durch Abbau des Magnetfeldes.

Die Einspritzdauer ist proportional der Einspritzmenge.

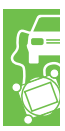

# Messen und Analysieren mit dem VAS 5051

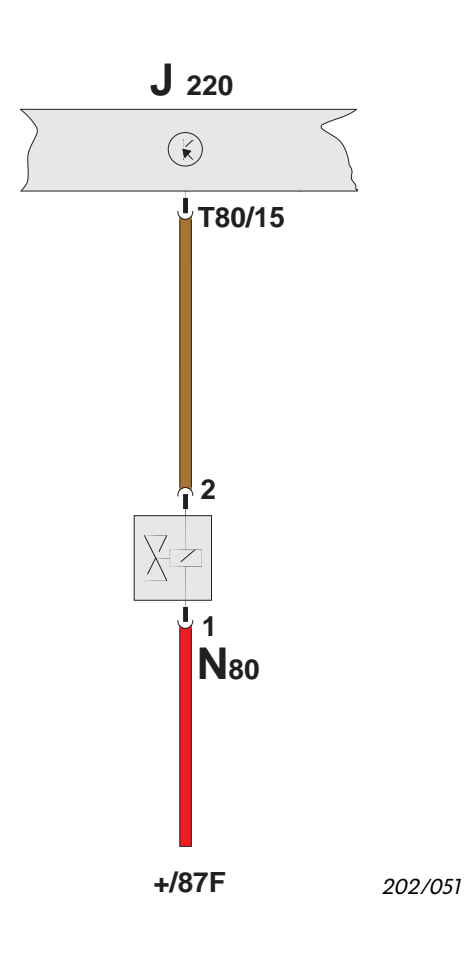

#### Magnetventil für Aktivkohlebehälter N80

Das Magnetventil für Aktivkohlebehälter ist ein Ventil im Tankentlüftungssystem.

Das Magnetventil verschließt das Tankentlüftungssystem hinter dem Aktivkohlebehälter und wird nur durch das Motorsteuergerät elektrisch geöffnet.

Das Magnetventil wird vom Motorsteuergerät entsprechend der Auswertung der Lambda-Sonde, des Drosselklappen- und Kühlmitteltemperatursensors periodisch angesteuert.

Der nebenstehende Stromlaufplan zeigt die elektrischen Anschlüsse des Magnetventils für Aktivkohlebehälter am 1,8 l / 92 kW Benzinmotor.

Das elektrische Signal für die spätere Analyse im DSO wird an folgenden Kontakten abgenommen:

 $DSO 1 (+)$   $\rightarrow$  Kontakt 2 (Signal)  $DSO 1(-)$   $\rightarrow$  Kontakt 1 (Plus)

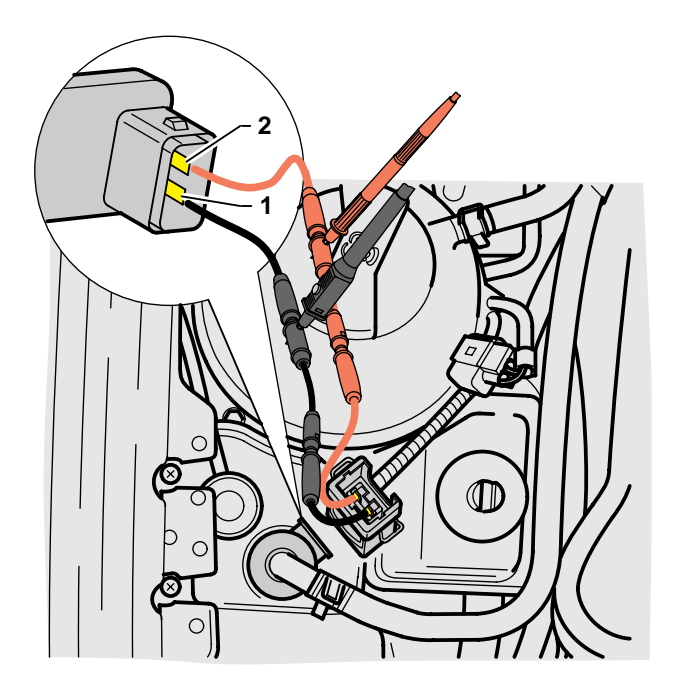

Durch Zwischenschalten einer aus dem Meßhilfsmittelset V.A.G 1594A gebildeten Adapterleitung in die Zuleitung zum Magnetventil für Aktivkohlebehälter läßt sich bei Anschließen der DSO-Leitung des Testers VAS 5051 das Magnetventil-Steuersignal als Kurve darstellen.

Die einzelnen Adapterleitungen sind auf der Seite 30 beschrieben.

Gegenüber einer vorgegebenen voreingestellten Messung sind Defekte erkennbar.

Es ergibt sich folgender Kurvenverlauf.

202/077

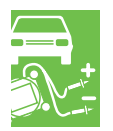

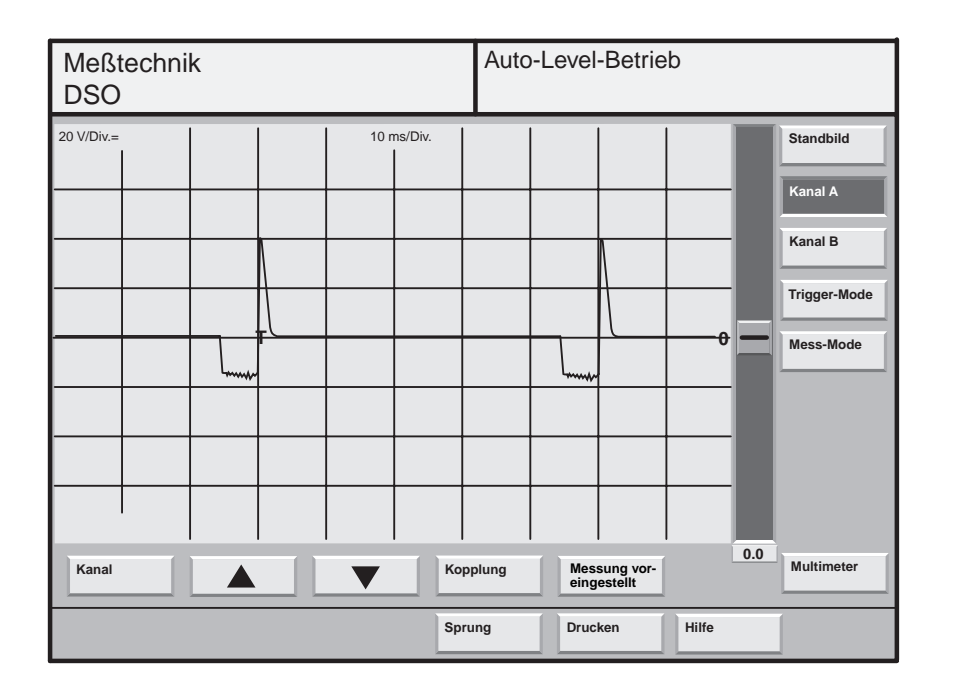

202/066

Aus dem dargestellten Kurvenverlauf läßt sich die Öffnungsdauer und die Schalthäufigkeit des Magnetventils für Aktivkohlebehälter erkennen.

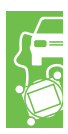

## Messen und Analysieren mit dem VAS 5051

Zusammengefaßt muß bei der Auswertung der angezeigten Diagrammkurven, die von einer voreingestellten Meßkurve erheblich abweichen, auf folgendes hingewiesen werden:

- es können nur Kurven, die unter gleichen Bedingungen bzw. Voraussetzungen aufgenommen wurden, untereinander verglichen werden,
- Leuchtstofflampen können Störsignale verursachen,
- Zündtrafo und Zündleitungen senden Störsignale aus, die die eigentliche Kurve überlagern bzw. verfälschen können.

Die hier gezeigten Kurven sind Beispiele, die nicht als Sollkurven zur Fehlersuche angewendet werden können.

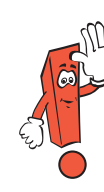

Sind die DSO-Meßspitzen nicht richtig kontaktiert, kann es vorkommen, daß nicht das erwartete Sensor- oder Aktorsignal sondern Störsignale von der Zündanlage angezeigt werden.

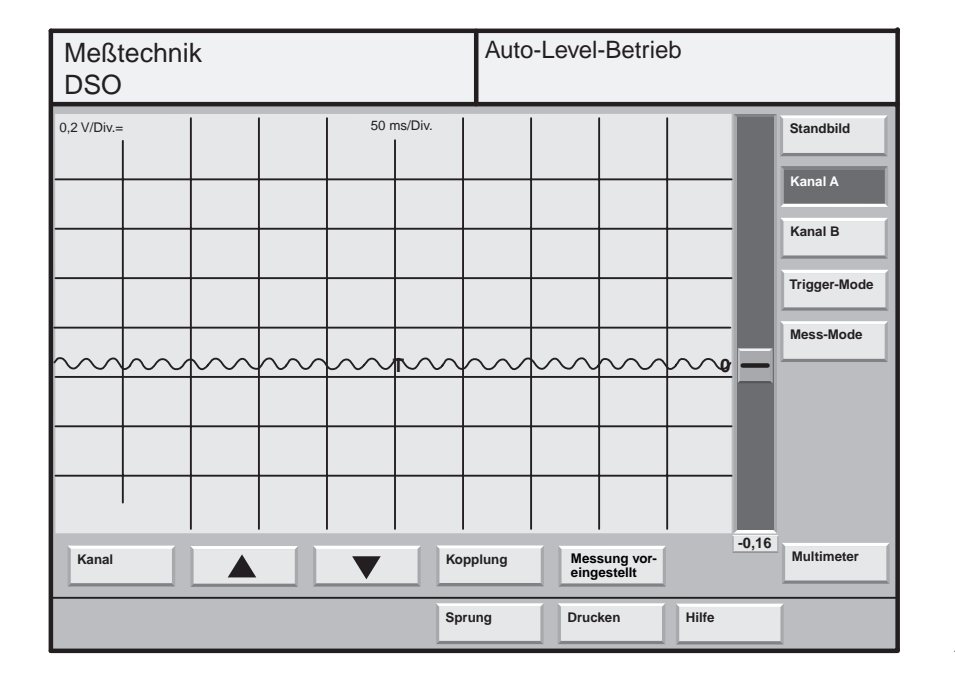

202/078

Die dargestellte Kurve zeigt den typischen Verlauf einer Störung durch die Raumausleuchtung mittels Leuchtstoffröhren.

Die Störkurve überlagert die Meßkurve und verändert deren Darstellung.

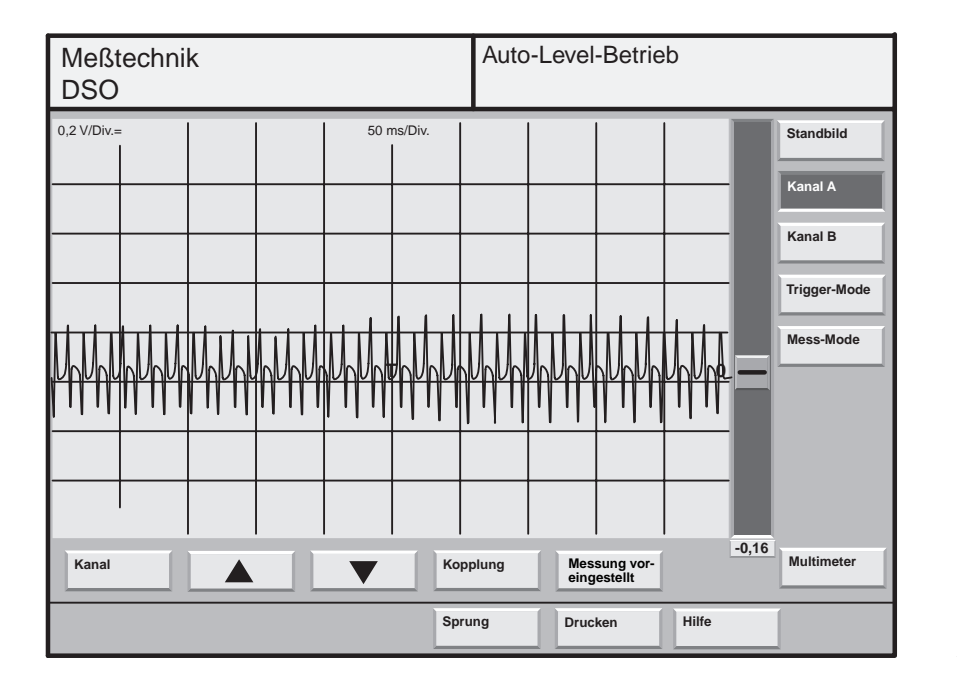

202/079

Die dargestellte Kurve zeigt den typischen Verlauf einer Störung durch den Einsatz einer Handlampe am Fahrzeug in unmittelbarer Nähe der Meßleitungen.

Auto-Level-Betrieb Meßtechnik DSO 0,2 V/Div.= 0,5 ms/Div. **Standbild Kanal A Kanal B Trigger-Mode** T **4 T Mess-Mode 0.0 Multimeter Kanal Kopplung Messung vor-eingestelltSprung Drucken Hilfe**

202/080

Die dargestellte Kurve zeigt den typischen Verlauf einer Störung durch nicht richtig kontaktierte Meßspitzen der DSO-Meßleitung.

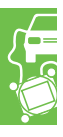

a sa mga bangay na mga bangay na mga bangay ng mga bangay ng mga bangay ng mga bangay ng mga bangay ng mga ban

 $\overline{\phantom{a}}$ 

,我们也不会有什么?""我们的人,我们也不会有什么?""我们的人,我们也不会有什么?""我们的人,我们也不会有什么?""我们的人,我们也不会有什么?""我们的人

## Service. 202

Nur für den internen Gebrauch © VOLKSWAGEN AG, Wolfsburg Alle Rechte sowie technische Änderungen vorbehalten 740.2810.21.00 Technischer Stand 11/97

> ` Dieses Papier wurde aus chlorfrei gebleichtem Zellstoff hergestellt

Service.

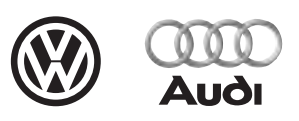

# Fahrzeugdiagnose-, Mess- und Informationssystem VAS 5051

Betriebsschulung / Arbeitsheft

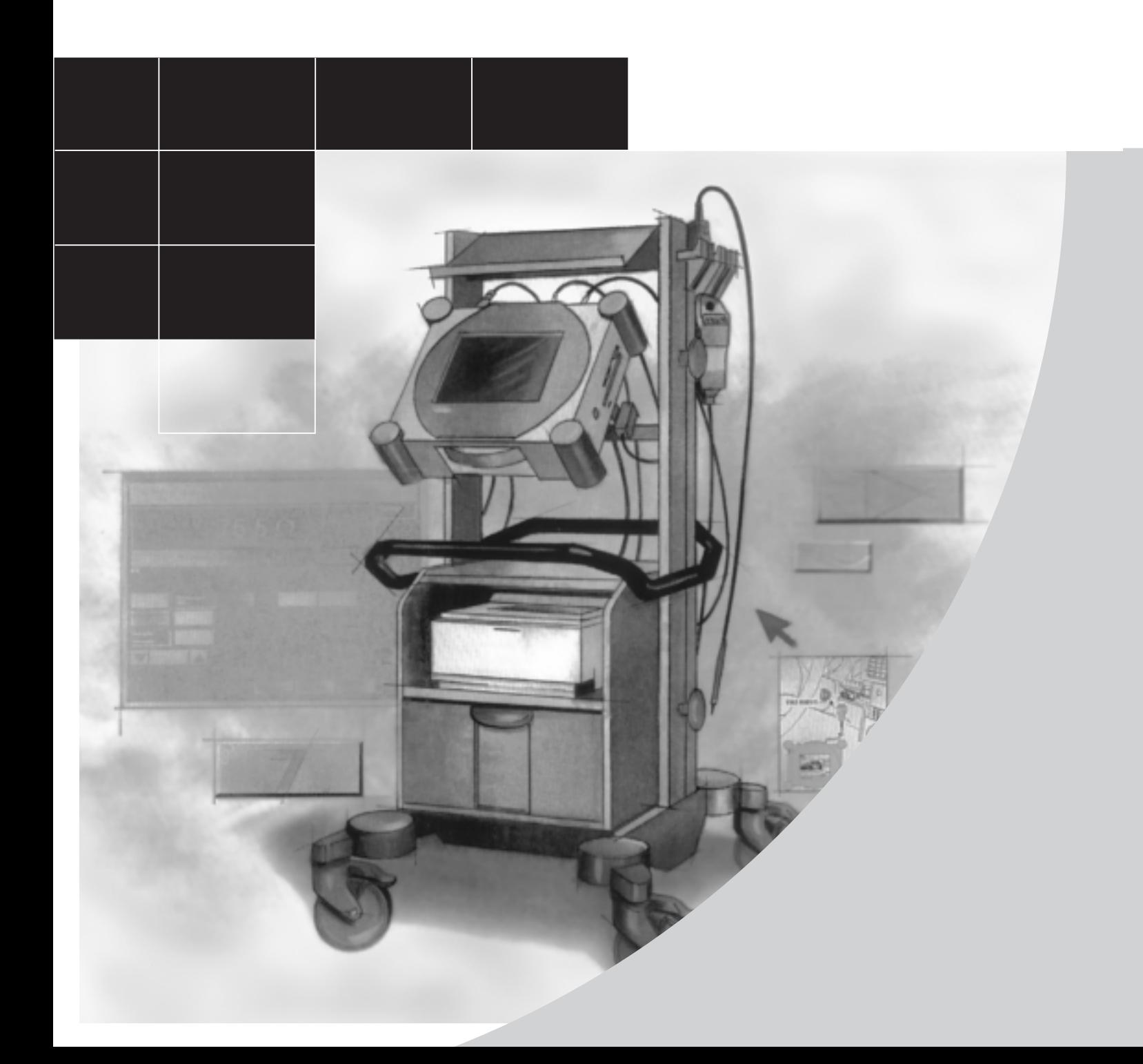

## **Willkommen zur Betriebsschulung VAS 5051.**

## **Zum Arbeitsheft:**

Das vorliegende Arbeitsheft unterteilt sich in zwei Teile.

**Teil 1:** ……………………………………….............................……………………………**Seite 2**

Teil 1 enthält Fragen, die alle vier Teile des Videos abdecken. Überwiegend handelt es sich um Multiple-Choice-Fragen, doch werden Sie im Hinblick auf Teil 3, gebeten einige Oszillogramme frei zu beurteilen. Wenn Sie noch keine Gelegenheit gehabt haben, Erfahrung im Umgang mit Oszillogrammen zu sammeln, empfiehlt es sich vielleicht, daß Sie sich Teil 3 des Videos einige Male ansehen, bevor Sie diese Fragen in Angriff nehmen.

**Teil 2:** …………………………...............................………………………………………**Seite 11**

Teil 2 soll Ihnen helfen, ihre Fähigkeiten bei der Beurteilung von Oszillogrammen weiterzuentwickeln. Hier finden Sie vergleichende Kennlinien, weitere Tips für den Umgang mit dem DSO und Raum für eigene Anmerkungen.

## **Zum Video:**

Das Video gliedert sich in vier Teile. Beginnen Sie mit Teil 1 und beantworten Sie anschließend die diesbezüglichen Fragen im Arbeitsheft. Erst dann empfehlen wir Ihnen, mit dem nächsten Teil des Videos fortzufahren.

#### **Themen des Videos:**

**Teil 1** Fahrzeug-Eigendiagnose.

**Teil 2** Meßtechnik.

**Teil 3** Das DSO.

**Teil 4** Geführte Fehlersuche.

Wir hoffen, daß Ihnen diese Betriebsschulung Freude machen wird und Nutzen für Ihre tägliche Arbeit bringt. Falls Sie dabei wider Erwarten auf irgendwelche Schwierigkeiten stoßen sollten, wenden Sie sich bitte an Ihren Schulungsmeister.

## **Teil 1 – Fahrzeug-Eigendiagnose**

#### **1. Bei der Fahrzeug-Eigendiagnose brauchen Sie normalerweise nicht mehr**

- a) Die Fahrzeugdaten einzugeben.
- b) Ein Adreßwort für das Steuergerät einzugeben.
- c) Das System zu befragen

#### **2. Mit welchen anderen Diagnosegeräten läßt sich die Fahrzeug-Eigendiagnose des VAS 5051 vergleichen?**

- a) VAG 1551.
- b) VAG 1563.
- c) VAG 1551 und VAG 1563.

#### **3. Unter welchen Umständen würden Sie auf die Funktion "Fahrzeugsystem über Adreßwort auswählen" zurückgreifen?**

- a) Wenn das Fahrzeug mit einer Klimaanlage ausgerüstet ist.
- b) Wenn the Fahrzeug über ein System verfügt, das nicht im Hauptmenü erscheint.
- c) Wenn keine Fehlercodes gespeichert worden sind

#### **4. Für welche Fahrzeugen ist die Funktion "OBD2" bestimmt?**

- a) Alle Modelle.
- b) Alle Modelle vor Baujahr 1998.
- c) Fahrzeuge in USA-Spezifikation.

#### **5. Welche der folgenden Erklärungen trifft zu?**

- a) Die Meßtechnik kann während der Stellglieddiagnose aufgerufen werden.
- b) Die Meßtechnik kann während der Stellglieddiagnose nicht aufgerufen werden.
- c) Eine Stellglieddiagnose ist nicht möglich.

### **Teil 2 – Meßtechnik**

- **1. Wieviele aktive Displays sind gleichzeit möglich, wenn Sie im Modus Meßtechnik arbeiten?**
	- a) 1.
	- b) 2.
	- c) 4.

#### **2. Was würde geschehen, wenn Sie bei der Strommessung die 500A-Stromzange umgekehrt anschlössen?**

- a) Der Ampèremesser funktioniert nicht.
- b) Die Schutzsicherung des Ampèremessers wird ausgelöst.
- c) Die Polarität des Ampèremesser kehrt sich um.

#### **3. Was empfiehlt sich stets nach einer In-line-Messung?**

- a) Die URD-Meßleitung vom 5051 trennen.
- b) Den Steckverbinder der URD-Meßleitung in die Spannungsbuchse stecken.
- c) Die URD-Meßleitung kurzschließen, um die statische Elektrizität zu entladen.

#### **4. Welche der folgenden Erklärungen trifft zu?**

- a) Der Widerstandsmesser des 5051 arbeitet nur mit einer Bereichsautomatik.
- b) Der Widerstandsmesser des 5051 arbeitet mit einer Bereichsautomatik, ermöglicht aber auch die manuelle Bereichseinstellung.
- c) Der Widerstandsmesser des 5051 arbeitet nur mit einer manuellen Bereichseinstellung.

#### **5. Bei welchen Meßfunktionen werden die Ergebnisse in Form grafischer Symbole gemeldet?**

- a) Spannung und Widerstand.
- b) Widerstand und Diode.
- c) Diode und Durchgang.

## **Teil 3 – Das DSO**

#### **1. Was zeigt das DSO an?**

- a) Es macht den zeitlichen Verlauf von Spannungen sichtbar.
- b) Es macht den zeitlichen Verlauf von Strömen sichtbar.
- c) Es macht den zeitlichen Verlauf von Widerständen sichtbar.

#### **2. Welche der folgenden Erklärungen trifft zu?**

- a) Das DSO des 5051 ist ein analoges Einkanal-Oszilloskop.
- b) Das DSO des 5051 ist ein digitales Einkanal-Oszilloskop.
- c) Das DSO des 5051 ist ein digitales Zweikanal-Oszilloskop

#### **3. Das DSO erhält Signaleingänge über:**

- a) Die URD-Meßleitung.
- b) Die 50A-Stromzange.
- c) Das DSO1- und das DSO2-Meßkabel

### **4. Welche der folgenden Erklärungen trifft zu?**

- a) Das DSO eignet sich ideal zur Analyse von schnell veränderlichen Signalen.
- b) Das DSO eignet sich ideal zur präzisen Messung von Spannungen.
- c) Das DSO eignet sich ideal zur präzisen Messung von Widerständen.

#### **5. Kann die dargestellte Kennlinie eingefroren werden?**

- a) Ja, durch Betätigen der Kanaltaste.
- b) Nein.
- c) Ja, durch Betätigen der kleinen Taste an der Meßspitze.

## **Die folgenden Fragen beziehen sich auf diese Darstellung einer Einspritzventilkennlinie.**

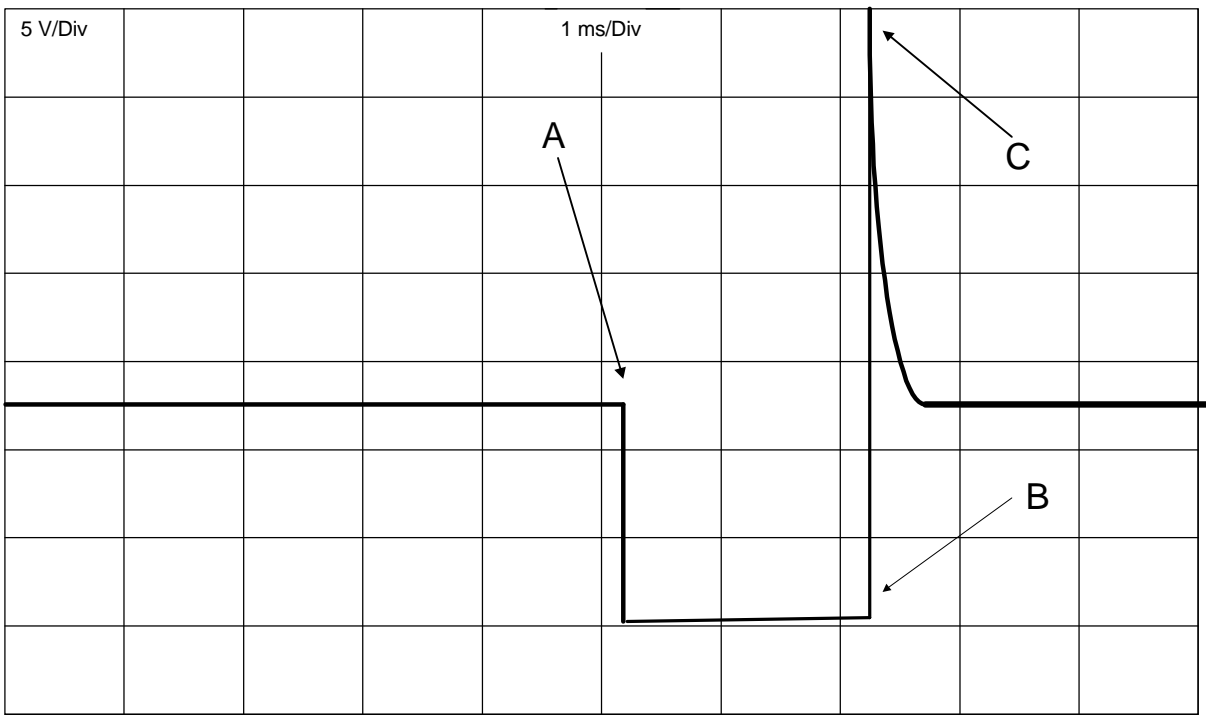

#### **6. Was geschieht zwischen dem Beginn der Kennlinie (linke Seite des Diagramms) und Punkt A?**

- a) Die Einspritzventil gibt Kraftstoff ab.
- b) Das Steuergerät schaltet das Einspritzventil ein.
- c) Das Einspritzventil ist ausgeschaltet.

#### **7. Was geschieht an Punkt A ?**

- a) Das Steuergerät schaltet aus.
- b) Das Steuergerät schaltet das Einspritzventil ein.
- c) Das Steuergerät schaltet das Einspritzventil aus.
- **8. Für wie lange wird das Einspritzventil eingeschaltet?**
	- a) 5,2 ms
	- b) 2,5 ms
	- $c)$  2 ms

#### **9. Was geschieht an Punkt B?**

- a) Das Steuergerät schaltet aus.
- b) Das Steuergerät schaltet das Einspritzventil ein.
- c) Das Steuergerät schaltet das Einspritzventil aus.

#### **10. Wodurch entsteht die Hochspannungsspitze an Punkt C ?**

- a) Das Magnetfeld bricht zusammen und bewirkt eine Spannungsinduktion in der Einspritzventilwicklung.
- b) Das Magnetfeld bricht zusammen und bewirkt eine Spannungsinduktion im Stromkreis.
- c) Das Magnetfeld bricht zusammen und bewirkt eine Spannungsinduktion in der Zündanlage.

#### **11. Was würde mit der Kennlinie geschehen, wenn man den Motor scharf beschleunigte?**

- a) Die Kennlinie würde verschwinden.
- b) Die Einschaltdauer des Einspritzventils würde verlängert.
- c) Die Einschaltdauer des Einspritzventils würde verkürzt.

#### **12. Ermitteln Sie anhand der Einspritzventilkennlinie die gegenwärtige Betriebstemperatur des Motors.**

- a)  $-10$   $^{\circ}$
- b)  $+85^\circ$
- c)  $+ 10^{\circ}$

### **13. Stellt diese Kennlinie ein fehlerfreie Einspritzventil dar?**

JA **INEIN**  $\Box$ 

## **Die folgenden Fragen beziehen sich auf diese Darstellung einer Zündspulenprimärkennlinie.**

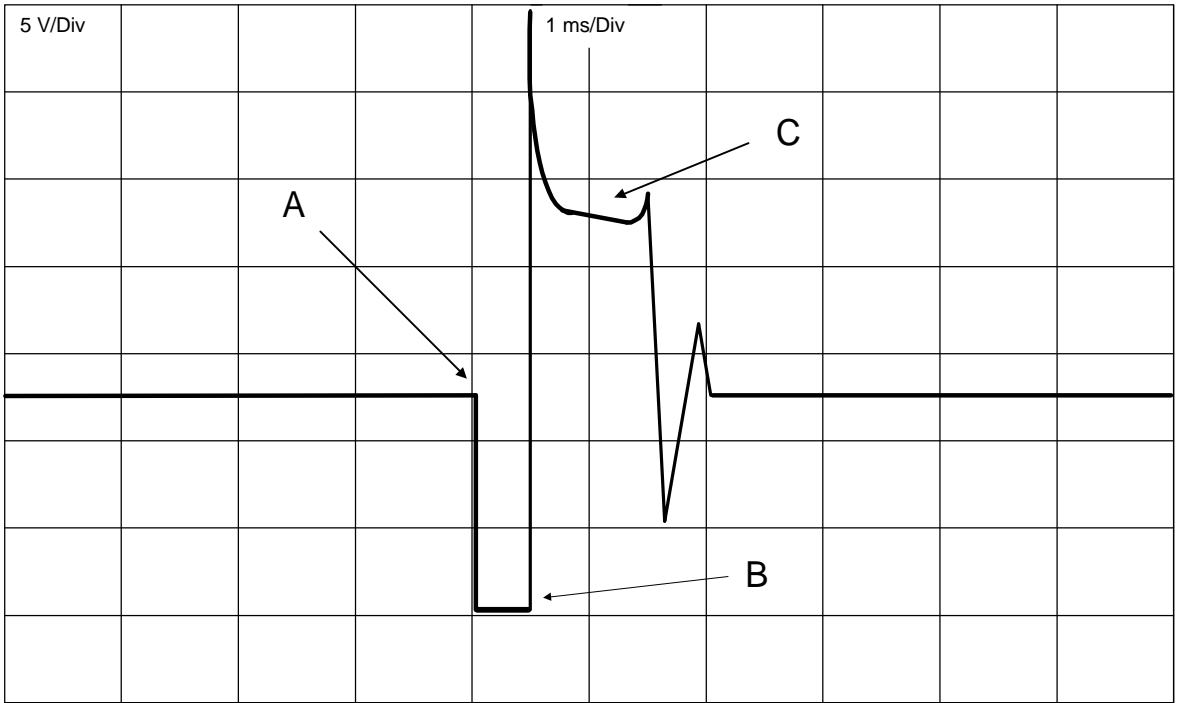

#### **14. Was geschieht zwischen dem Beginn der Kennlinie (linke Seite) und Punkt A ?**

- a) Die Zündspule ist ausgeschaltet.
- b) Das Steuergerät schaltet die Spule ein.
- c) Die Zündspule zündet.

#### **15. Was geschieht an Punkt A ?**

- a) Das Steuergerät schaltet aus.
- b) Das Steuergerät schaltet die Spule ein.
- c) Das Steuergerät schaltet die Spule aus.

#### **16. Wie lange zündet die Zündkerze?**

- a) 4 ms.
- b) 0,5 ms.
- c)  $1$  to  $2$  ms.

#### **17. Was geschieht an Punkt B?**

- a) Das Steuergerät schaltet aus.
- b) Das Steuergerät schaltet die Spule ein.
- c) Das Steuergerät schaltet die Spule aus.

#### **18. Was geschieht an Punkt C?**

- a) Die Spule schaltet aus.
- b) Die Zündkerze zündet.
- c) Die Spule schaltet ein.

#### **19. Was würde mit der Kennlinie geschehen, wenn der Elektrodenabstand einer Zündkerze zu groß wäre?**

- a) Der Schließzeitbogen der Kennlinie (Punkt C) wäre kürzer und höher.
- b) Die Kennlinie bliebe unverändert.
- c) Punkt A wäre sprunghaft.

#### **20. Was geschieht zwischen Punkt A und B ?**

- a) Die Zündkerze zündet.
- b) Die Zündspule wird ausgeschaltet.
- c) Die Zündspule wird eingeschaltet.

#### **21. Entspricht diese Kennlinie einer Zündspule mit fehlerfreien Primärwicklungen?**

JA **INEIN**  $\Box$ 

## **Die folgenden Fragen beziehen sich auf diese Darstellung einer Drehzahlgeberkennlinie.**

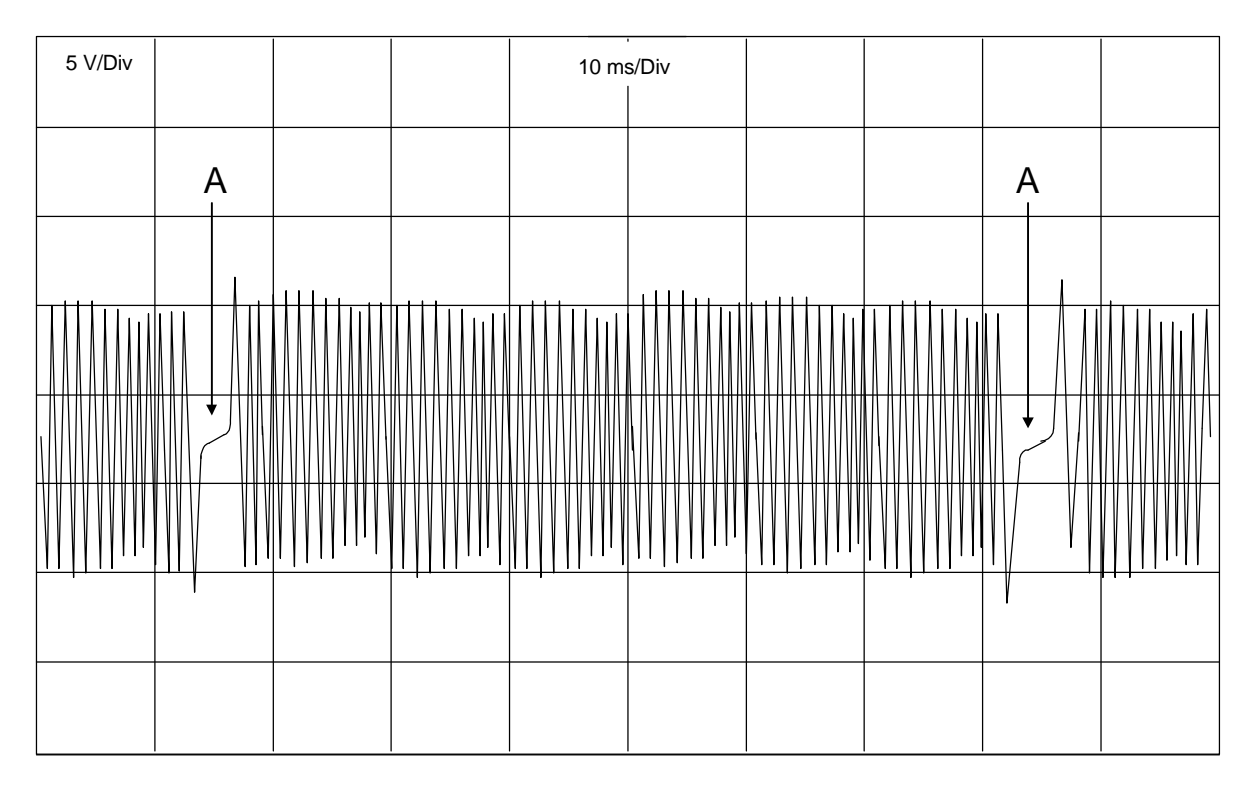

### **22. Was bewirkt die Frequenzänderung an den beiden Punkten A?**

- a) Das Zündbezugssignal.
- b) Eine Änderung der Motordrehzahl.
- c) Das OT-Bezugssignal.

#### **23. Die Kennlinie zeigt, daß das Signal ständig zwischen Plus und Minus umspringt. Was bewirkt diesen Polaritätswechsel?**

- a) Die Motordrehzahl.
- b) Der Aufbau und Zusammenbruch der magnetischen Induktion.
- c) Das Steuergerät schaltet die Spule aus

#### **24. Wie nennt man diese Art von Kennlinie?**

- a) Wechselstrom (AC).
- b) Gleichstrom (DC).
- c) Flankenspannung (RV).

#### **25. Stellt diese Kennlinie einen fehlerfreien Kurbelwinkelgeber dar?**

JA **NEIN**  $\Box$ 

#### **Teil 4 – Geführte Fehlersuche**

#### **1. Womit beginnt die geführte Fehlersuche immer?**

- a) Mit einer Abfrage des Motorsteuergeräts.
- b) Mit einer Abfrage aller am Fahrzeug vorgesehenen Steuergeräte.
- c) Mit einer Abfrage aller aus einer Liste gewählten Steuergeräte.

#### **2. Wenn keine Fehler aufgetreten sind, wird der Servicetechniker um folgendes gebeten:**

- a) Prüfung des Fahrzeugs mit der Meßtechnik.
- b) Fahrtest und anschließende Wiederholung der geführten Fehlersuche.
- c) Manuelle Eingabe des Fehlers durch Listenauswahl.

#### **3. Welche der folgenden Erklärungen trifft zu?**

- a) Die geführte Fehlersuche stellt alle für die Diagnose erforderlichen Informationen und Meßinstrumente bereit.
- b) Die geführte Fehlersuche stellt nur die für die Diagnose erforderliche Meßtechnik bereit, die Informationen sind aus dem Reparaturleitfaden ersichtlich.
- c) Die geführte Fehlersuche meldet nur den für die Reparatur benötigten Fehlercode.

#### **4. Was sollten sie nach der Reparatur eines Fehlers im Rahmen der geführten Fehlersuche tun?**

- a) Wieder in die Fahrzeug-Eigendiagnose eintreten und alle Fehlercodes löschen.
- b) Die Prüfung wiederholen.
- c) Nichts, da die genannten Schritte automatisch ausgeführt werden.

### **5. Warum brauchen wir die geführte Fehlersuche?**

- a) Um die Diagnose qualitativ zu verbessern.
- b) Wegen der Komplexität moderner Systeme.
- c) Aus beiden genannten Gründen.

## **Teil 2: Verbesserung Ihrer Fähigkeiten.**

Übung macht wirklich den Meister. Nichts erleichtert Ihnen die Verbesserung Ihrer Fähigkeiten im Umgang mit dem Oszilloskop besser als praktische Erfahrung. Auf diese Weise lernen Sie am schnellsten die verschiedenen Kennlinien kennen. Niemand kann jedoch von Ihnen verlangen, daß Sie auf Anhieb zwischen einwandfreien und fehlerbehafteten Kennlinien unterscheiden können. Dieses Wissen können Sie sich durch das Studium vergleichender Kennlinien aneignen. Beispiele finden Sie sowohl im VAS 5051 selbst (Funktion "Voreingestellte Messung") als auch im Selbststudienprogramm 202 und im vorliegenden Arbeitsheft.

Die meisten Kennlinien, die Sie im Video gesehen haben, wurden mit Hilfe der Meßleitungen DSO1 oder DSO2 erfaßt, die zwischen der Signalleitung des Bauteils und dem Batterieminuspol angeschlossen wurden. Allerdings lassen sich die DSO-Meßleitungen auch direkt an beiden Seiten des betreffenden Bauteils anschließen, wobei die etwas anders aussehenden Kennlinien der Funktion "Voreingestellte Messung" beim VAS 5051 entstehen.

Ganz gleich in welcher Form die Anschlüsse vorgenommen werden, die Kennlinien ähnlen sich stark; lediglich das Spannungsniveau ist anders. Der größte Unterschied tritt bei Aktorkennlinien auf, wo er etwa 12V– beträgt. Wenn nämlich die DSO-Meßleitungen am Bauteil angeschlossen werden, zeigt nämlich das DSO den Spannungsunterschied zwischen beiden Eingangskabeln (DSO1 oder DSO2). Die meisten Aktoren werden durch Masseschluß ein- und ausgeschaltet, so daß in ausgeschaltetem Zustand an den Plus- und Minusanschlüssen das gleiche Potential auftritt. Wenn das DSO anfangs den Spannungsunterschied anzeigt, erscheint also ein Wert von 0 Volt (siehe Punkt A unten). Sobald das Bauteil eingeschaltet wird, tritt ein Spannungsunterschied von 12 Volt auf. Da jedoch das Pluskabel auf der Minusseite des Bauteils angeschlossen ist, meldet das DSO eine negative Spannung (siehe Punkt B unten).

Die folgende Abbildung stellt eine Kennlinie dar, bei der die DSO-Meßleitungen auf beiden Seiten des Einspritzventils angeschlossen sind.

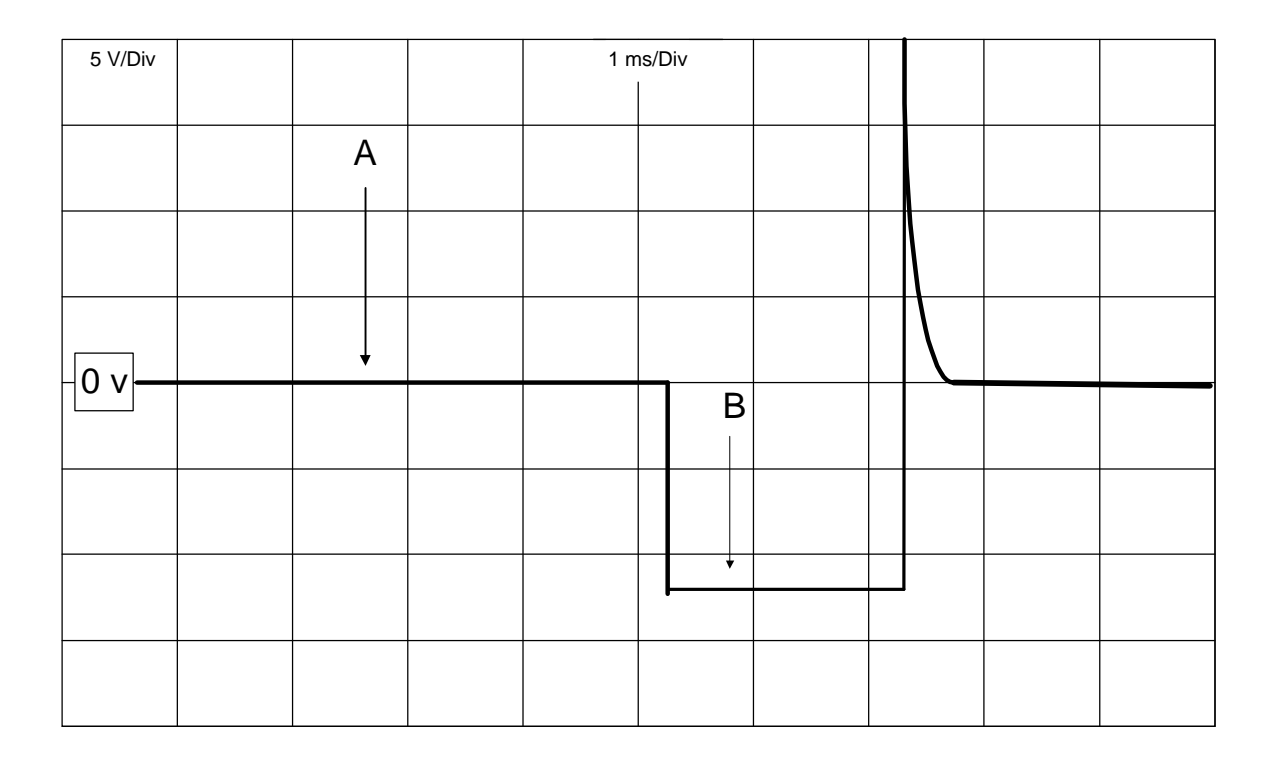

Wie auch immer das DSO angeschlossen ist, Sie werden feststellen, daß Sie mit etwas Übung schon bald zwischen guten und schlechten Kennlinien unterscheiden können. Wir schlagen Ihnen auch vor, eine eigene Sollkennliniensammlung anzulegen, indem Sie zuverlässig gute Kennlinien ausdrucken und zusammen mit diesem Arbeitsheft aufbewahren.

Auf den nächsten Seiten sehen Sie einige Vergleichskennlinien von einwandfreien und fehlerhaften Signalen. Benutzen Sie sie bitte in Verbindung mit der Funktion "Voreingestellte Messung" und den beispielen im Selbststudienprogramm 202.

- Anschluß: DSO1 (+) Bauteilminusseite.
- DSO2 (-) Bauteilplusklemme.

Bauteil: Einspritzventil.

Kennlinie: Gut.

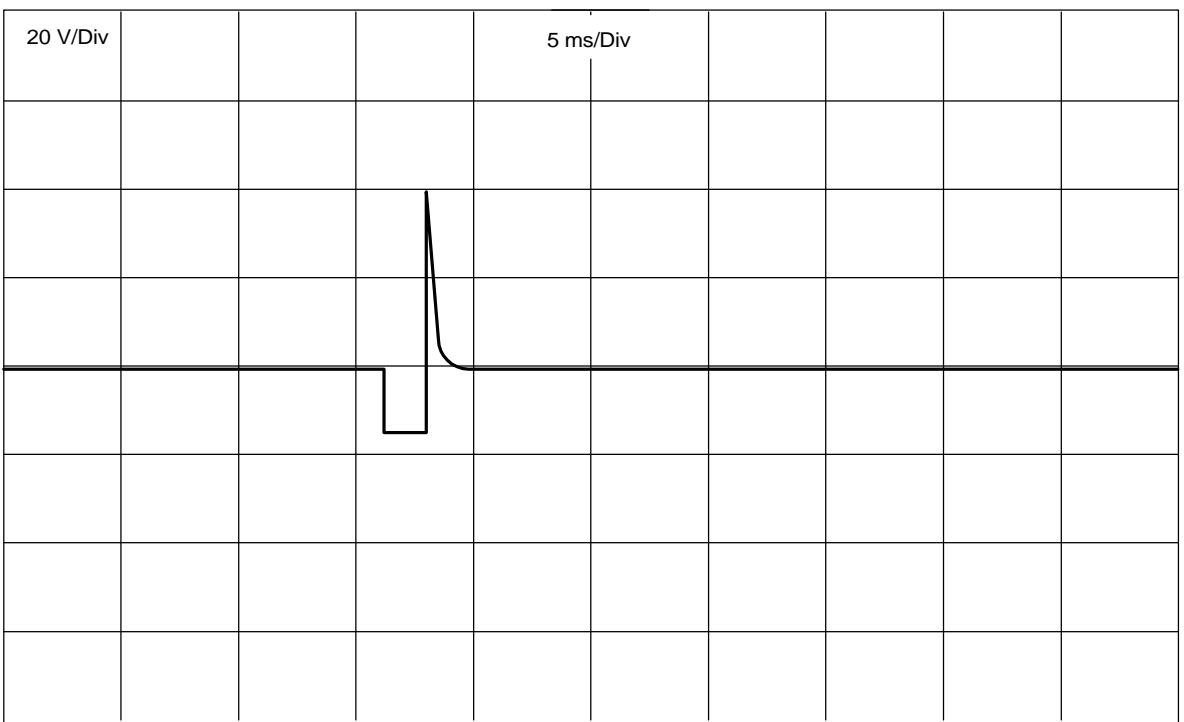

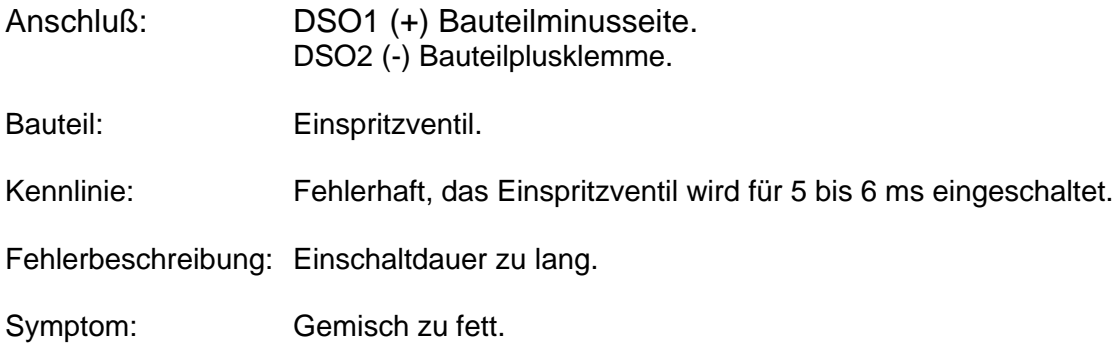

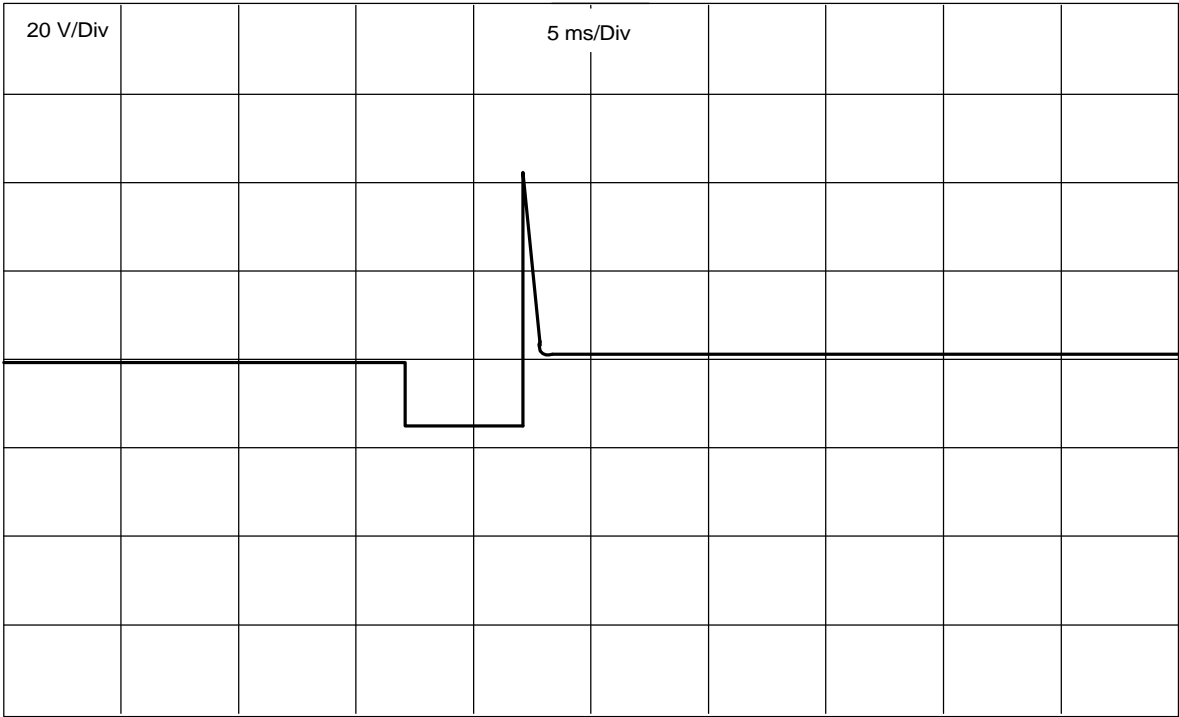

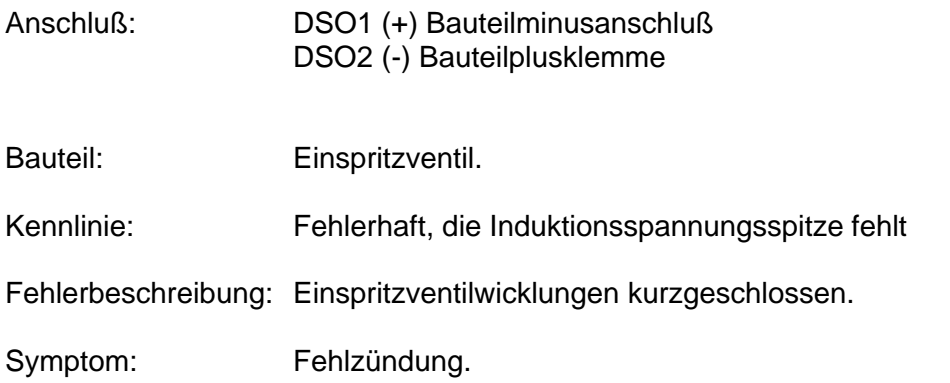

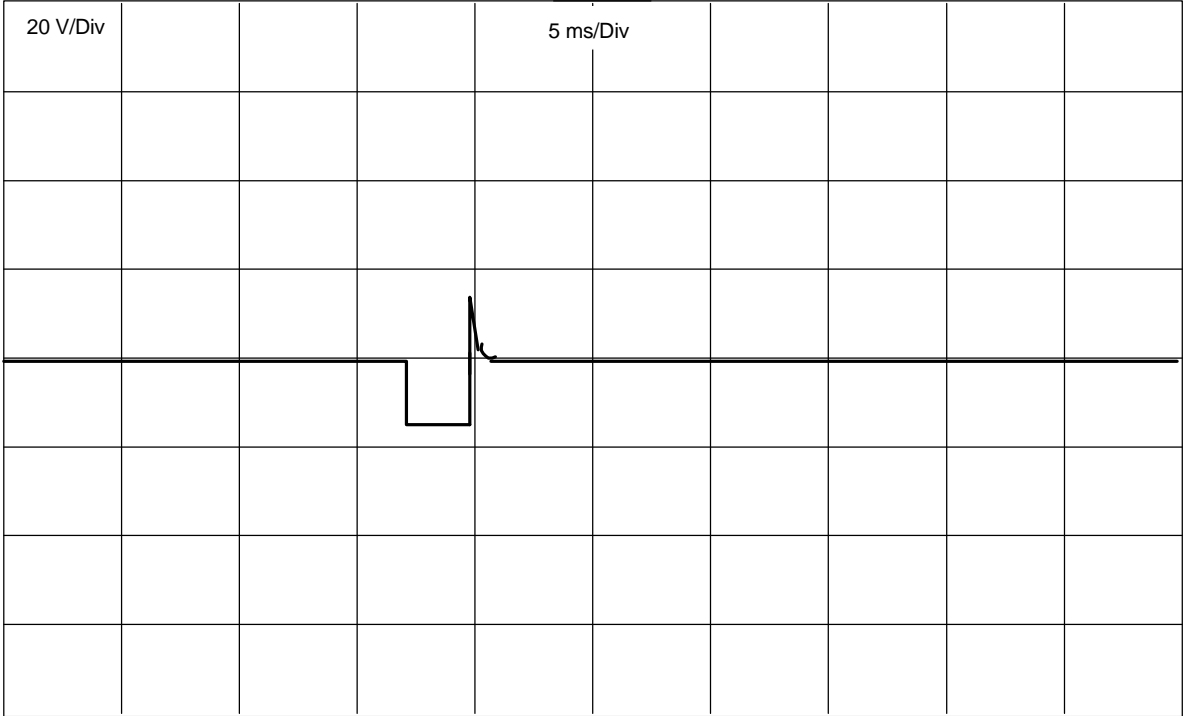

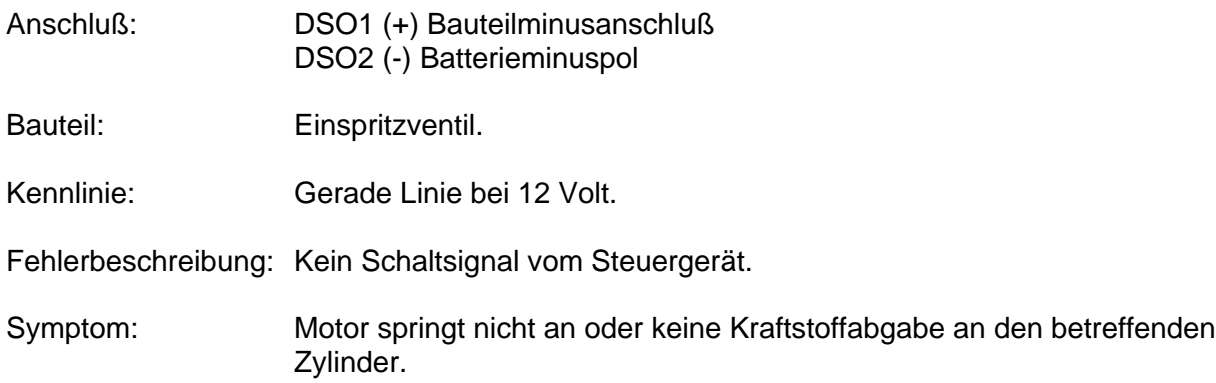

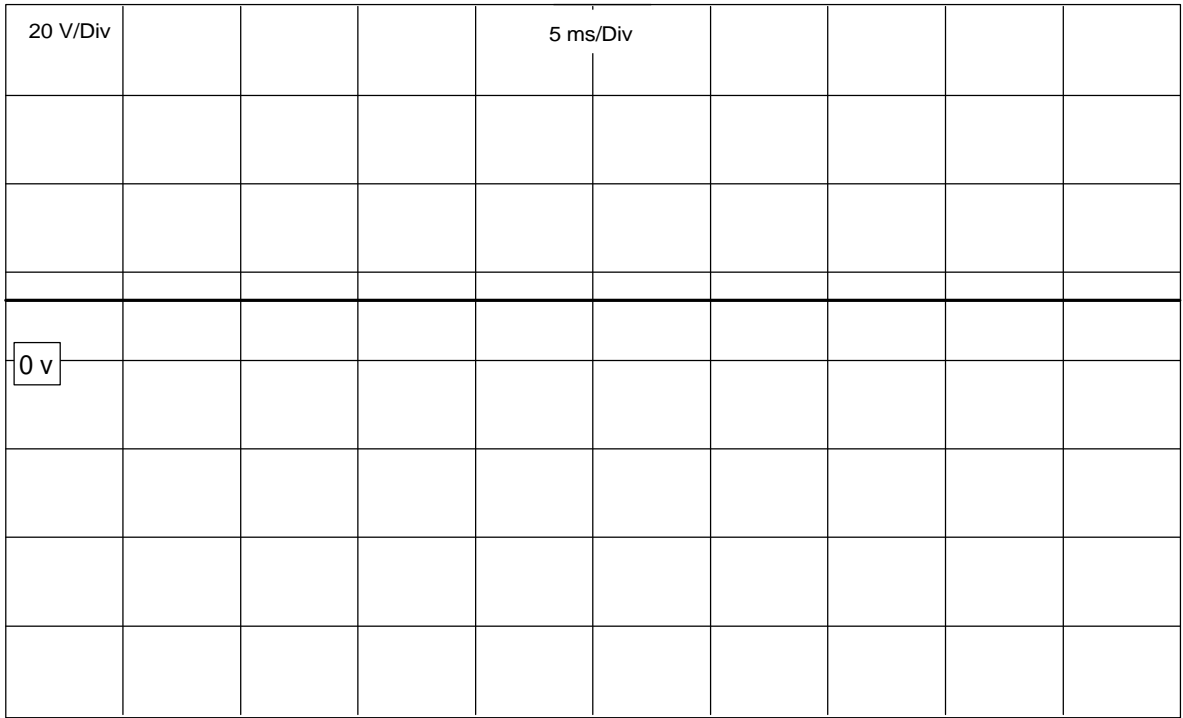

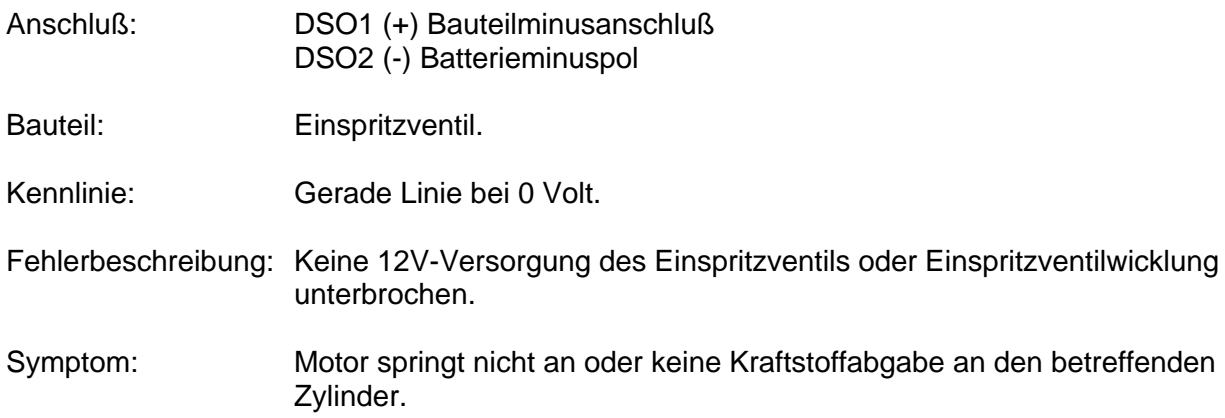

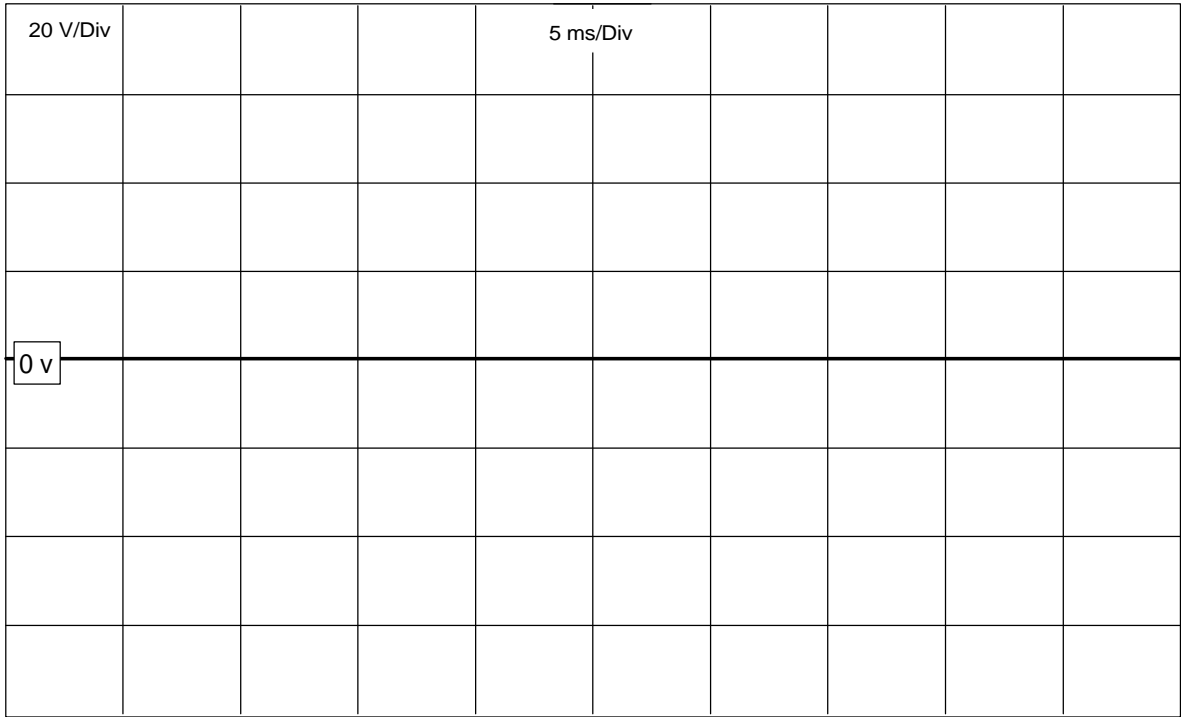

### Anschluß: DSO1 (+) Spulenminusanschluß DSO2 (-) Batterieminuspol

Bauteil: Zündspule

Kennlinie: Gut

5 V/Div 1 ms/Div

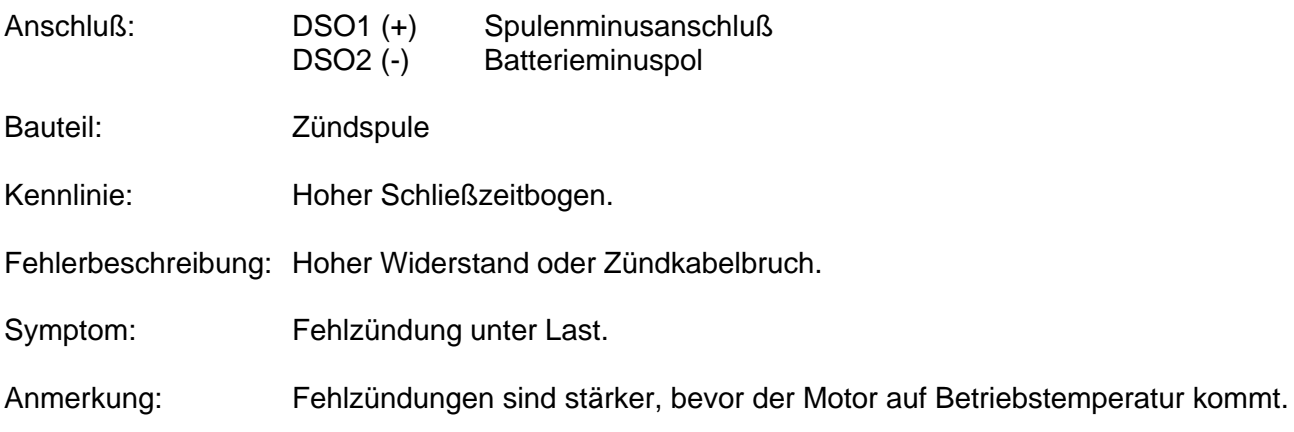

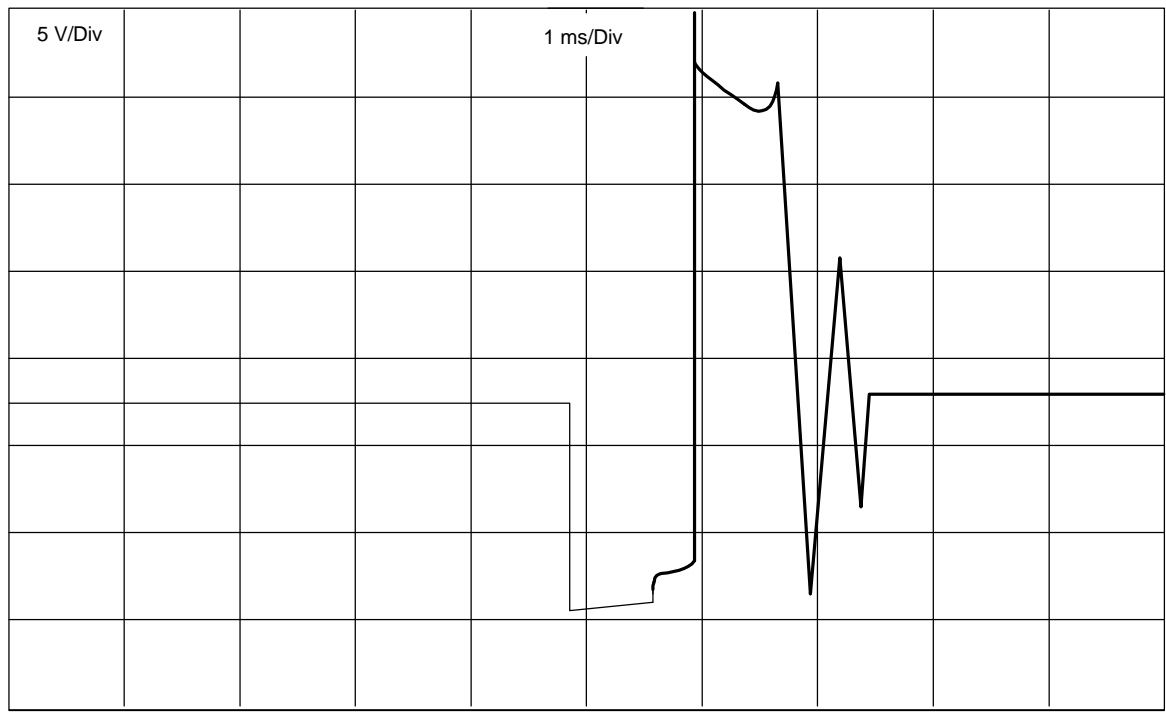

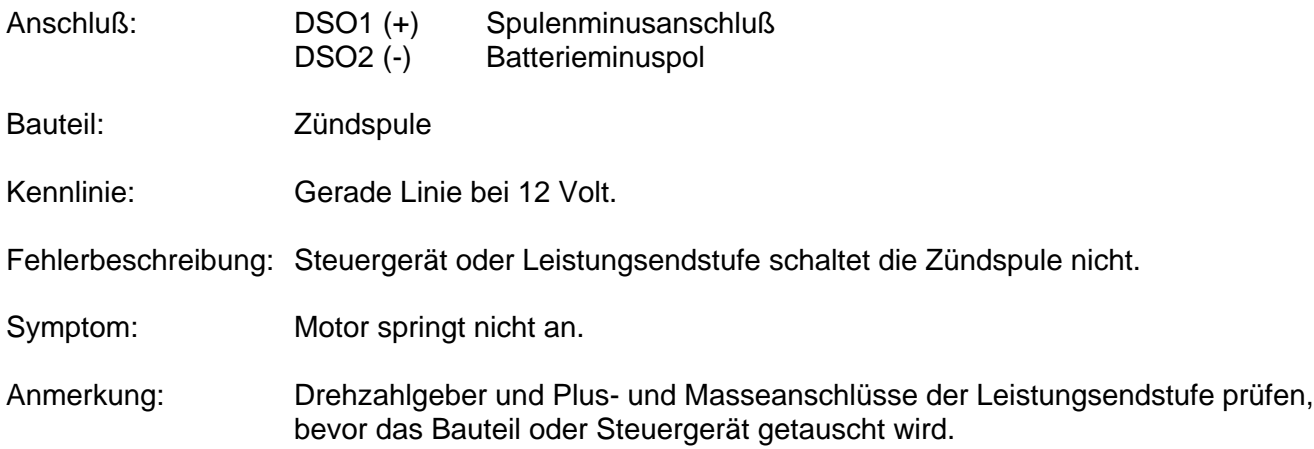

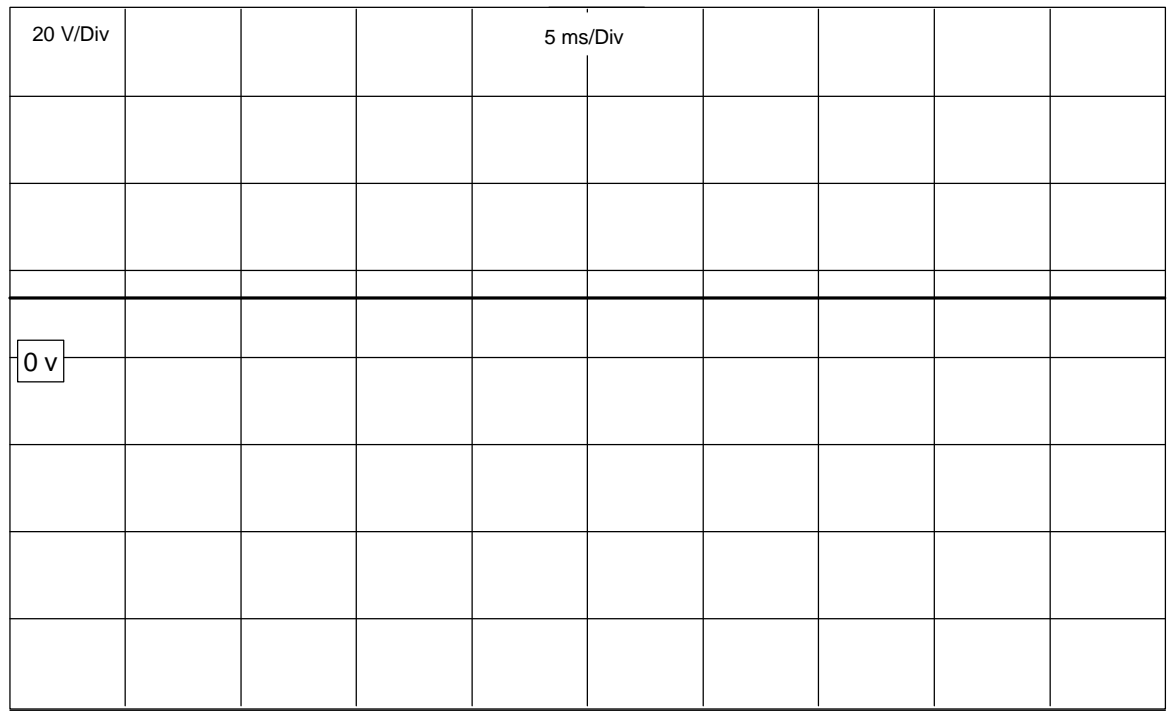

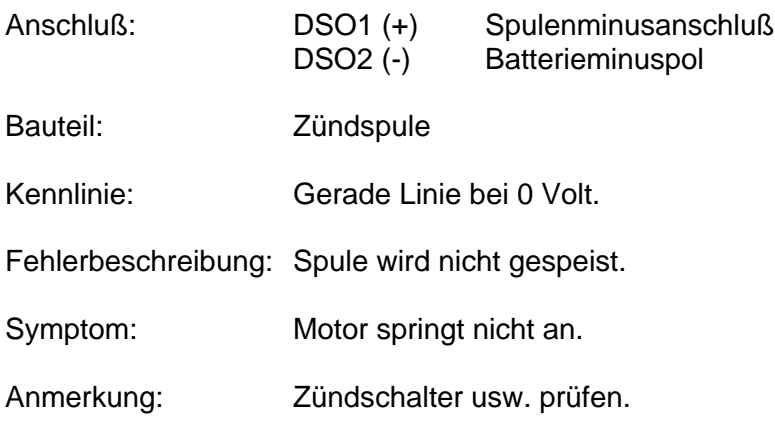

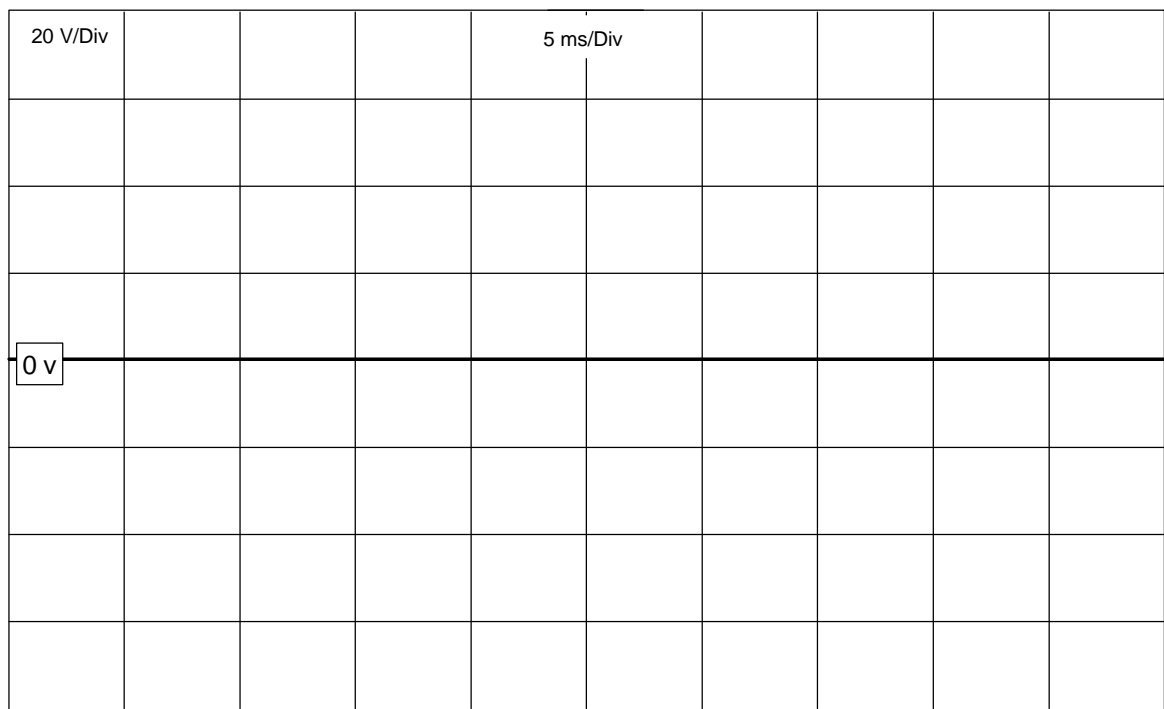

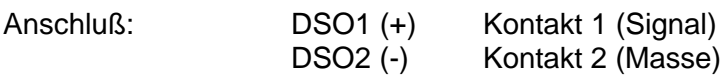

Bauteil: Drehzahlgeber

Kennlinie: Gut.

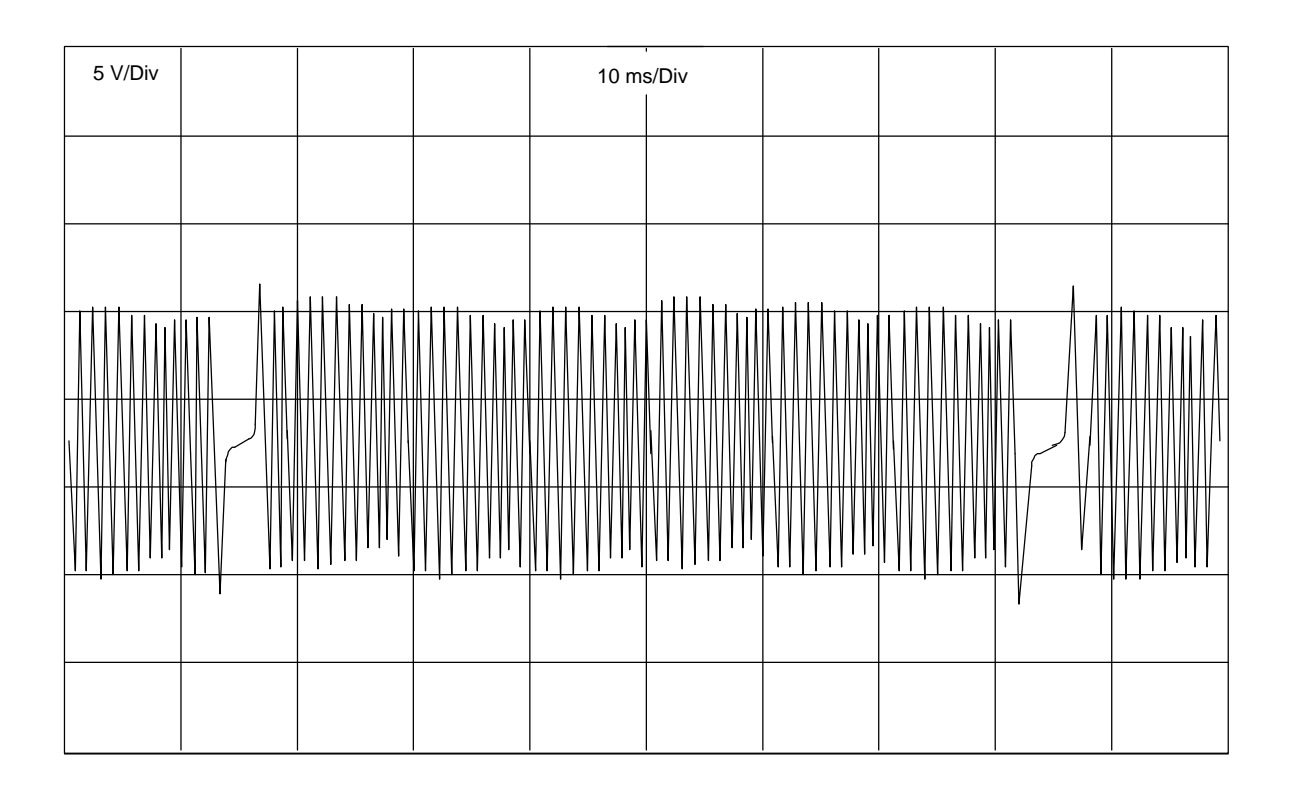
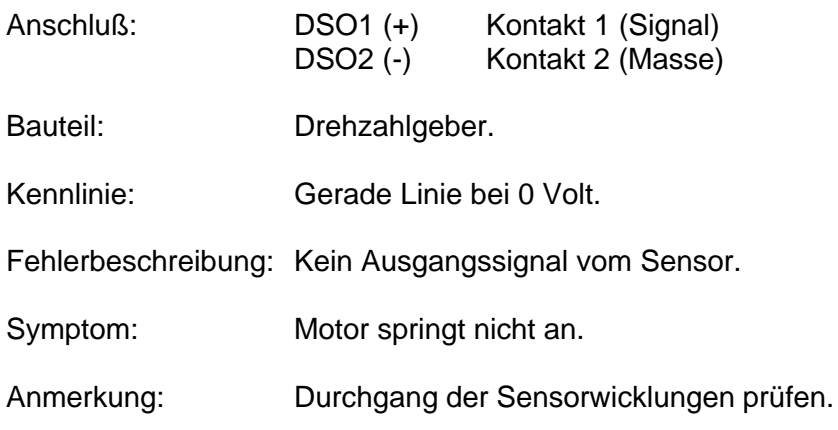

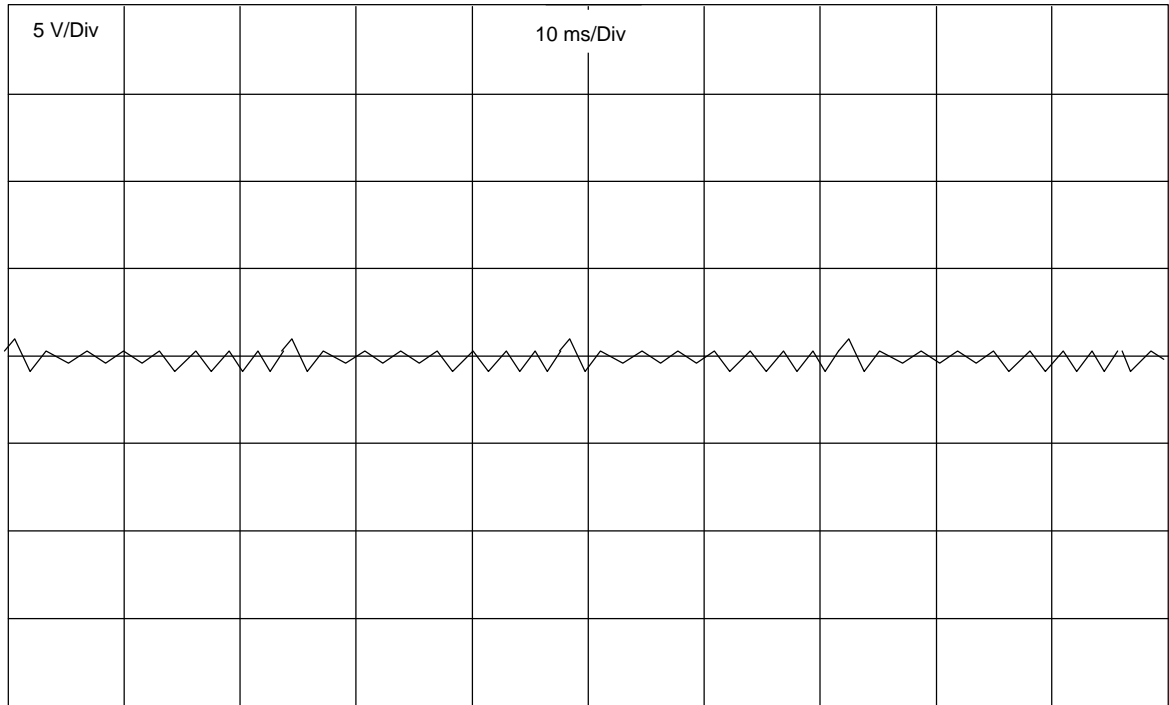

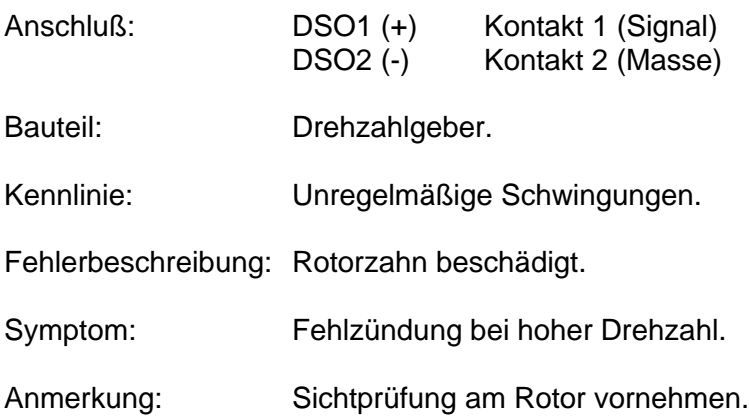

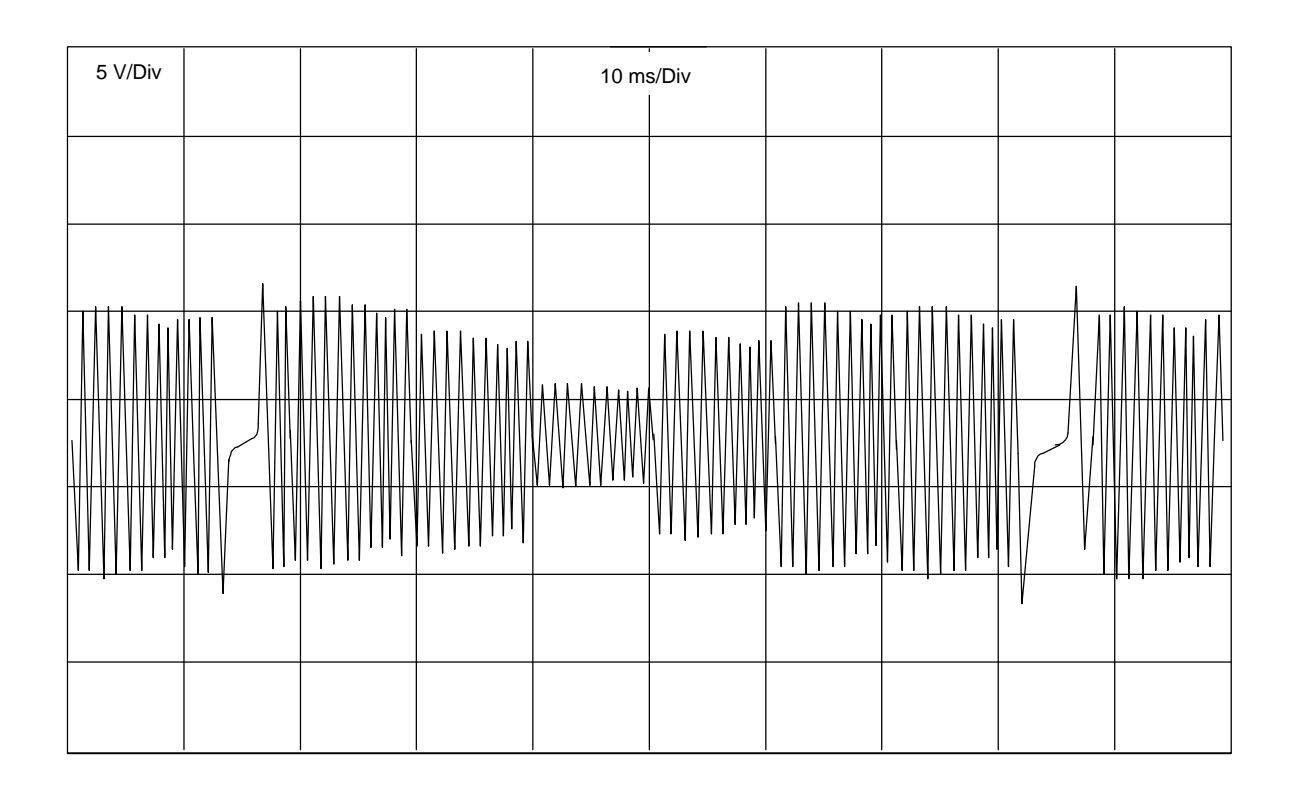

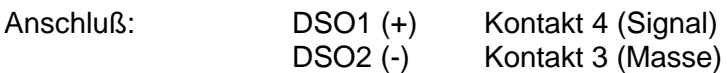

Bauteil: Lambdasonde

Kennlinie: Gut.

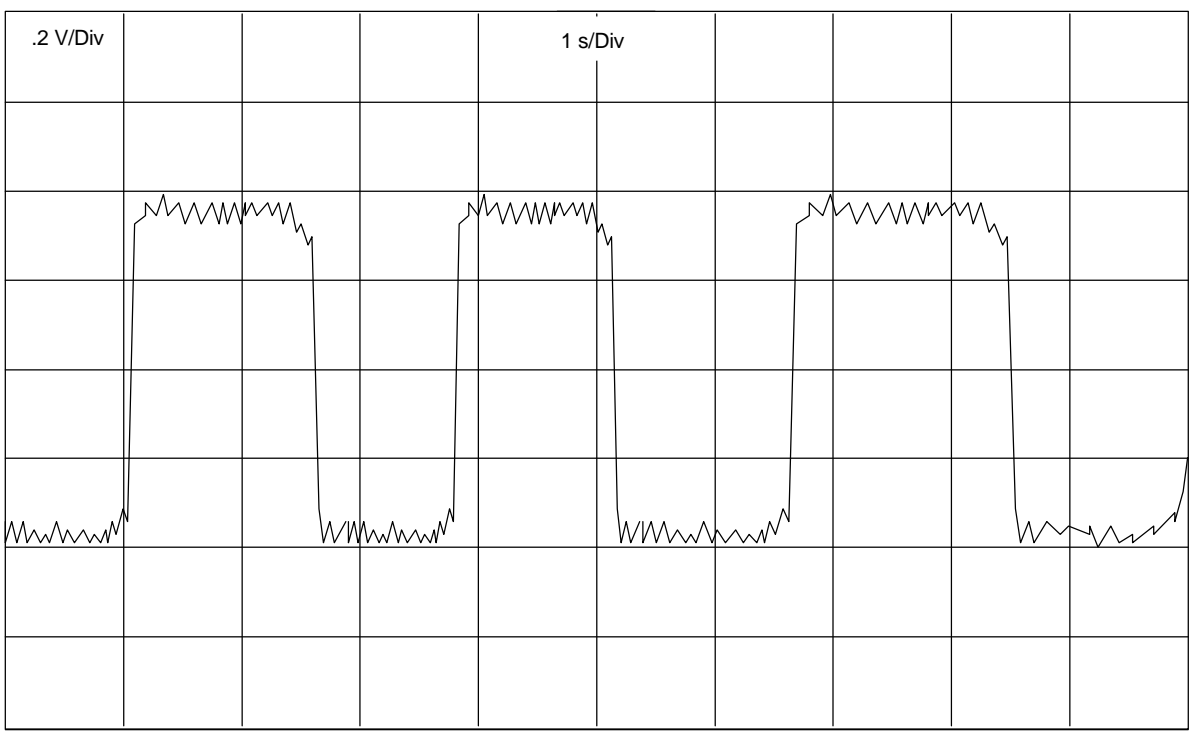

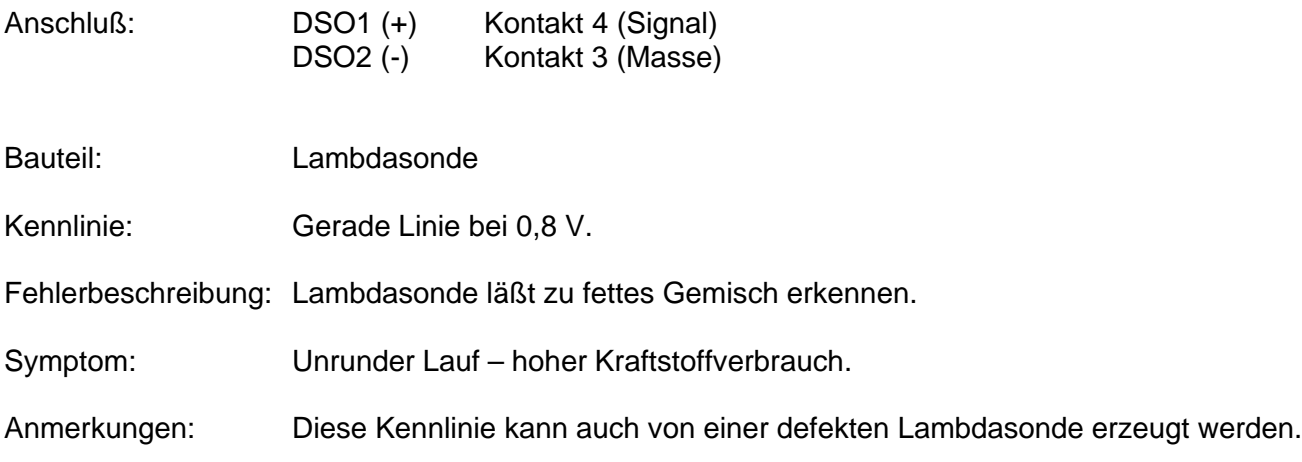

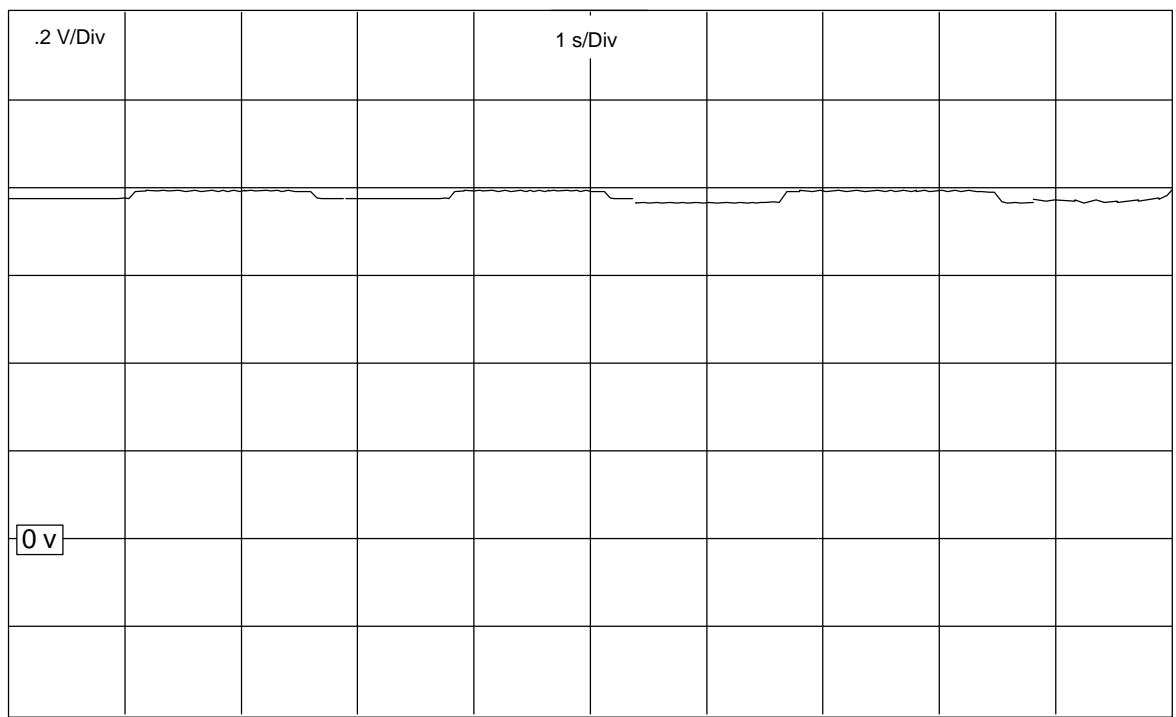

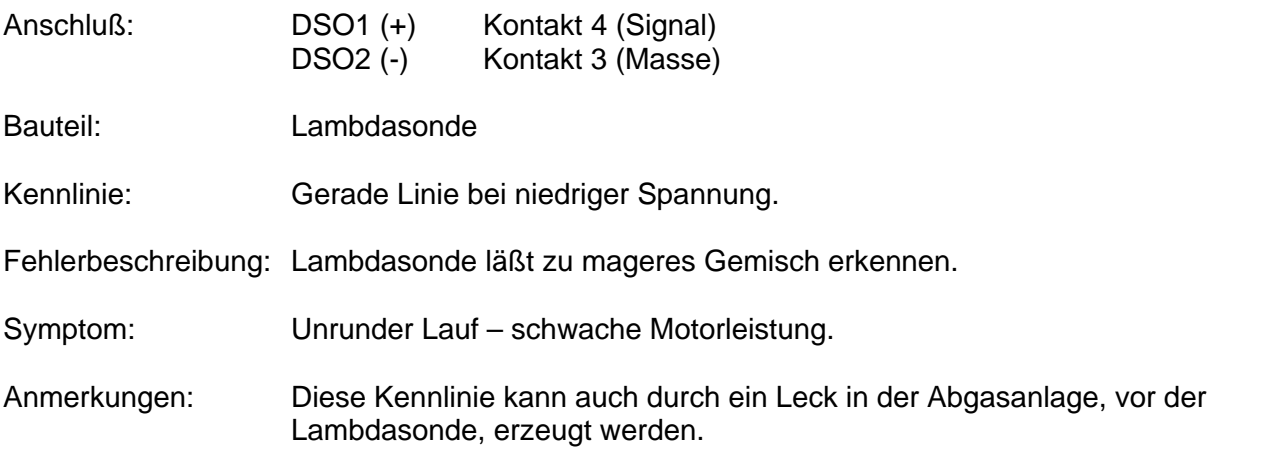

Diese Kennlinie kann auch von einer defekten Lambdasonde erzeugt werden.

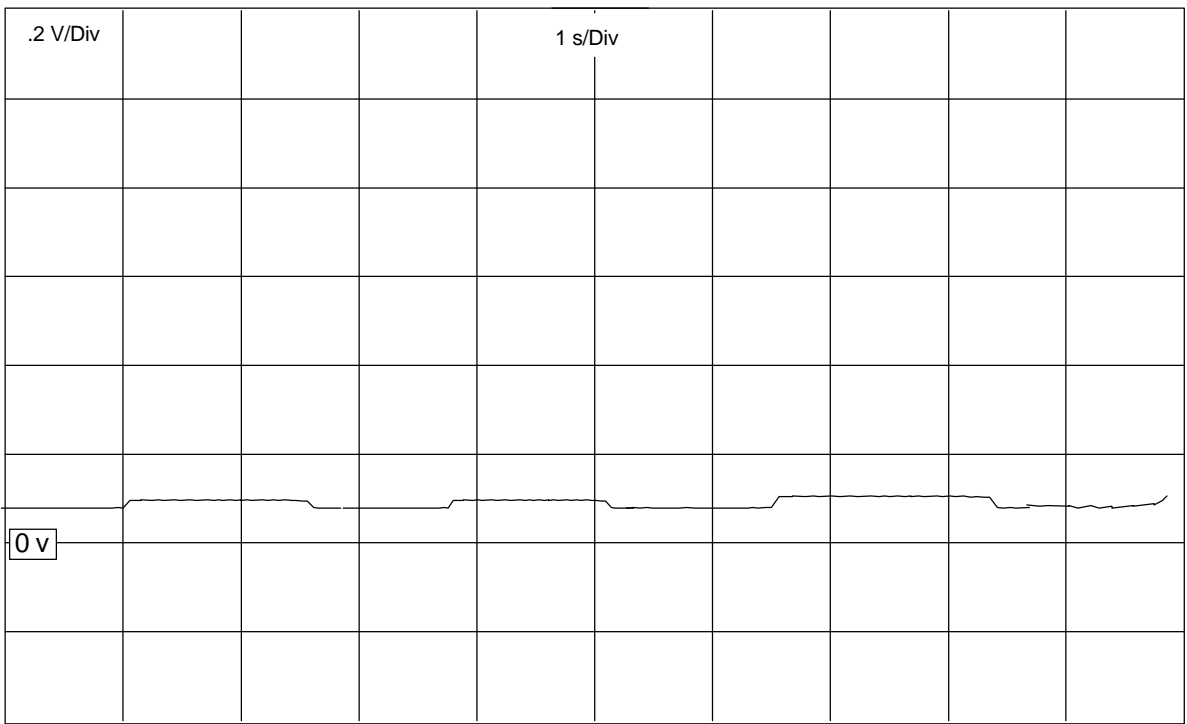

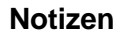

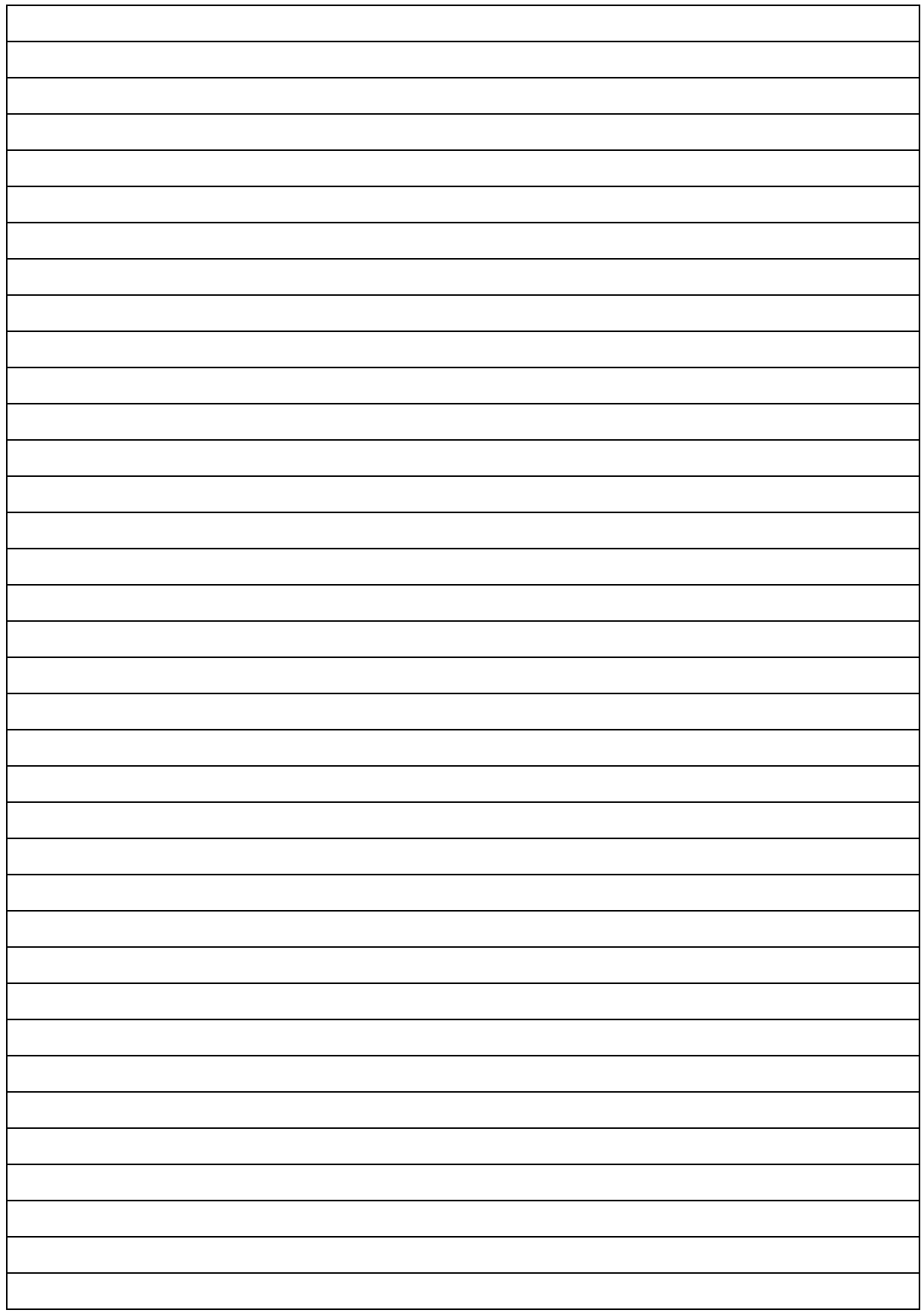

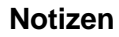

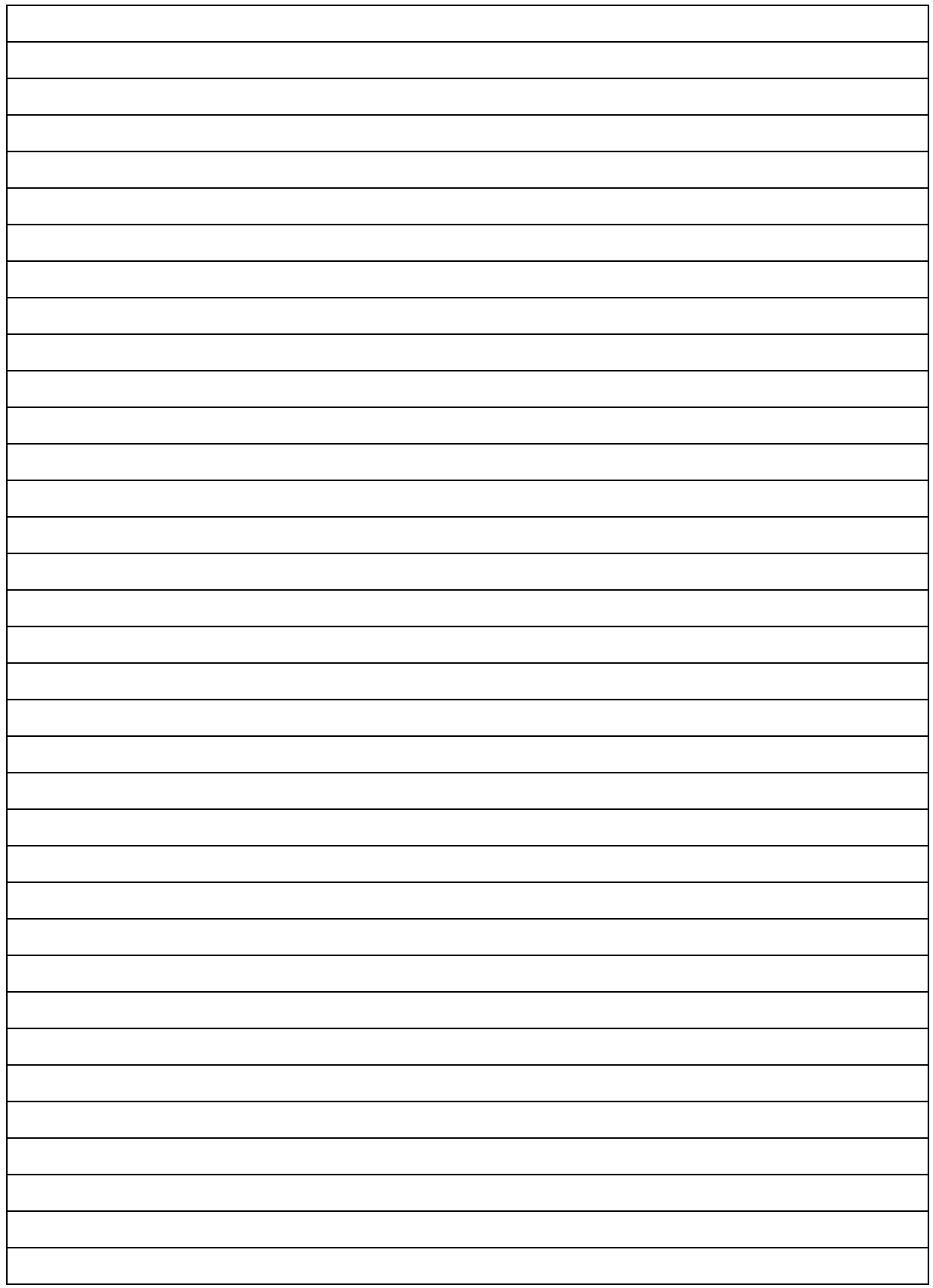

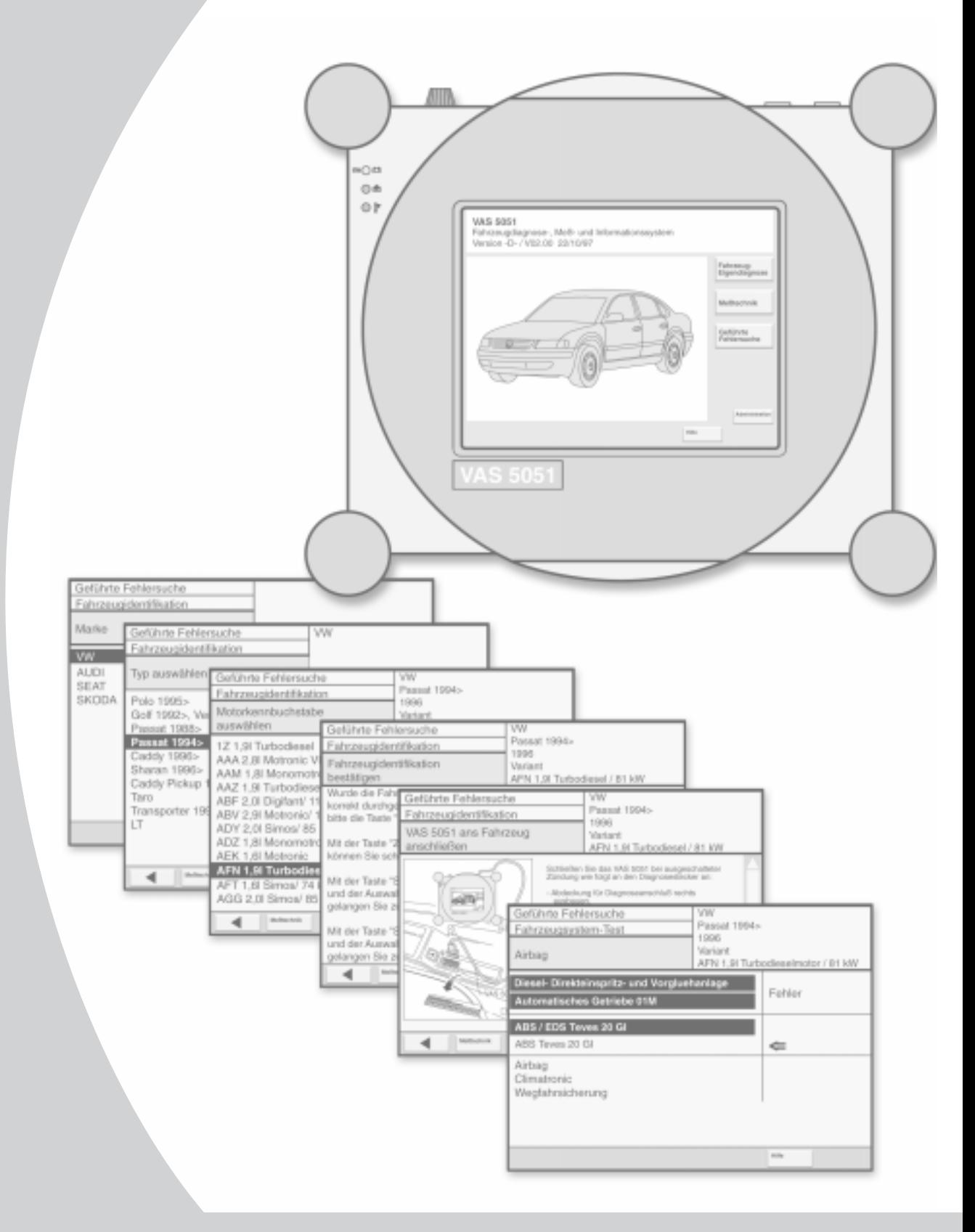

## 418

Nur für den internen Gebrauch

© VOLKSWAGEN AG, Service Training

Alle Rechte sowie technische Änderungen vorbehalten

940.2386.30.00 Technischer Stand 07/99

❀ Dieses Papier wurde aus chlorfrei gebleichtem Zellstoff hergestellt.